# <span id="page-0-0"></span>**Dell Lifecycle Remote Controller Remotes Services Version 1.5 Guide d'utilisation**

- O Opérations Remote
- **O** [Introduction](file:///E:/Software/smusc/smlc/lc_1_5/remoteservices/ge/ug/ovre.htm#wp1184915) **C** [Utilisation de Remote Services](file:///E:/Software/smusc/smlc/lc_1_5/remoteservices/ge/ug/getstart.htm#wp1183995) **O** [Profils Remote Services](file:///E:/Software/smusc/smlc/lc_1_5/remoteservices/ge/ug/profiles.htm#wp1067300)
	-
- Services<br>**O** Use Case Scenarios
- [Use Case Scenarios](file:///E:/Software/smusc/smlc/lc_1_5/remoteservices/ge/ug/usecases.htm#wp1110354) [Dépannage et questions les plus fréquentes](file:///E:/Software/smusc/smlc/lc_1_5/remoteservices/ge/ug/troushoo.htm#wp1191370)<br>● Schéma ● Easy-to-use System Component Names (Nom G Easy-to-use System Component Names (Noms des composants du système faciles à utiliser)

# **Remarques et précautions**

**REMARQUE :** une REMARQUE indique des informations importantes qui peuvent vous aider à mieux utiliser votre ordinateur.

**PRÉCAUTION : une PRÉCAUTION indique un risque d'endommagement du matériel ou de perte de données en cas de non-respect des instructions.** 

# **Les informations que contient ce document sont sujettes à modification sans préavis. © 2011 Dell Inc. Tous droits réservés.**

La reproduction de ce document, de quelque manière que ce soit, sans l'autorisation écrite de Dell Inc. est strictement interdite.

Marques utilisées dans ce document : Dell™, le logo DELL, OpenManage™, PowerEdge™ et PowerVault™ sont des marques de Dell Inc. Intel® est une marque déposée d'Intel<br>Corporation aux Étas-Unis et dans d'autres pays. Microsof

D'autres marques commerciales et noms de marque peuvent être utilisés dans ce document pour faire référence aux entités se réclamant de ces marques et de ces noms ou à<br>leurs produits. Dell Inc. rejette tout intérêt exclusi

**2011 – 03**

 $\Gamma$ 

# <span id="page-1-0"></span> **Easy-to-use System Component Names (Noms des composants du système faciles à utiliser)**

**Dell Lifecycle Remote Controller Remotes Services Version 1.5 Guide d'utilisation** 

Т

Le [Tableau B](#page-1-1)-1 répertorie le FQDD (Fully Qualified Device Descriptor) des composants du système et les noms faciles à utiliser équivalents.

<span id="page-1-1"></span>**Tableau B-1. Easy-to-use Names of System Components (Noms des composants du système faciles à utiliser)** 

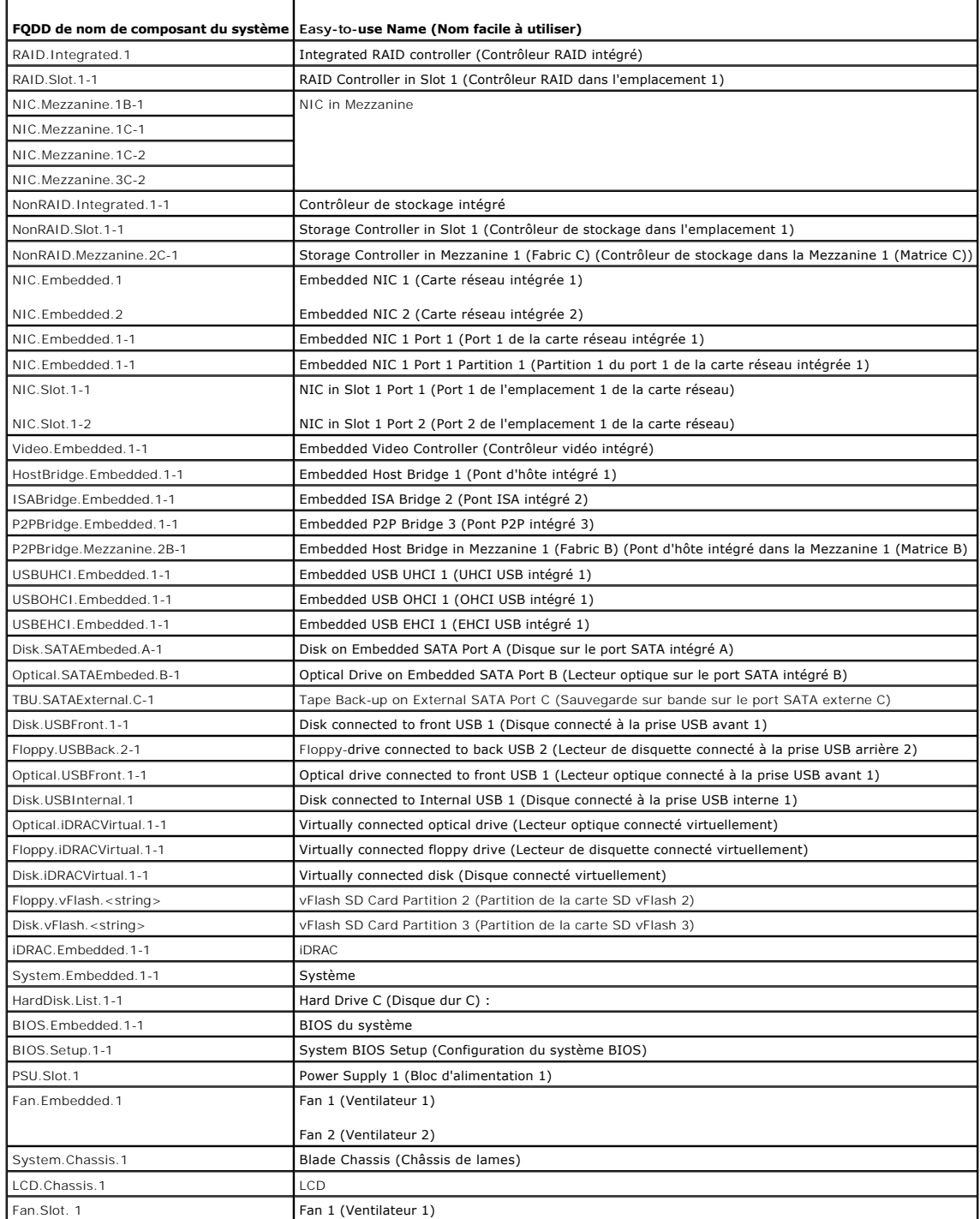

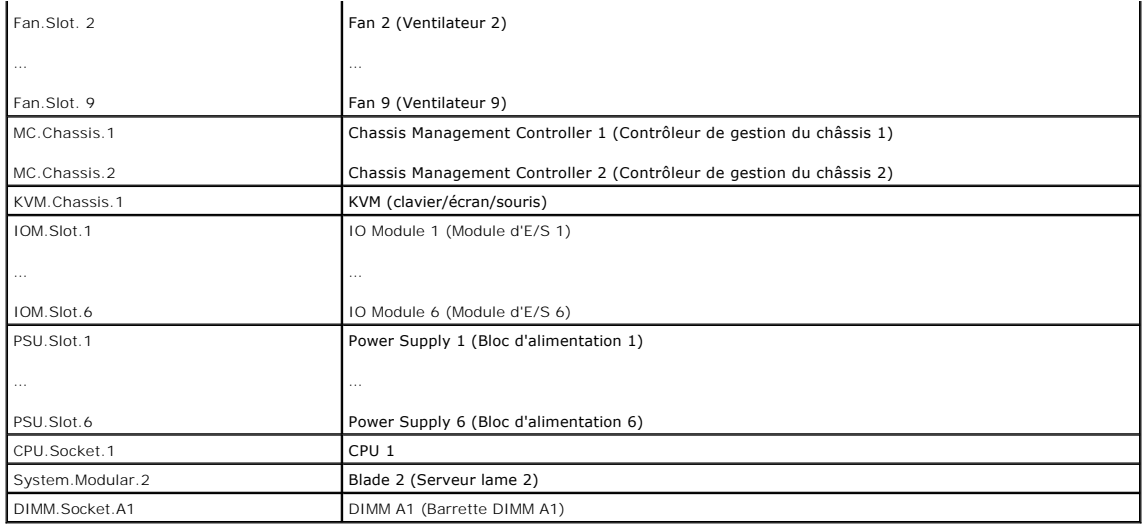

[Retour à la page Contenu](file:///E:/Software/smusc/smlc/lc_1_5/remoteservices/ge/ug/index.htm)

### <span id="page-3-0"></span>[Retour à la page Contenu](file:///E:/Software/smusc/smlc/lc_1_5/remoteservices/ge/ug/index.htm)

# **Utilisation de Remote Services**

**Dell Lifecycle Remote Controller Remotes Services Version 1.5 Guide d'utilisation** 

- [Exigences pour l'utilisation de Remote Services](#page-3-1)
- [Utilisation de cas d'utilisation](#page-3-2)

Cette section décrit certaines des configurations requises qui vous aideront à commencer à utiliser la fonction Remote Services (Services à distance) et à<br>utiliser les nouvelles fonctionnalités de manière efficace, pour de

## <span id="page-3-1"></span>**Exigences pour l'utilisation de Remote Services**

### **Configuration des services Web**

Assurez-vous que les conditions suivantes sont remplies lors de la configuration du système :

- l Utilisez les outils suivants pour accéder à Remote Services :
	- l WinRM client Windows déjà installé sur le système d'exploitation ; vous pouvez aussi le télécharger à partir du site **support.microsoft.com/kb/968930***.*
	- l Clients Linux tels que le logiciel source libre CLI OpenWSMan. Pour en savoir plus, voir le site **openwsman.org***.*
	- l Client Java tel que le projet source libre **Wiseman**. Pour en savoir plus, voir le site **wiseman.dev.java.net**.
- l Assurez-vous de connaître l'adresse IP des systèmes sur votre réseau. Vous devrez aussi disposer d'une connexion à iDRAC. Voir la documentation iDRAC sur le site **support.dell.com/manuals** pour en savoir plus.
- l Assurez-vous de disposer de la configuration réseau appropriée pour le client et pour le serveur géré. Vérifiez la connexion en utilisant l'utilitaire Ping. Ensuite, vérifiez que le client et le réseau permettent les protocoles HTTP et SSL.

## **Client WinRM**

Installez le Client WinRM sur la console pour pouvoir utiliser la fonctionnallité Remote Services. Microsoft Windows Vista, et Microsoft<br>Windows Server 2008 contiennent tous un composant standard appelé WS-Management. Ce c Windows XP et Microsoft Server 2003, vous pouvez télécharger et installer ce composant depuis le site **support.microsoft.com/kb/968929**. Vous aurez besoin de privilèges d'administrateur local pour l'installation.

Vous devez configurer le client pour la connexion. Pour en savoir plus, voir le *Lifecycle Controller Web Services Interface Guide–Version Windows*.

## **Client OpenWSMan**

Le client OpenWSMan est l'interface CLI WS-M**anagement qui fait partie du projet source libre Openwsman. Pour télécharger, construire, installer, et utiliser la<br>CLI WS-Management et les progiciels OpenWSMan depuis <b>sourcef** 

**REMARQUE :** vous devez configurer le client pour la connexion. Pour plus de détails sur la configuration details, voir le *Lifecycle Controller Web Services Interface Guide–Version Linux*.

# <span id="page-3-2"></span>**Utilisation de cas d'utilisation**

### **Utilisation de structure de cas**

Les cas d'utilisation suivants sont disponibles à titre de référence :

- 1. Description de fonction : décrit le scénario et fournit une brève description de la focntion.
- 2. Prérequis : répertorie les conditions qui doivent exister préalablement à l'exécution du scénario.
- 3. Important : répertorie toute condition spéciale à remplir lors de l'exécution du scénario.
- 4. Comportement de la fonction ou du système : répertorie le fonctionnement de la fonction et les réponses du système.
- 5. Flux de travail : répertorie les étapes et inclut de brèves informations nécessaires pour exécuter le scénario.
- 6. Post-requisites : répertorie les tâches suivant l'exécution que l'utilisateur ou le système doit effectuer.

7. Références : indique où dans le *Lifecycle Controller Web Services Interface Guide–Windows and Linux version* (Guide de l'interface des services Web du Lifecycle Controller) vous trouverez plus d'informations concernant l'exécution des étapes.

## **Comment lire les cas d'utilisation**

- 1. Lisez et comprenez le scénario.
- 2. Configurez l'infrastructure requise et effectuez toutes les tâches pré- requises.
- 3. Remplissez toutes les conditions spéciales.
- 4. Comprenez le fonctionnement des fonctions et des réponses du système.
- 5. Exécutez les étapes à l'aide du tableau de référence indiquant où trouver des détails dans le *Lifecycle Controller Web Services Interface Guide*–*Versions*<br>Wi*ndows et Linux* ainsi que des informations supplémentaires

# **Scénarios de cas d'utilisation**

- l [Exportation du profil de serveur vers la carte vFlash iDRAC ou le partage réseau](file:///E:/Software/smusc/smlc/lc_1_5/remoteservices/ge/ug/usecases.htm#wp1103860)
- l [Importation du profil du serveur à partir d'une carte vFlash iDRAC ou d'un partage réseau](file:///E:/Software/smusc/smlc/lc_1_5/remoteservices/ge/ug/usecases.htm#wp1103896)
- l [Configuration RAID](file:///E:/Software/smusc/smlc/lc_1_5/remoteservices/ge/ug/usecases.htm#wp1107944)
- 1 [Modification de la personnalité et de la bande passante d'une partition pour CNA](file:///E:/Software/smusc/smlc/lc_1_5/remoteservices/ge/ug/usecases.htm#wp1108568)
- l [Définition des attributs d'adresse virtuelle](file:///E:/Software/smusc/smlc/lc_1_5/remoteservices/ge/ug/usecases.htm#wp1108781)
- l [Configuration de la cible d'amorçage–](file:///E:/Software/smusc/smlc/lc_1_5/remoteservices/ge/ug/usecases.htm#wp1108845)ISCSI et FCoE
- l [Obtention et définition des attributs iDRAC](file:///E:/Software/smusc/smlc/lc_1_5/remoteservices/ge/ug/usecases.htm#wp1108912)
- 1 [Obtention et définition des utilisateurs et rôles iDRAC](file:///E:/Software/smusc/smlc/lc_1_5/remoteservices/ge/ug/usecases.htm#wp1109251)
- l [Rapport de modification de l'adresse IP d'iDRAC](file:///E:/Software/smusc/smlc/lc_1_5/remoteservices/ge/ug/usecases.htm#wp1109331)
- 1 [Définition, modification et suppression du mot de passe du BIOS](file:///E:/Software/smusc/smlc/lc_1_5/remoteservices/ge/ug/usecases.htm#wp1109459)
- 1 [Récupération de l'état Remote Service](file:///E:/Software/smusc/smlc/lc_1_5/remoteservices/ge/ug/usecases.htm#wp1109572)

[Retour à la page Contenu](file:///E:/Software/smusc/smlc/lc_1_5/remoteservices/ge/ug/index.htm)

#### <span id="page-5-0"></span>[Retour à la page Contenu](file:///E:/Software/smusc/smlc/lc_1_5/remoteservices/ge/ug/index.htm)

### **Introduction Dell Lifecycle Remote Controller Remotes Services Version 1.5 Guide d'utilisation**

**P** [Pourquoi utiliser Remote Services ?](#page-5-1)

- [Fonctions Remote Services et classification des produits](#page-5-2)
- [Nouveautés de Remote Services](#page-6-0)
- [Services Web dédiés à la gestion](#page-6-1)
- [Autres documents utiles](#page-8-0)

Le Dell Lifecycle Controller, qui fournit une gestion des systèmes intégrée avancée, est livré en tant que composant de la carte Express iDRAC. Il est intégré aux applications Unified Extensible Firmware Interface (UEFI) dans les serveurs Dell de 11ème génération. Il inclut un stockage géré et persistant de 1 Go qui<br>intègre des fonctions de gestion des systèmes en plus des fonct

Les services Remote Services du Dell Lifecycle Controller permettent une meilleure gestion des systèmes à distance dans une méthode de type « un-à-<br>plusieurs ». Remote Services est disponible par l'intermédiaire de l'inter configuration de nouveaux systèmes Dell à distance.

Remote Services, accessible par le biais du réseau à l'aide d'une interface de services Web sécurisée, peut être utilisé par programmation par des applications<br>et des scripts. Remote Services permet aux consoles de gestion plusieurs ». L'association de la nouvelle fonctionnalité de détection automatique visant à identifier et authentifier le système Dell connecté au réseau et<br>l'intégration avec les consoles de gestion de type « un-à-plusieur

Remote services permet à la Dell Management Console (Console de gestion Dell), au Dell Modular Chassis Management Controller (Contrôleur de gestion du<br>châssis modulaire Dell), aux consoles partenaires, aux consoles indigèn telles que :

- l Installer des systèmes d'exploitation et des pilotes
- l Effectuer des mises à jour du micrologiciel du BIOS
- l Effectuer des mises à jour du micrologiciel de différents composants
- l Obtenir des informations d'inventaire du matériel
- l Obtenir et définir la configuration de carte réseau et RAID
- l Obtenir et définir la configuration et les mots de passe du BIOS
- l Exporter le journal lifecycle et ajouter des notes de travail
- l Exporter le journal d'inventaire du matériel actuel et du matériel livré par l'usine
- l Gérer et relier des partitions de carte SD vFlash et démarrer à partir de ces partitions
- l Verrouiller les contrôleurs à l'aide de la clé locale.
- l Exporter et importer le profil du serveur
- l Planifier et suivre l'état des tâches de mise à jour et de configuration

## <span id="page-5-1"></span>**Pourquoi utiliser Remote Services ?**

Remote services offre les bénéfices et avantages suivants :

- l Exploite votre console existante pour un provisionnement de serveur de type « un-à-plusieurs ».
- l N'utilise pas les ressources du système d'exploitation sur le système géré.
- 1 Fournit un chemin de communication sécurisé pour la gestion.
- l Réduit l'intervention manuelle et améliore l'efficacité lors du provisionnement des serveurs.
- l Permet la planification de modifications et de mises à jour de la configuration, réduisant ainsi le temps d'arrêt pour l'entretien.
- 1 Active la création de scripts de ligne de commande (CLI) Windows et Linux.
- 1 Active l'intégration aux consoles à travers les interfaces WS-Management.
- l Met à jour les logiciels qui ne dépendent d'aucun SE.

### <span id="page-5-2"></span>**Fonctions Remote Services et classification des produits**

ℸ

Les fonctions de Remote Services prises en charge par un serveur Dell dépendent de la configuration du système. Le <u>[Tableau 1](#page-5-3)-1</u> affiche les classifications de<br>produits pour Remote Services. Par exemple, pour un système De

<span id="page-5-3"></span>**Tableau 1-1. Classification des produits pour les services Remote Services du Lifecycle Controller**

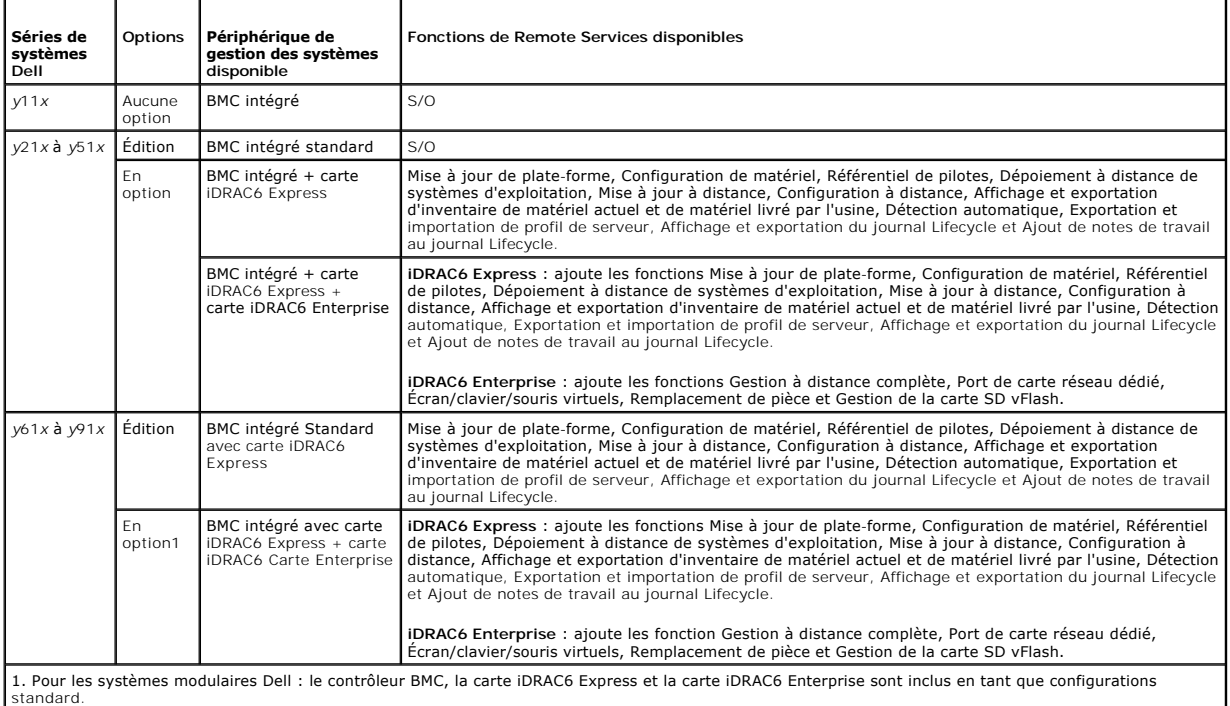

# <span id="page-6-0"></span>**Nouveautés de Remote Services**

- l Exportation du profil du serveur.
- l Importation du profil du serveur.
- l Prise en charge de la mise à jour de la configuration et du micrologiciel des cartes CNA (Converged Network Adapters) (carte de réseau partionnable 10GO avec déchargment FCoE et iSCSI).

Pris en charge sur les cartes CNA suivantes :

- ¡ Broadcom
	- o NDC 57712 10Gig Deux ports M710HD
- l Optimisation de la fonction de configuration RAID :
	- ¡ Créer des disques virtuels sectionnés : la création de disques virtuels à la'ide d'une partie des disques physiques.
	- ¡ Prend en charge l'activation du cryptage du contrôleur.
	- o Suppression et réaffectation de clé locale.
	- ¡ Créer un disque virtuel CacheCade
	- o Définir des attributs sur le contrôleur et le disque virtuel.
	- o Prend en charge la focntion Désaffecter le disque de secours.
- l Prise en charge granulaire de la connexion et de la liaison d'une image ISO de réseau en tant que périphérique USB virtuel.
- Prise en charge des progiciels de pilotes dans le cas des nouveaux systèmes d'exploitation. Pour consulter la liste des systèmes et systèmes<br>d'exploitation Dell qui peuvent être déployés sur les systèmes cible, voir la sec *Matrix*.
- l Définissez à distance les mots de passe du système BIOS et de configuration.
- l État de préparation de Remote Services.

# <span id="page-6-1"></span>**Services Web dédiés à la gestion**

WS-Management est un protocole basé sur le protocole SOAP (Simple Object Access Protocol) conçu pour la gestion des systèmes. Les services WS- Management, publiés par le DMTF (Distributed Management Task Force), fournissent un protocole interopérable permettant aux périphériques de partager et<br>d'échanger des données au sein de différents réseaux. La mise en uvre DMTF WS-Management, version 1.0.0.

Remote Services de Dell Lifecycle Controller a recours aux services WS-Management pour communiquer les informations de gestion CIM (Common Information Model - Modèle d'informations commun) de DMTF ; les informations CIM définissent les types de sémantique et d'informations qui peuvent être manipulés dans<br>un système géré. Dell utilise l'interface WS-Management pour permet

Les interfaces de gestion de plate-forme de serveurs intégrées à Dell sont organisées en profils où chaque profil définit les interfaces spécifiques d'un domaine de gestion particulier ou la zone de fonctionnalité. Dell a, par ailleurs, défini un certain nombre d'extensions de modèles et de profils qui fournissent<br>des interfaces pour des fonctions supplémentaires. Les donné

### **DMTF standard**

- l **Base Server** (Serveur de base) : définit les classes CIM de représentation du serveur hôte.
- l **Base Metrics** (Métrique de base) : définit les classes CIM pour permettre la modélisation et le contrôle des métriques capturées pour les éléments gérés.
- ⊥ Host LAN Network Port (Port du réseau local d'hôte) : définit les classes CIM de représentation d'un port de réseau qui fournit une interface LAN à un système hôte, le contrôleur qui y est associé et les interfaces rése
- vice Processor (Processeur de services) : définit les classes CIM de modélisation des processeurs de services
- 1 USB Redirection (Redirection USB) : définit les classes CIM de description des informations concernant les redirections USB. Pour les claviers, les périphériques vidéo et les souris, ce profil doit être utilisé si les périphériques seront gérés en tant que périphériques USB.
- l **Physical Asset** (Actif physique) : définit les classes CIM de représentation de l'aspect physique des éléments gérés.
- l **SM CLP Admin Domain** (Domaine d'administration SM CLP) : définit les classes CIM de représentation de la configuration de CLP.
- l **Power State Management** (Gestion de l'état de l'alimentation) : définit les classes CIM des opérations de contrôle de l'alimentation.
- l **Command Line Protocol Service** (Service du protocole de ligne de commande) : définit les classes CIM de représentation de la configuration de CLP.
- l **IP Interface** (Interface IP) : définit les classes CIM de représentation d'une interface IP d'un système géré.
- l **DHCP Client** (Client DHCP) : définit les classes CIM de représentation d'un client DHCP et de ses fonctions et configuration associées.
- l **DNS Client** (Client DNS) : définit les classes CIM de représentation d'un client DNS dans un système géré.
- l **Record Log** (Enregistrer le journal) : définit les classes CIM de représentation de divers types de journaux.
- l **Role Based Authorization** (Autorisation basée sur les rôles) : définit les classes CIM de représentation des rôles.
- l **SMASH Collections** (Collections SMASH) : définit les classes CIM de représentation de la configuration de CLP.
- 1 **Profile Registration** (Enregistrement de profils) : définit les classes CIM de promotion des implémentations de profils.
- l **Simple Identity Management** (Gestion d'identité simple) : définit les classes CIM de représentation des identités.

#### **Extensions Dell**

- l **Client Dell Active Directory version 2.0.0** : définit les classes CIM et les classes d'extension Dell de configuration du client Active Directory et des privilèges locaux pour les groupes Active Directory.
- l **Dell Virtual Media** (Support virtuel Dell) : définit les classes CIM et les classes d'extension Dell de configuration du média virtuel. Étend le profil de redirection USB.
- 1 Dell Ethernet Port (Port Ethernet Dell) : définit les classes CIM et les classes d'extension Dell de configuration de l'interface de bande latérale de la<br>carte réseau pour la carte réseau. Étend le profil du port Ethern
- l **Dell Power Utilization Management** (Gestion de l'utilisation de l'alimentation Dell) : définit les classes CIM et les classes d'extension Dell de représentation du bilan de puissance du serveur hôte et de configuration/surveillance du bilan de puissance du serveur hôte.
- l **Dell OS Deployment** (Déploiement du SE Dell) : définit les classes CIM et les classes d'extension Dell de représentation de la configuration des fonctionnalités de déploiement du système d'exploitation.
- Dell Software Update Profile (Profil de mise à jour des logiciels Dell) : définit les extensions CIM et Dell de représentation de la classe de service et<br>des méthodes de mise à jour du BIOS, du micrologiciel des composants
- l **Dell Software Inventory Profile** (Profil d'inventaire des logiciels Dell) : définit les extensions CIM et Dell de représentation des versions actuellement installées du BIOS, du micrologiciel des composants, des diagnostics, du configurateur de serveur unifié et du progiciel de pilotes. Représente également<br>les versions des images de mise à jour du BIOS et du micrologiciel d
- l **Dell Job Control Profile** (Profil de contrôle des tâches Dell) : définit les extensions CIM et Dell de gestion des tâches générées par les demandes de mise à jour. Les tâches peuvent être créées, supprimées, modifiées et regroupées en files d'attente de tâches pour ordonner et exécuter plusieurs mises à jour au cours d'un seul redémarrage.
- ⊥ Dell Lifecycle Controller Management Profile (Profil de gestion du Lifecycle Controller Dell) : définit les extensions CIM et Dell d'obtention et de<br>définition d'attributs pour la gestion de la détection automatique, le l'inventaire du matériel.
- l **Active Directory Client Profile** (Profil Active Directory Client) **:** définit la configuration du service client Active Directory et les groupes gérés par ce service.
- l **Power Supply Profile** (Profil des blocs d'alimentation) : définit les blocs d'alimentation pour une meilleure gérabilité et décrit les blocs d'alimentation dans une configuration redondante.
- l **Power Topology Profile** (Profil de topologie d'alimentation) : définit une hiérarchie de sources d'alimentation ; blocs d'alimentation et domaines d'alimentation externe, et leurs redondances.
- l **SMASH Collections Profile** (Profil des collections SMASH) : définit les collections qui prennent en charge l'adressage de cibles Systems Management Command Line Protocol (SM-CLP -- Gestion des systèmes - Protocole de ligne de commande).
- l **Virtual Media Profile** (Profil de supports virtuels) : fournit la capacité de gérer les sessions de supports virtuels et les périphériques utilisant les

services de redirection USB fournis par le processeur de services iDRAC.

- l **Dell RAID Profile** (Profil RAID Dell) : décrit les classes, propriétés et méthodes pour la représentation et la configuration du stockage RAID.
- l **Dell Simple NIC Profile** (Profil NIC simple Dell) : décrit les classes, propriétés et méthodes de représentation et de configuration des contrôleurs de réseau de la carte réseau.
- l **Dell Persistent Storage Profile** (Profil de stockage persistent Dell) : décrit les classes, propriétés et méthodes de représentation et de gestion des partitions sur la carte SD vFlash sur les plates-formes Dell.
- ⊥ Dell BIOS and Boot Management Profile (Profil du BIOS et gestion de l'amorçage Dell) : décrit les classes, propriétés et méthodes de représentation<br>et de configuration du démarrage du BIOS du système et de gestion de l'
- 1 Dell CPU Profile (Profil de l'UC Dell) : décrit les propriétés et interfaces d'exécution des tâches de gestion des systèmes correspondant à la gestion des processeurs dans un système géré.
- l **Dell Fan Profile** (Profil de ventilateur Dell) : décrit les propriétés et interfaces d'exécution des tâches de gestion des systèmes correspondant à la gestion des ventilateurs dans un système géré.
- l **Dell iDRAC Card Profile** (Profil de carte iDRAC Dell) : décrit les propriétés et interfaces d'exécution des tâches de gestion des systèmes correspondant à la gestion des propriétés de base de la carte iDRAC.
- l **Dell Memory Info Profile** (Profil des informations de mémoire Dell) : décrit les propriétés et interfaces d'exécution des tâches de gestion des systèmes correspondant à la gestion des barrettes de mémoire (DIMM) dans un système.
- l **Dell PCI Device Profile** (Profil de périphérique PCI Dell) : décrit les propriétés et interfaces d'exécution des tâches de gestion des systèmes correspondant à la gestion des périphériques PCI dans un système.
- l **Dell Power Supply Profile** (Profil de bloc d'alimentation Dell) : décrit les propriétés et interfaces d'exécution des tâches de gestion des systèmes correspondant à la gestion des blocs d'alimentation dans un système.
- l **Dell System Info Profile** (Profil d'informations du système Dell) : décrit les propriétés et interfaces d'exécution des tâches de gestion des systèmes correspondant à la gestion du système hôte.
- 1 Dell Video Profile (Profil vidéo Dell) : décrit les propriétés et interfaces d'exécution des tâches de gestion des systèmes correspondant à la gestion des contrôleurs vidéo dans un système.

TheLifecycle Controller (le contrôleur Lifecycle Controller) : la mise en uvre WS-Management de Remote Services s'effectue via SSL sur le port 443 à des fins de sécurité de transport, et prend en charge l'authentification de base. Les interfaces des services Web peuvent être utilisées en exploitant l'infrastructure client<br>comme Windows WinRM et Powershell CLI, des utilitaires sour Microsoft .NET.

## <span id="page-8-0"></span>**Autres documents utiles**

Outre ce guide, vous trouverez les guides suivants sur le site **support.dell.com/manuals**. Sur la page **Manuels**, cliquez sur **Logiciels**® **Gestion de systèmes**. Cliquez sur le lien du produit approprié sur le côté droit pour accéder aux documents.

- l *Notes de mise à jour WS-Management de Remote Services du Lifecycle Controller Dell*
- l Le *Guide d'utilisation Integrated Dell Remote Access Controller 6 (iDRAC6) Enterprise for Blade Servers* fournit des informations sur la configuration et l'utilisation d'iDRAC6 pour les serveurs lames pour gérer et surveiller votre système et ses ressources partagées à distance via un réseau.
- l Le *Guide d'utilisation Integrated Dell Remote Access Controller 6 (iDRAC6)* fournit des informations exhaustives sur la configuration et l'utilisation d'iDRAC6 pour les serveurs tours et racks pour gérer et surveiller votre système et ses ressources partagées à distance via un réseau.
- ı Le *Dell Server Update Utility (SUU) User's Guide* (Guide d'utilisation de SUU (Utilitaire de mise à jour de serveur Dell)) est un outil intégré de déploiement<br>et de mise à jour des systèmes Dell. Vous pouvez également l
- l Le *Glossaire* fournit des informations sur les termes utilisés dans ce docum

Il existe des guides de mise en uvre, livres blancs, spécifications de profil, fichiers (.mof) de définition de classe et codes exemples supplémentaires. Vous les trouverez aux emplacements suivants :

- l La page Lifecycle Controller sur le site Dell TechCenter : **delltechcenter.com/page/Lifecycle+Controller**
- l Le centre de scripts WS-Management de Lifecycle Controller : **delltechcenter.com/page/Scripting+the+Dell+Lifecycle+Controller**
- l Fichiers MOF et profils : **delltechcenter.com/page/DCIM.Library**
- l Site Web DTMF : **www.dmtf.org/standards/profiles/**
- l *Lifecycle Controller Web Services Interface Guide–Windows and Linux (Guide de l'interface Web Services de Lifecycle Controller – Windows et Linux)*

[Retour à la page Contenu](file:///E:/Software/smusc/smlc/lc_1_5/remoteservices/ge/ug/index.htm)

<span id="page-9-0"></span>[Retour à la page Contenu](file:///E:/Software/smusc/smlc/lc_1_5/remoteservices/ge/ug/index.htm)

# **Profils Remote Services**

**Dell Lifecycle Remote Controller Remotes Services Version 1.5 Guide d'utilisation** 

- 
- **[Profil de gestion Lifecycle Controller](#page-10-0)**
- 
- [Profil Simple NIC](#page-12-0)<br>BIOS and Boot Management Profile (Profil de gestion du BIOS et de l'amorcage) <br>Profil Job Control (Contrôle des tâches) BIOS and Boot Management Profile (Profil de gestion du BIOS et de l'amorçage)

Cette section fournit des informations de haut niveau concernant les profils individuels.

#### Pour en savoir plus sur les profils et MOF associés, voir **delltechcenter.com/page/DCIM.Library**

Pour des exemples d'appels de ligne de commande WinRM et WS-Management, voir :

- l delltechcenter.com/page/Lifecycle+Controller
- l *Lifecycle Controller Web Services Interface Guide–Versions Windows et Linux*

# <span id="page-9-1"></span>**Profil de déploiement du système d'exploitation**

Le [Tableau 4](#page-9-3)-1 répertorie les classes, fonctions, opérations et méthodes sous le profil **Operating System Deployment** (Déploiement du système d'exploitation).

#### <span id="page-9-3"></span>**Tableau 4-1. Profil de déploiement du système d'exploitation**

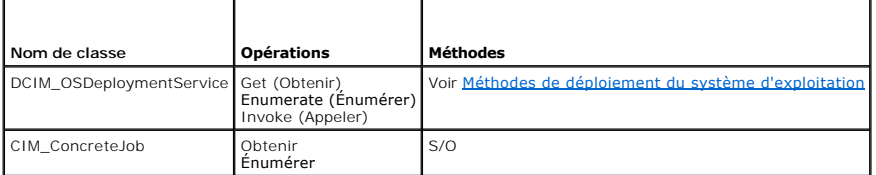

## <span id="page-9-4"></span>**Méthodes de déploiement du système d'exploitation**

- l La méthode **GetDriverPackInfo()** affiche la liste des systèmes d'exploitation que vous pouvez installer sur le serveur en utilisant les pilotes de périphérique intégrés disponibles dans Dell Lifecycle Controller.
- l La méthode **UnpackAndAttach()** extrait les pilotes conçus pour le système d'exploitation sélectionné sur un périphérique USB qui est localement relié au serveur pour l'intervalle de temps spécifié.
- l La méthode **DetachDrivers()** détache du serveur hôte le périphérique USB contenant les pilotes.
- l La méthode **UnpackAndShare()** extrait les pilotes conçus pour le système d'exploitation sélectionné, et les copie sur le partage réseau spécifié.
- l La méthode **BootToNetworkISO()** est utilisée pour amorcer le système à partir d'une image ISO située sur un partage réseau CIFS ou NFS.
- l La méthode **DetachISOImage()** détache du serveur hôte l'image ISO.
- l La méthode **BootToPXE()** sert à amorcer le serveur en utilisant le mécanisme PXE (Preboot Execution Environment Environnement d'exécution de préamorçage).
- l La méthode **DownloadISOToVFlash()** sert à télécharger l'image ISO pré-SE sur la carte SD vFlash.
- l La méthode **BootToISOFromVFlash()** sert à amorcer à partir de l'image pré-SE vFlash qui a déjà été téléchargée.
- l La méthode **DetachISOFromVFlash()** détache du serveur hôte l'image ISO.
- l La méthode **DeleteISOFromVFlash()** supprime l'image ISO de la carte SD vFlash.

## <span id="page-9-2"></span>**Profil de gestion Lifecycle Controller**

Le [Tableau 4](#page-9-5)-2 répertorie les classes, fonctions, opérations, et méthodes sous le profil de gestion Lifecycle Controller.

<span id="page-9-5"></span>**Tableau 4-2. Profil de gestion Lifecycle Controller**

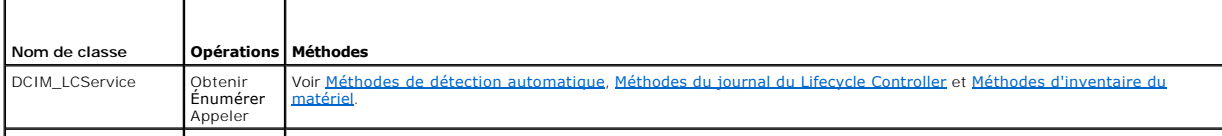

- <u>Profil de déploiement du système d'exploitation</u> en exploit de la profil Persistent Storage (Stockage persistant)<br>● Profil RAID
	-
	-
	-

<span id="page-10-4"></span>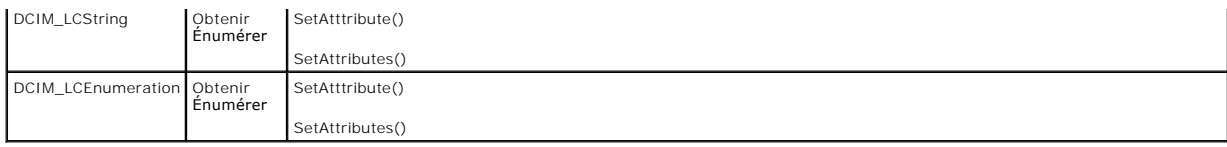

### **Méthodes de Service LC**

Les méthodes suivantes servent à définir les attributs associés à la découverte automatique, au remplacement de pièces et à l'identité ES.

- l La méthode **SetAttribute()** sert à définir la valeur d'un seul attribut.
- l La méthode **SetAttributes()** sert à définir la valeur de plusieurs attributs.
- l La méthode **CreateConfigJob()** sert à appliquer les valeurs en attente définies par les méthodes **SetAttribute()** et **SetAttributes()**.

## <span id="page-10-2"></span>**Méthodes de détection automatique**

- l La méthode **ReInitiateDHS()** sert à réinitialiser la détection et l'établissement de liaison du serveur de provisionnement.
- l La méthode **ClearProvisioningServer()** sert à effacer les valeurs du serveur de provisionnement.
- l La méthode **DownloadServerPublicKey()** sert à télécharger la clé publique de serveur sur le Lifecycle Controller (LC).
- l La méthode **DownloadClientCerts()** sert à télécharger le certificat privé, le mot de passe et le certificat racine du client sur le LC.
- l La méthode **DeleteAutoDiscoveryClientCerts()** sert à supprimer les certificats et clés privées de détection automatique du client précédemment téléchargés.
- l La méthode **SetCertificateAndPrivateKey()** sert à mettre à jour les paires certificat-clé privée iDRAC en utilisant le contenu d'un fichier PKCS#12.
- l La méthode **SetPublicCertificate()** sert à mettre à jour un certificat SSL public sur iDRAC.
- l La méthode **DeleteAutoDiscoveryServerPublicKey()** sert à supprimer les clés publiques de serveur de détection automatique précédemment téléchargées.

### **Méthodes d'exportation et d'importation**

- l La méthode **BackupImage()** enregistre ou exporte le micrologiciel, l'inventaire de micrologiciel et la configuration des composants du serveur sur la carte SD vFlash.
- l La méthode **RestoreImage()** importe le profil du serveur et rétablit une configuration précédente du serveur.
- l La méthode **GetRSStatus()** sert à obtenir l'état de Remote Services.

## <span id="page-10-3"></span>**Méthodes du journal du Lifecycle Controller**

- 1 La méthode LCWipe() sert à effacer toutes les données de configuration du Lifecycle Controller avant de mettre le système hors service.
- l La méthode **ExportLifecycleLog()** sert à exporter le journal du Lifecycle Controller dans un fichier d'un partage à distance.
- l La méthode **InsertCommentInLCLog()** sert à insérer des commentaires d'utilisateur supplémentaires dans le journal du Lifecycle Controller.

### <span id="page-10-1"></span>**Méthodes d'inventaire du matériel**

- l La méthode **ExportHWInventory()** sert à exporter l'inventaire du matériel du Lifecycle Controller sur un fichier d'un partage à distance.
- l La méthode **ExportFactoryConfiguration()** sert à exporter la configuration usine du Lifecycle Controller à un fichier d'un partage à distance.

# <span id="page-10-0"></span>**Profil Simple NIC**

Le [Tableau 4](#page-10-5)-3 répertorie les classes, fonctions, opérations et méthodes sous le profil **Simple NIC** (carte réseau simple).

<span id="page-10-5"></span>**Tableau 4-3. Profil Simple NIC**

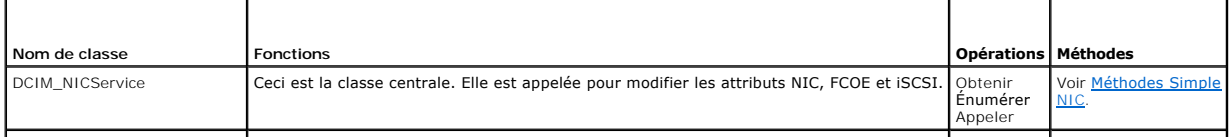

<span id="page-11-2"></span>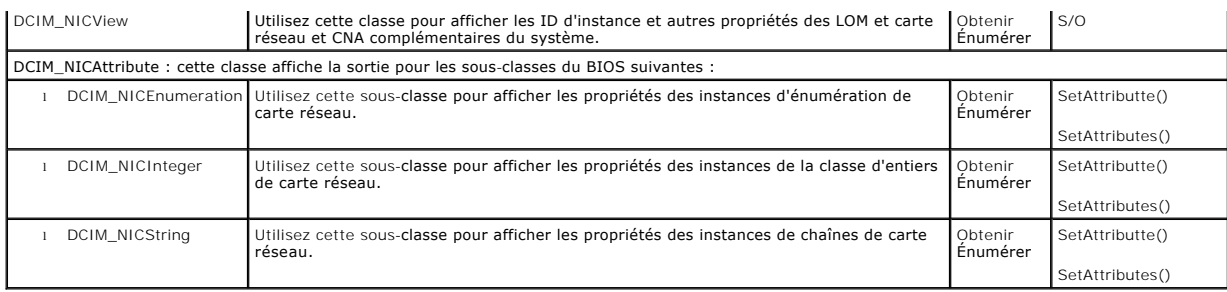

## <span id="page-11-1"></span>**Méthodes Simple NIC**

Ces méthodes servent à appliquer les attributs NIC, FCOE et iSCSI aux LAN sur cartes mères, NIC complémentaires et CNA qui font partie du système.<br>Chacune des méthodes a son propre ensemble de paramètres d'entrée et sortie

- l La méthode **SetAttribute()** sert à définir ou modifier la valeur d'un attribut de de carte réseau.
- l La méthode **SetAttributes()** sert à définir ou à modifier les valeurs d'un groupe d'attributs.
- ⊥ La méthode CreateTargetedConfigJob() sert à appliquer les valeurs en attente créées avec les méthodes SetAttribute et SetAttributes. L'exécution<br>avec succès de cette méthode crée une tâche pour l'application de valeurs

**REMARQUE :** Des appels ultérieurs à la méthode CreateTargetedConfigJob() après la première méthode CreateTargetedConfigJob() donnent<br>lieu à une erreur tant que la première tâche n'est pas terminée. Si vous appelez la méth

⊥ La méthode DeletePendingConfiguration() annule les modifications de configuration en attente (créées en utilisant les méthodes SetAttribute et<br>SetAttributes) effectuées avant la création de la tâche de configuration à l

# <span id="page-11-0"></span>**BIOS and Boot Management Profile (Profil de gestion du BIOS et de l'amorçage)**

Le [Tableau 4](#page-11-3)-4 répertorie les classes, fonctions, opérations et méthodes sous le profil **BIOS and Boot Management** (Gestion du BIOS et de l'amorçage).

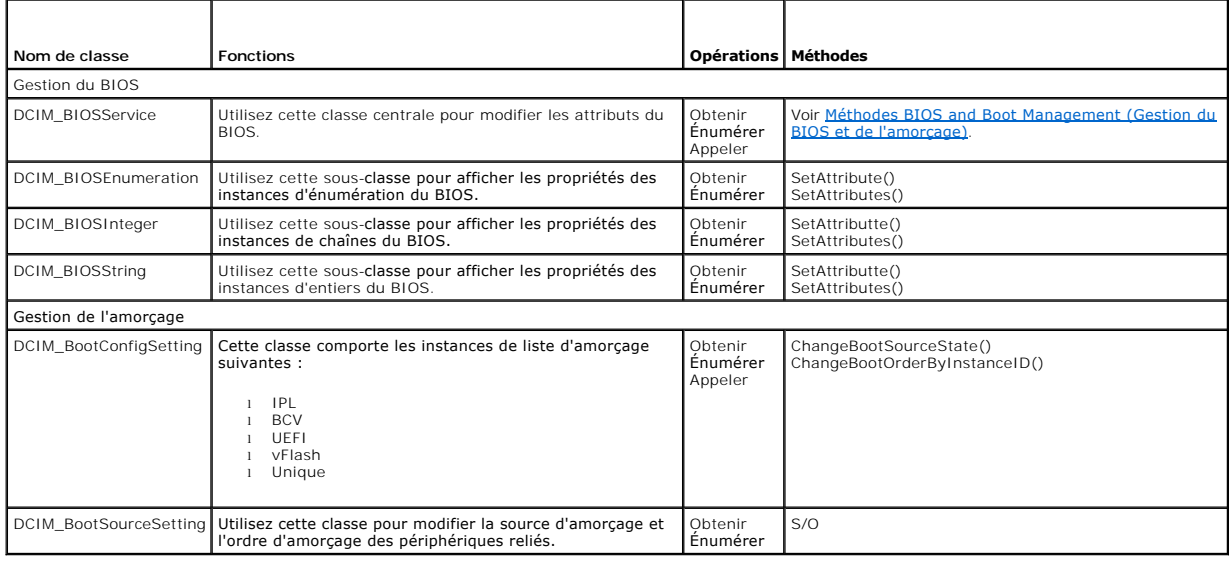

#### <span id="page-11-3"></span>**Tableau 4-4. Gestion du BIOS et de l'amorçage**

# <span id="page-11-4"></span>**Méthodes BIOS and Boot Management (Gestion du BIOS et de l'amorçage)**

Les méthodes servent à appliquer les attributs et à modifier les configurations de l'amorçage du système. Chacune des méthodes a son propre ensemble de<br>paramètres d'entrée et sortie. Les méthodes possèdent des valeurs de c

l La méthode **SetAttribute()** sert à définir ou à modifier la valeur d'un attribut du BIOS.

- <span id="page-12-5"></span>l La méthode **SetAttributes()** sert à définir ou à modifier les valeurs d'un groupe d'attributs.
- l La méthode **ChangeBootSourceState()** sert à basculer EnabledState (l'état d'activation) d'une source d'amorçage de désactivé à activé ou d'activé à désactivé.
- ⊥ La méthode C**hangeBootOrderByInstanceID()** sert à modifier l'ordre d'amorçage des sources d'amorçage des instances de la liste d'amorçage (IPL,<br>BCV, UEFI). Cette méthode n'attend des instances de source d'amorçage que
- l La méthode **CreateTargetedConfigJob()** sert à appliquer les valeurs en attente créées avec les méthodes **SetAttribute()** et **SetAttributes()**. L'exécution avec succès de cette méthode crée une tâche pour l'application de valeurs d'attributs en attente. Cette méthode est aussi utilisée pour<br>définir l'ordre d'amorçage, l'état de la source et le périphérique d'amorç
	- REMARQUE : des appels ultérieurs à la méthode CreateTargetedConfigJob() après la première méthode CreateTargetedConfigJob() donnent<br>lieu à une erreur tant que la première tâche n'est pas terminée. Cependant, vous pouvez su en utilisant **CreateTargetedConfigJob()**.
- ⊥ La méthode **DeletePendingConfiguration()** annule les modifications de configuration en attente (créées en utilisant les méthodes SetAttribute et<br>SetAttributes) effectuées avant la création de la tâche de configuration à
- l La méthode **ChangePassword()** modifie le mot de passe du BIOS.

# <span id="page-12-0"></span>**Profil Persistent Storage (Stockage persistant)**

Le [Tableau 4](#page-12-2)-5 répertorie les classes, fonctions, opérations et méthodes sous le profil Persistent Storage (Stockage persistant).

<span id="page-12-2"></span>**Tableau 4-5. Profil Persistent Storage (Stockage persistant)**

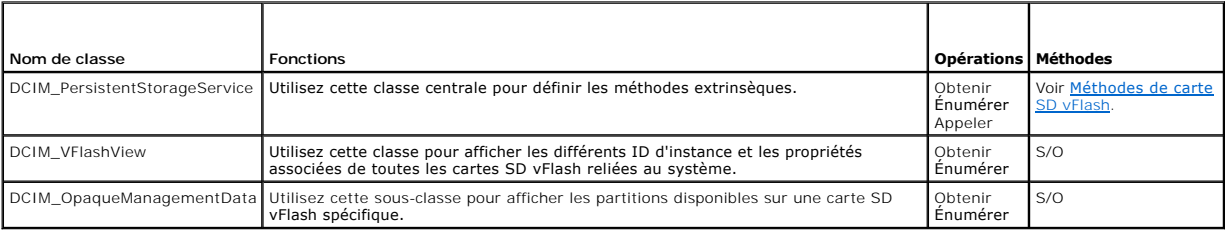

### <span id="page-12-3"></span>**Méthodes de carte SD vFlash**

- l La méthode **InitializeMedia()** sert à formater la carte SD vFlash.
- l La méthode **VFlashStateChange()** sert à activer ou désactiver la carte SD vFlash.
- l La méthode **CreatePartition()** sert à créer une nouvelle partition sur une carte SD vFlash.
- l La méthode **CreatePartitionUsingImage()** sert à créer une nouvelle partition en utilisant un fichier d'image (disponible sous le format .img ou .iso).
- l La méthode **DeletePartition()** sert à supprimer une partition de carte SD vFlash.
- l La méthode **FormatPartition()** sert à formater la partition de carte SD vFlash sélectionnée.
- l La méthode **ModifyPartition()** sert à modifier les partitions sur vFlash. Ceci dépend du type de partition : disquette, disque dur ou CD.
- l La méthode **AttachPartition()** sert à relier une ou plusieurs partitions comme périphérique de stockage de masse USB virtuel.
- l La méthode **DetachPartition()** sert à détacher une ou plusieurs partitions qui sont utilisées comme périphérique de stockage de masse USB virtuel.
- l La méthode **ExportDataFromPartition()** sert à copier ou exporter le contenu d'une partition de carte SD vFlash à un emplacement à distance en tant que fichier image sous format .img ou .iso

## <span id="page-12-1"></span>**Profil RAID**

Le [Tableau 4](#page-12-4)-6 répertorie les classes, fonctions, opérations, et méthodes sous le profil **RAID**.

#### <span id="page-12-4"></span>**Tableau 4-6. Profil RAID**

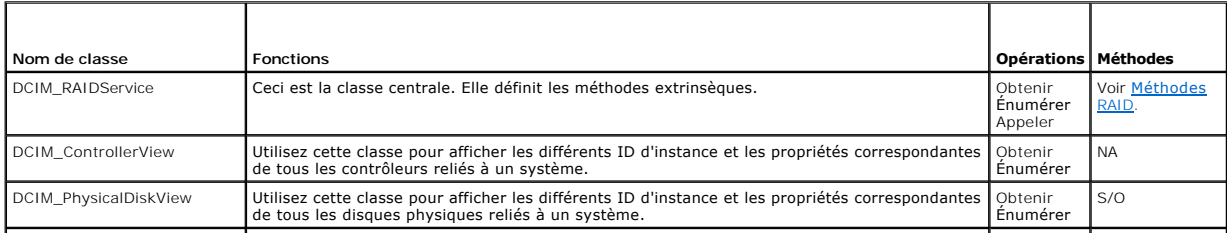

<span id="page-13-1"></span>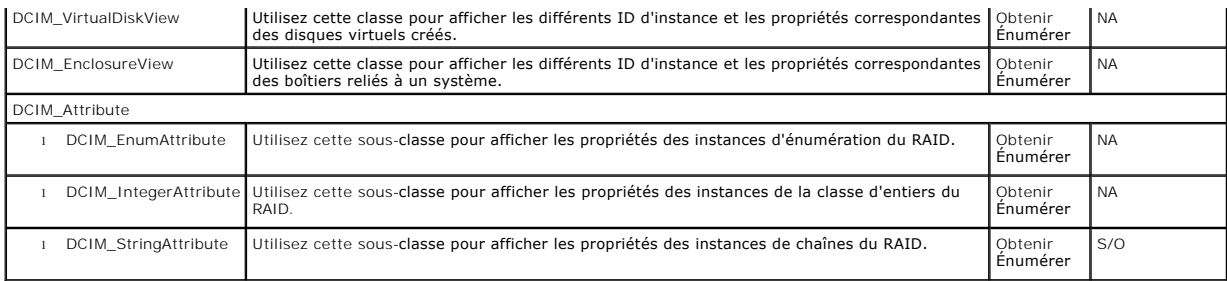

### <span id="page-13-0"></span>**Méthodes RAID**

Les méthodes RAID servent à appliquer des attributs aux différents composants RAID. Chacune des méthodes a son propre ensemble de paramètres d'entrée et sortie. Les méthodes possèdent des valeurs de code de retour spécifiques. Les différentes méthodes sous la classe de service RAID sont les suivantes :

- l La méthode **AssignSpare()** sert à attribuer un disque physique comme disque de rechange dédié pour un disque virtuel, ou comme disque de rechange global.
- l La méthode **ResetConfig()** sert à supprimer tous les disques virtuels et à annuler l'attribution de tous les disques physiques de rechange. Toutes les données des disques virtuels existants sont perdues.

**REMARQUE :** les disques virtuels qui ne sont pas importés sur les disques physiques étrangers ne sont pas supprimés.

1 La méthode ClearForeignConfig() sert à préparer tous les disques physiques étrangers pour une inclusion dans la configuration locale.

**REMARQUE :** toutes les données des disques physiques étrangers sont perdues.

- l La méthode **DeleteVirtualDisk()** sert à supprimer un seul disque virtuel du contrôleur ciblé. L'exécution avec succès de cette méthode marque ce disque virtuel pour suppression.
- l La méthode **CreateVirtualDisk()** sert à créer un seul disque virtuel sur le contrôleur ciblé. L'exécution avec succès de cette méthode met le disque virtuel en attente, mais il n'est pas encore créé.
- l La méthode **GetDHSDisks()** sert à découvrir les lecteurs pouvant être des disques de rechange dédiés pour le disque virtuel identifié.
- l La méthode **GetRAIDLevels()** sert à découvrir les niveaux de RAID possibles pour créer des disques virtuels. Si la liste de disques physiques n'est pas fournie, cette méthode fonctionne sur tous les disques connectés.
- l La méthode **GetAvailableDisks()** sert à découvrir les lecteurs à utiliser pour la création de disques virtuels.
- l La méthode **CheckVDValues()** sert à découvrir la taille de disques virtuels et les paramètres par défaut pour un niveau de RAID et un ensemble de disques donnés.
- l La méthode **SetControllerKey()** définit la clé sur les contrôleurs qui prennent en charge le cryptage des lecteurs.
- l La méthode **LockVirtualDisk()** crypte le disque virtuel identifié. Le disque virtuel doit résider sur des disques physiques qui prennent en charge le cryptage lorsque le cryptage est activé sur ceux-ci.
- ⊥ La méthode CreateTargetedConfigJob() sert à appliquer les valeurs en attente créées par d'autres méthodes. L'exécution avec succès de cette<br>méthode crée une tâche pour l'application de valeurs d'attributs en attente.

**REMARQUE :** des appels ultérieurs à la méthode **CreateTargetedConfigJob()** après la première méthode **CreateTargetedConfigJob()** donnent lieu à une erreur tant que la première tâche n'est pas terminée.

- l La méthode **DeletePendingConfiguration()** annule les modifications des configurations en attente (créées en utilisant les autres méthodes) effectuées avant la création de la tâche de configuration à l'aide de **CreateTargetedConfigJob()**.
- l La méthode **RemoveControllerKey()** efface la clé de cryptage sur le contrôleur. Tous les lecteur virtuels cryptés et leurs données sont effacés.
- l La méthode **ReKey()** réimitialise la clé sur le contrôleur. Utilisez cette méthode pour basculer entre le cryptage de clé locale et le cryptage de clé à distance.
- l La méthode **EnableControllerEncryption()** applique LKM (Local Key Encryption) sur les contrôleurs.
- l La méthode **SetAttribute()** sert à définir ou à modifier la valeur d'un attribut du RAID.
- l La méthode **SetAttributes()** sert à définir ou à modifier les valeurs d'un groupe d'attributs.
- l La méthode **CreateVirtualDisk()** sert à effectuer les tâches suivantes :
	- Créer un disque virtuel sectionné Un disque virtuel sectionné est créé si la valeur du paramètre d'entrée de la taille CreateVirtualDisk() est<br>inférieure à la taille totale de l'ensemble de disques physiques. Des disque même ensemble de disques physiques et du niveau de RAID utilisé pour créer le premier disque virtuel.
	- Créer un disque virtuel Cachecade sut le contrôleur ciblé. Cette méthode crée en interne un disque virtuel RAID 0. Le processus de création est<br>identique au processus de création d'un disque virtuel sectionné. Dans ce c VDPropNameArray-VDPropValueArray.
- l La méthode **UnassignSpares()** sert à attribuer un disque physique comme disque de rechange dédié pour un disque virtuel, ou comme disque de rechange globa

# <span id="page-14-5"></span><span id="page-14-0"></span>**Profils d'inventaire du matériel**

Le [Tableau 4](#page-14-2)-7 répertorie les classes, fonctions, opérations, et méthodes pour les différents éléments matériels sur le nud géré.

### <span id="page-14-2"></span>**Tableau 4-7. Profils d'inventaire du matériel**

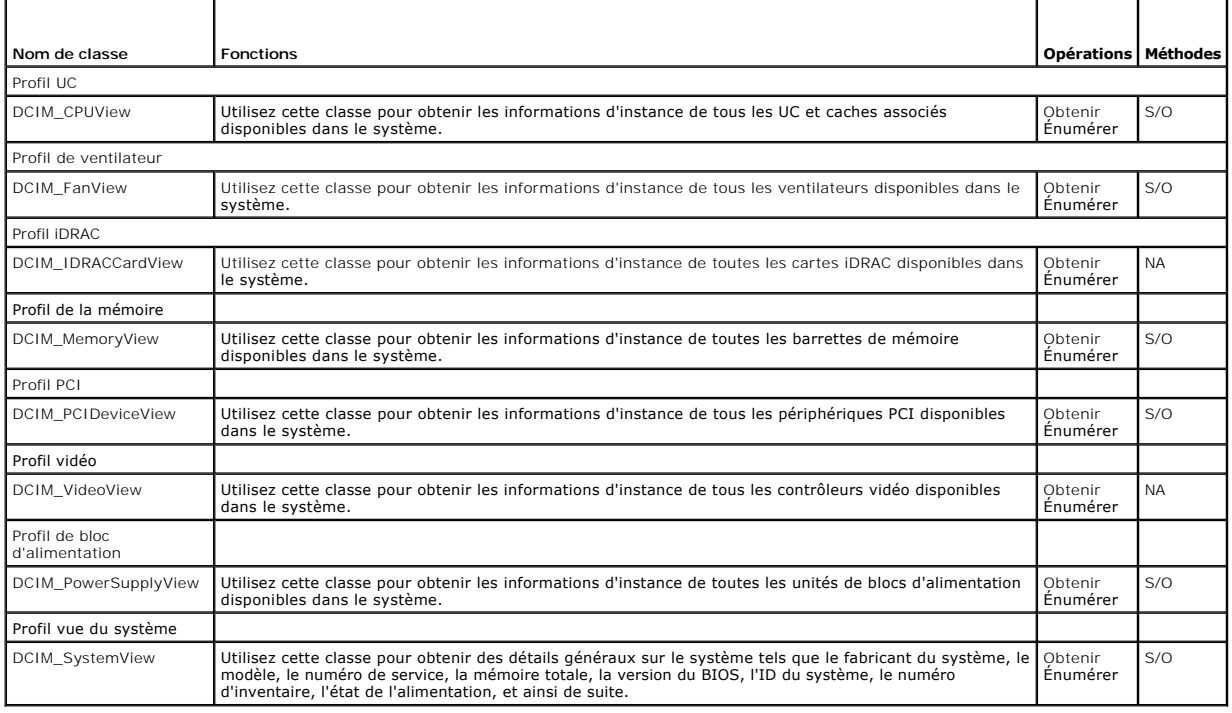

# <span id="page-14-1"></span>**Profil Job Control (Contrôle des tâches)**

Le [Tableau 4](#page-14-3)-8 répertorie les classes, fonctions, opérations et méthodes sous le profil **Job Control** (Contrôle des tâches).

<span id="page-14-3"></span>**Tableau 4-8. Profil Job Control (Contrôle des tâches)**

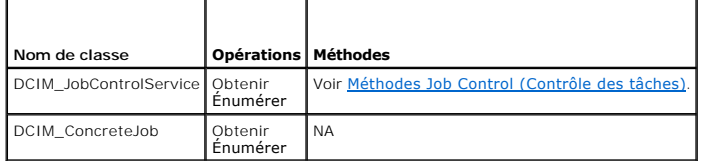

# <span id="page-14-4"></span>**Méthodes Job Control (Contrôle des tâches)**

Les méthodes servent à configurer la file d'attente des tâches et à supprimer des tâches de la file d'attente.

- l La méthode **SetupJobQueue()** sert à créer une file d'attente contenant une ou plusieurs tâches à exécuter dans un ordre spécifique dans la file d'attente.
- l La méthode **DeleteJobQueue()** sert à supprimer des tâches de la file d'attente.

[Retour à la page Contenu](file:///E:/Software/smusc/smlc/lc_1_5/remoteservices/ge/ug/index.htm)

<span id="page-15-0"></span>[Retour à la page Contenu](file:///E:/Software/smusc/smlc/lc_1_5/remoteservices/ge/ug/index.htm)

## **Schéma**

**Dell Lifecycle Remote Controller Remotes Services Version 1.5 Guide d'utilisation** 

```
OSchéma du journal Lifecycle
```
Cette section affiche un schéma typique du journal lifecycle.

# <span id="page-15-1"></span>**Schéma du journal Lifecycle**

<?version xml="1.0" codage="utf-8"?> <xs:schema xmlns:xs="http://www.w3.org/2001/XMLSchema" xmlns:dm="http://www.w3.org/2001/XMLSchema" targetNamespace="http://www.w3.org/2001/XMLSchema" elementFormDefault="qualified" attributeFormDefault="unqualified"> <xs:element name="Description" type="xs:string"/> <xs:element name="MessageID" type="xs:string"/> <xs:element name="Arg" type="xs:string"/> <xs:element name="MessageArguments"> <xs:complexType> <xs:sequence minOccurs="0"> <xs:element ref="dm:Arg" minOccurs="0"/> </xs:sequence> </xs:complexType> </xs:element> <xs:element name="Event"> <xs:complexType> <xs:sequence minOccurs="0"> <xs:element ref="dm:Description" minOccurs="0"/> <xs:element ref="dm:MessageID" minOccurs="0"/> <xs:element ref="dm:MessageArguments" minOccurs="0"/> </xs:sequence> <xs:attribute name="TimeStamp" type="xs:string" use="required"/> <xs:attribute name="AgentID" type="xs:integer" use="required"/> <xs:attribute name="Severity" type="xs:integer" use="required"/> <xs:attribute name="s" type="xs:string" use="required"/> </xs:complexType> </xs:element> <xs:element name="Events"> <xs:complexType> <xs:sequence minOccurs="0"> <xs:element ref="dm:Event" minOccurs="0" maxOccurs="unbounded"/> </xs:sequence> <xs:attribute name="lang" type="xs:string" use="optional"/> <xs:attribute name="schemaVersion" type="xs:string" use="optional"/> <xs:attribute name="timeStamp" type="xs:dateTime" use="optional"/>

</xs:complexType>

</xs:element>

</xs:schema>

[Retour à la page Contenu](file:///E:/Software/smusc/smlc/lc_1_5/remoteservices/ge/ug/index.htm)

# <span id="page-17-0"></span> **Dépannage et questions les plus fréquentes**

**Dell Lifecycle Remote Controller Remotes Services Version 1.5 Guide d'utilisation** 

- [Messages d'erreur](#page-17-1)
- Messages d'auto-[détection de l'écran LCD](#page-17-2)
- [Questions les plus fréquentes](#page-18-0)

### <span id="page-17-1"></span>**Messages d'erreur**

Pour en savoir plus sur les ID de message d'erreur et les actions recommandées, voir *Dell Lifecycle Controller Remote Services Error Messages and Troubleshooting List (Liste des messages and<br>Troubleshooting List (Liste de* 

# <span id="page-17-2"></span>**Messages d'auto-détection de l'écran LCD**

Le [Tableau 6](#page-17-3)-1 répertorie les messages de l'écran LCD qui s'affichent lors des opérations d'auto-détection.

<span id="page-17-3"></span>**Tableau 6-1. Messages d'auto-détection**

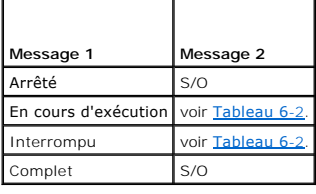

Le <u>[Tableau 6](#page-17-3)-2</u> répertorie les messages de l'écran LCD et leurs solutions. Ces messages s'affichent en conjonction avec les messages répertoriés dans<br><u>Tableau 6-1</u>. Par exemple, lors d'une opération d'auto-détection alors Blocked and Admin Account Enabled (Bloquée avec le compte admin activé) s'affichent à l'écran LCD.

#### <span id="page-17-4"></span>**Tableau 6-2. Messages d'auto-détection**

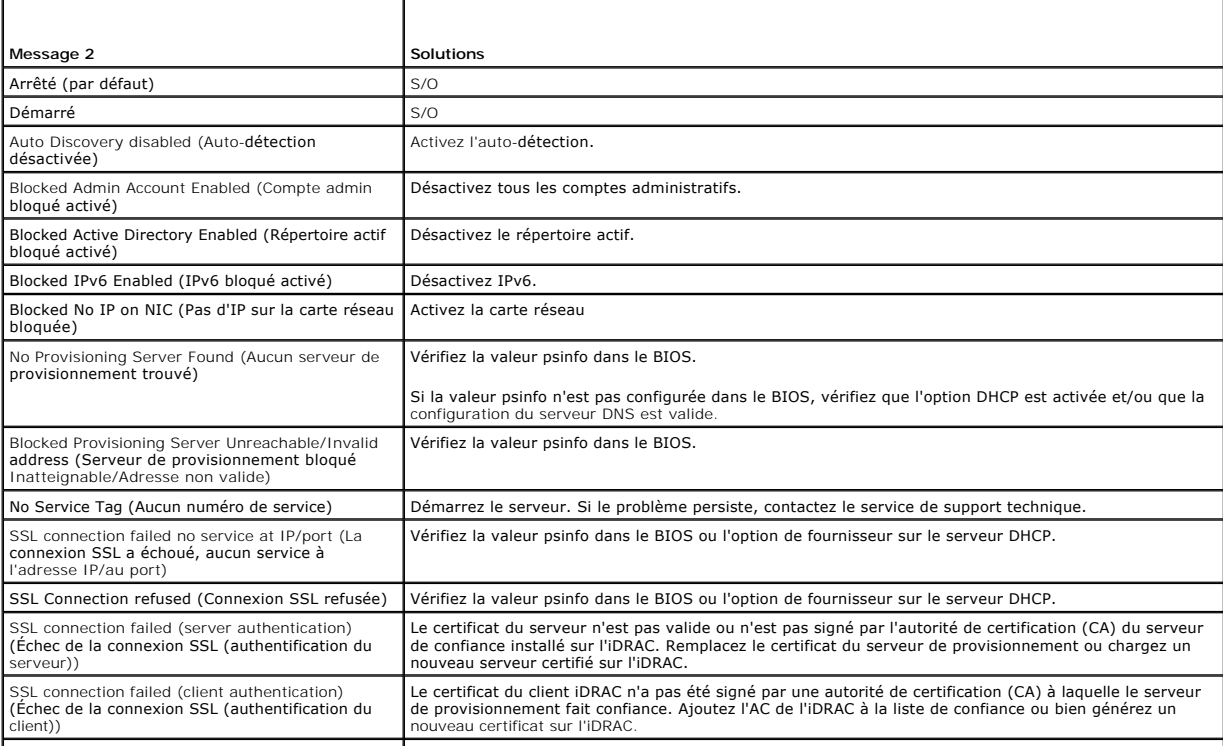

SSL connection failed other (Echec de la connexion | Activez un compte racine via le BIOS pour récupérer le fichier journal trace iDRAC. Si le problème persiste, |<br>SSL autre)

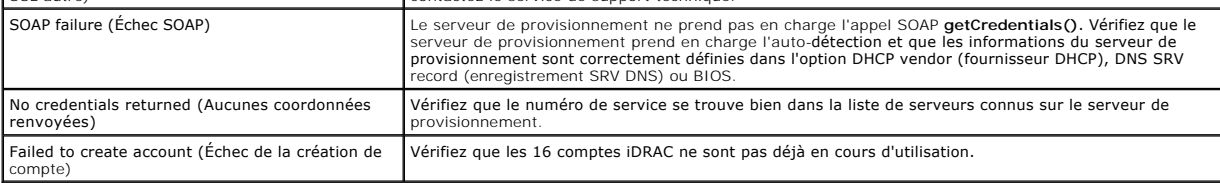

# <span id="page-18-0"></span>**Questions les plus fréquentes**

Cette section répond aux questions fréquemment posées par les utilisateurs de Remote Services.

#### 1. **Qu'est-ce que le lifecycle controller ?**

Le Lifecycle Controller (LC - contrôleur de cycle de vie) est une solution de gestion des systèmes intégrée qui aide les clients à effectuer des diagnostics, le déploiement du système d'exploitation (SE), des mises à jour du micrologiciel et des configurations.

#### 2. **Qu'est-ce que l'Unified Server Configurator (USC) ?**

L'USC est un composant essentiel du Lifecycle Controller qui sert à déployer, mettre à jour et configurer les systèmes dans l'environnement UEFI (Unified<br>Extensible Firmware Interface). Un des plus grands avantages de l'UE

#### 3. **Quels outils le LC est-il censé remplacer ?**

Le Lifecycle Controller est conçu pour éliminer l'utilisation du DVD *Dell Systems Build and Update Utility* (Utilitaire de version et mise à jour des systèmes<br>Dell -- logiciels, pilotes, BIOS et autres mises à jour). Le L par Internet de services de gestion du matériel du système.

#### 4. **Que sont les services Remote Services ou Remote Enablement (Activation à distance) ?**

Remote Services est un terme général qui fait référence à la fonction permettant aux utilisateurs de se connecter à distance aux serveurs cibles et d'effectuer des opérations de gestion des systèmes.

#### 5. **Comment faire pour établir une configuration réseau afin d'utiliser Remote Services ?**

Utilisez l'utilitaire Ping pour vérifier la connexion entre le client et le serveur géré. Vérifiez que le client et le réseau permettent les protocoles HTTP et SSL.

### 6. **Quels sont les ports pare-feu qui doivent être activés pour assurer une bonne communication?**

Utilisez le port 443 pour la communication HTTPS.

#### 7. **Qu'est-ce que la fonction Part Replacement (Remplacement de pièces) et comment fonctionne-t-elle ?**

Part Replacement est une fonction qui permet au système de mettre à jour automatiquement le micrologiciel ou la configuration, ou les deux, pour un composant matériel qui est installé ou remplacé.

#### 8. **Qu'est-ce que la fonction CSIOR et quand devrais-je l'activer ?**

L'acronyme CSIOR désigne Collect System Inventory on Reboot (Recueillir l'inventaire du système au réamorçage). Elle active le rafraîchissement automatique de l'inventaire du micrologiciel et du matériel au démarrage du système. La fonction CSIOR est désactivée sur les systèmes livrés par<br>l'usine. Vérifiez que la fonction CSIOR est activée avant d'utiliser des fon d'attributs.

#### 9. **Comment puis-je garder à jour les informations d'inventaire du système lorsque des modifications locales ont été apportées à tout attribut HII ?**

Appuyez sur <F10> lors du démarrage du système ou définissez l'attribut CSIOR sur activé, pour collecter les informations d'attributs de configuration et d'inventaire du système à chaque démarrage du système.

Énumérez la classe DCIM\_SystemView pour afficher la valeur sous la propriété **LastUpdateTime** qui donne l'heure de mise à jour d'un composant particulier.

#### 10. **Comment mettre à jour le nud géré à jour à l'aide de USC ou Remote Services ?**

Pour USC, appuyez sur <F10> au démarrage. Sélectionnez « Platform Update » (Mise à jour de la plate-forme), puis sélectionnez « devices to<br>update » (périphériques à mettre à jour). Pour en savoir plus sur Remote Services, *Windows et Linux version*.

#### 11. **Que dois-je faire lorsqu'une erreur fatale apparaît suivie d'un écran rouge ?**

Effectuez un démarrage à froid lorsque l'écran rouge apparaît.

#### 12. **Dois-je installer un système d'exploitation (SE) pour accéder à USC ou à Remote Services ?**

Aucun SE n'est requis pour accéder à USC ou à Remote Services.

#### 13. **Quelle version de UEFI est prise en charge ? 32 bits ou 64 bits ?**

UEFI prend en charge 64 bits.

#### 14. **Pourquoi l'inventaire de carte réseau ne donne-t-il rien bien que le système utilise des cartes réseau Broadcom ou INTEL ?**

Les cartes réseau installées sur le système ne sont pas prises en charge par Dell.

#### 15. **Puis-je réamorcer le système à distance à l'aide des fonctions WS- Management ?**

Oui, vous pouvez réamorcer le système en utilisant la méthode **RequestStateChange()** sur la classe ComputerbSystem. Il est possible de planifier un réamorçage en créant une tâche de réamorçage à l'aide de la méthode CreateRebootJob() sur la classe SoftwarebInstallationbService puis de planifier<br>la tâche de réamorçage à l'aide de la méthode Set**upJobQueue()** sur le ser

#### 16. **Comment annuler un service de système lorsqu'il est en cours d'utilisation ?**

Utilisez l'utilitaire de configuration iDRAC (Option CTLR+E au démarrage) ou bien retirez le câble d'alimentation pour réinitialiser l'iDRAC.

#### 17. **Comment rétablir les valeurs usine par défaut du système ?**

Utilisez l'utilitaire de configuration iDRAC (Option CTLR+E au démarrage), Reset to Default→ yes (Réinitialiser sur la valeur par défautÆoui) pour continuer.

#### 18. **Quelles sont les fonctions sous licence Dell qui exigent une carte SD vFlash Dell ?**

La fonction de remplacement de pièces est une fonction sous licence qui exige une carte SD vFlash Dell. Toutes les fonctions de gestion de carte SD exigent une carte SD vFlash Dell.

#### 19. **Pourquoi la propriété** « **LastUpdateTime** » **ne change-t-elle pas lorsque je remplace une barrette DIMM ?**

Si une barrette DIMM est retirée et réinstallée dans le même logement, la propriété « **LastUpdateTime** » ne change pas sur l'affichage.

#### 20. **Existe-t-il des moyens d'améliorer le temps de réponse lors de l'obtention de PCIDeviceView à l'aide de WinRM ?**

Oui. Le temps que prend l'énumération de PCIDeviceView peut être réduit en définissant la configuration WinRM à l'aide de la commande suivante.

#winrm set winrm/config @{MaxBatchItems="100"}

#### 21. **Comment supprimer des tâches ?**

- a. Énumérez **DCIM\_LifecycleJobs** pour répertorier toutes les tâches dans le Lifecycle Controller.
- b. Utilisez la méthode **DeleteJobqueue()** pour supprimer des tâches particulières.

#### 22. **Que se passe-t-il lorsque la méthode DeleteJobQueue() est appelée avec un JobID (ID de tâche) JID\_CLEARALL depuis le client WSMAN ?**

Toutes les tâches sont supprimées. Certains services et processus sur l'iDRAC sont redémarrés et les commandes Remote Services WS-Management ne<br>redeviennent disponibles qu'après un délai d'une à trois minutes.

#### 23. **Quand les modifications sont-elles visibles dans WS-Management si elles sont effectuées localement dans HII ?**

Après la sortie de USC, l'interface WS-Management met à jour les informations disponibles en à peu près 2 minutes.

#### 24. **Quel doit être l'état du système pour que l'appel de la méthode CreateTargetedConfigJob() réussisse ?**

Le système doit être hors tension, ou doit avoir dépassé l'auto-test de démarrage du BIOS (par exemple, le BIOS ou UEFI boot manager (Gestionnaire<br>d'amorçage UEFI)), ou alors il doit avoir démarré dans le SE pour que la mé

#### 25. **Comment supprimer une tâche créée à l'aide de la méthode CreateTargetedConfigJob() ?**

Lorsque la méthode **CreateTargetConfigJob()** est appelée, une tâche supplémentaire de redémarrage est créée pour permettre au système de démarrer à partir de USC-LCE afin d'exécuter la tâche. Si vous souhaitez supprimer la tâche, la tâche de redémarrage doit également être supprimée.<br>Vous pouvez soit énumérer toutes les tâches et sélectionner celles à suppr

#### 26. **Que fait le paramètre ProcCore de différent pour les processeurs Quad core ?**

Pour les processeurs de port quad, la définition de la valeur d'attribut ProcCore sur 4 définit la valeur actuelle sur « All » (Tous).

#### 27. **Pourquoi les attributs de clignotement des voyants des cartes réseau sont- ils toujours définis sur NULL une fois la tâche terminée ?**

Un attribut de clignotement des voyants de carte réseau est un paramètre unique que vous pouvez définir, mais une fois la tâche SSIB terminée, il redéfinit la valeur actuelle sur NULL (nul). Cet attribut a pour objectif de faire clignoter les voyants de carte réseau pendant quelque temps (en secondes).

### 28. **Combien d'attributs puis-je définir avec la méthode SetAttribute() ?**

Vous ne pouvez définir qu'un attribut avec la méthode **SetAttribute()**. Pour définir deux ou plusieurs attributs dans un seul appel de méthode, utilisez la<br>méthode **SetAttributes()** sur les services pour le composant en tr

#### 29. **Pourquoi vois-je d'autres attributs en cours de définition lorsqu'un attribut différent est en train d'être défini ?**

Quelques attributs dans le BIOS et la carte réseau présentent des dépendances. Lorsque vous définissez un attribut particulier, tous les attributs dépendants sont modifiés en fonction de leur dépendance. Ce comportement est normal.

Dépendances du BIOS : TPM, Power Management (Gestion de l'alimentation), AC power recovery (Restauration de l'alimentation secteur), et Embedded NIC (Carte réseau intégrée).

Dépendances de carte réseau : attributs de VLANMode et de WakeONLAN.

#### 30. **Puis-je définir VLanMode et VLanID dans la même tâche ?**

Il n'est pas possible de définir dans la même tâche des attributs VLanMode et VLanID mettant en jeu des dépendances. Il faut définir l'attribut parent (VLanMode) en tant que première opération définie et l'attribut enfant (VLanID) en tant que deuxième opération définie, puis valider la tâche.

#### 31. **Pourquoi Remote Services ne fonctionne-t-il pas bien après la mise à jour d'iDRAC de la version 1.3 à la version 1.5 ?**

Flashez le BIOS, USC et iDRAC dans cet ordre, afin de réablir le bon fonctionnement de Remote Services. Si le flashage est effectué dans un ordre<br>incorrect, iDRAC doit de nouveau être réinitialisé pour fonctionner correcte

[Retour à la page Contenu](file:///E:/Software/smusc/smlc/lc_1_5/remoteservices/ge/ug/index.htm)

<span id="page-21-0"></span>[Retour à la page Contenu](file:///E:/Software/smusc/smlc/lc_1_5/remoteservices/ge/ug/index.htm)

# **Opérations Remote Services**

**Dell Lifecycle Remote Controller Remotes Services Version 1.5 Guide d'utilisation** 

- Gestion de la détection automatique
- [Gestion des certificats](#page-24-0)
- [Déploiement du système d'exploitation](#page-25-0)
- [Utilisation de la mise à jour à distance](#page-28-0)
- [Gestion du remplacement de pièce](#page-30-0)
- [Utilisation de l'inventaire du micrologiciel à distance](#page-31-0)
- [Récupération de l'inventaire du matériel](#page-32-0)
- [Journal Lifecycle \(Cycle de vie\)](#page-33-0) [Gestion des NIC/CNA](#page-34-0)
- 
- [Gestion de la carte SD vFlash](#page-35-0)
- [Gestion de la configuration RAID](#page-36-0)
- [Gestion de la configuration du BIOS et de l'amorçage](#page-37-0)
- [Utilisation de Job Control \(Contrôle des tâches\)](#page-38-0)

Cette section présente des descriptions de haut niveau des fonctions Remote Services (services à distance) et des exemples de tâches. Pour en savoir plus<br>sur les tâches, voir la section Cas d'utilisation dans les documents

# <span id="page-21-1"></span>**Gestion de la détection automatique**

La fonction de détection automatique permet aux serveurs nouvellement installés de découvrir automatiquement la console de gestion à distance qui héberge<br>le serveur de provisionnement. Celui-ci fournit les références utili être découvert et géré par la console de gestion.

Lorsque la détection automatique est activée, l'iDRAC6 demande une adresse IP à partir du protocole DHPC et obtient le nom d'hôte du serveur de<br>provisionnement et/ou résout ultérieurement l'adresse via le DNS. Après avoir une liaison sécurisée avant d'obtenir les coordonnées de compte d'administration personnalisé. L'iDRAC peut désormais être géré via ses coordonnées<br>nouvellement acquises pour effectuer des opérations, par exemple le déploi

Si vous avez commandé un système Dell dont la fonctionnalité de détection automatique est définie sur **Activé** (le paramétrage usine par défaut étant<br>**Désactivé**), le protocole DHCP est opérationnel sur l'iDRAC dès sa livr automatique est définie sur **Désactivé**, vous pouvez activer manuellement cette fonction et désactiver le compte d'administration par défaut depuis l'**utilitaire**<br>de c**onfiguration d'iDRAC6** lors du démarrage du système.

Pour en savoir plus sur la détection automatique, voir [Profil de gestion Lifecycle Controller](file:///E:/Software/smusc/smlc/lc_1_5/remoteservices/ge/ug/profiles.htm#wp1096086).

## **Configuration de DHCP/DNS**

Avant d'ajouter le système Dell au réseau et d'utiliser la fonction de détection automatique, assurez-vous que le serveur DHCP (Dynamic Host Configuration<br>Protocol - Protocole de configuration dynamique d'hôtes) et le DNS

Une des conditions requises suivantes doit être satisfaite pour que la fonctionnalité de détection automatique fonctionne correctement :

- 1 Le serveur DHCP fournit une liste séparée par des virgules d'emplacements de serveur de provisionnement utilisant une option d'étendue fournisseur de la classe LifecycleController option 1. Ces emplacements peuvent être un nom d'hôte ou une adresse IP et peuvent éventuellement inclure un port.<br>L'iDRAC fait correspondre le nom d'hôte de la console de gestion à une adr
- l Le serveur DNS spécifie une option de service \_dcimprovsrv.\_tcp qui établit une correspondance à une adresse IP.
- l Le serveur DNS spécifie une adresse IP pour un serveur dont le nom connu est DCIMCredentialServer.

Pour en savoir plus sur la configuration de DHCP et de DNS, voir les *Spécifications de configuration réseau de la détection automatique de Lifecycle Controller* dans<br>le Dell Enterprise Technology Center à l'adresse www.de

### **Détection automatique Configuration**

Pour activer manuellement la fonction de détection automatique :

1. Lorsque vous y êtes invité, appuyez sur **<Ctrl><e>** dans les 5 secondes pendant le démarrage du système.

La fenêtre **Utilitaire de configuration iDRAC6** s'affiche.

- 2. Activez la **carte réseau** (système modulaire uniquement.)
- 3. Activez le **DHCP**.
- 4. Naviguez vers **LAN Parameters** (Paramètres du réseau local**).**
- 5. Sélectionnez **Domain Name** (Nom de domaine) depuis DHCP, puis sélectionnez **On** (Activé).
- 6. Sélectionnez **Serveur DNS**, puis, depuis DHCP, sélectionnez **On**.
- 7. Naviguez vers **LAN user configuration** (Configuration utilisateur du réseau local).
	- a. Sélectionnez **Account Access,** (Accès aux comptes), puis sélectionnez **Désactivé**.
		- Ceci désactive le compte d'administration par défaut.
	- b. Sélectionnez **Auto-Discovery** (Détection automatique).
	- c. Sélectionnez **Enable** (Activer) pour activer la fonction de détection automatique.

**REMARQUE :** la fonction de détection automatique ne s'exécute pas si des comptes d'administration sont activés.

- 8. Enregistrez et quittez l'utilitaire de configuration d'iDRAC6.
- 9. Redémarrez le système.

### **Flux de travail de la détection automatique**

Il s'agit du flux de travail de la détection automatique une fois configurée et activée :

- 1. Raccordez votre nouveau système Dell à votre réseau.
- 2. Raccordez les câbles d'alimentation pour mettre le système sous tension.
- 3. L'iDRAC démarre, obtient les adresses IP du serveur de provisionnement/noms d'hôte de DHCP/DNS et s'annonce au serveur de provisionnement.
- 4. Le serveur de provisionnement valide et accepte la session d'établissement de liaisons sécurisées émanant de l'iDRAC.
- 5. Le serveur de provisionnement fournit les références utilisateur personnalisées avec les droits d'administrateur sur iDRAC.
- 6. L'iDRAC reçoit et achève l'établissement de liaison sécurisé.

Les améliorations apportées au processus de détection automatique vous permettent d'effectuer les opérations suivantes :

- l Configurer l'adresse d'hôte du serveur de provisionnement via l'utilitaire de configuration d'iDRAC, l'USC ou en utilisant les commandes WinRM à la place du DHCP ou du DNS ;
- l Réinitialiser la détection automatique à distance dans de nouveaux environnements ;
- l Charger le client personnalisé et les certificats de serveur via WS-Management

#### **Afficher l'état de la détection sur le système**

Vous pouvez visualiser l'état de la détection et de l'établissement de liaisons sur l'écran LCD (en cours, arrêté, en suspens ou terminé).

Une fois le système connecté au réseau :

Utilisez la configuration de la détection automatique sur iDRAC Option ROM (CTRL+E) pour définir l'état de la détection automatique, enregistrer et quitter. L'écran LCD affiche l'état en cours.

Si le processus de détection est en cours, vous pouvez afficher son code d'avancement qui indique le point atteint par la dernière tentative (par exemple, vous<br>pouvez savoir, entre autres, si la détection et l'établissemen

### **Connexion à un serveur de provisionnement pour déploiement de coordonnées initiales**

Cette fonctionnalité permet de se connecter directement à un hôte de serveur de provisionnement spécifié pour l'établissement de liaisons et l'enregistrement du nouveau serveur sur le réseau. Vous pouvez configurer manuellement l'adresse IP ou le nom d'hôte du serveur de provisionnement via la console USC, via<br>une demande de services Web en utilisant WS-Management, via l'utilit

#### **Définir le serveur de provisionnement via une demande WS-Management**

La propriété de l'adresse IP du serveur de provisionnement est définie en appelant la méthode **SetAttribute()** de la classe DCIM\_LCService via WS- Management. Voir les chapitres spécifiques aux profils dans ce manuel d'utilisation pour obtenir des exemples de ligne de commande des appels SetAttribute<br>() Microsoft WinRM ou dans le *Lifecycle Controller 1.4 Interface G* **delltechcenter.com/page/Lifecycle+Controller**.

Les conditions suivantes s'appliquent à l'utilisation d'une commande pour définir l'adresse IP ou le nom d'hôte du serveur de provisionnement :

l Lorsque vous émettez la commande racadm racresetcf ou mettez à jour iDRAC6, assurez-vous d'activer l'option Preserve Configuration (Conserver la configuration) pendant que vous réinitialisez les valeurs par défaut de l'iDRAC6. Si cette option est désactivée, l'adresse IP et le nom d'hôte du serveur de provisionnement sont effacés.

- l La fonction de détection automatique n'utilise pas l'adresse IP ou le nom d'hôte du serveur de provisionnement nouvellement définis pour les établissements de liaison en cours, mais est utilisée seulement lors du processus d'établissement de liaison suivant.
- 1 La fonction de détection automatique prend en charge l'établissement de plusieurs adresses IP et/ou noms d'hôte en utilisant le format suivant :
	- l La chaîne de caractères répertorie une liste d'adresses IP et/ou de noms d'hôte et de ports séparés par des virgules.
	- l Le nom d'hôte est qualifié.
	- l L'adresse IPv4 : commence par « ( » et se termine par « ) » lorsqu'elle est spécifiée en même temps qu'un nom d'hôte.
	- l Chaque adresse IP ou nom d'hôte peut être suivi optionnellement d'un « : » et d'un numéro de port.
	- l Exemples de chaînes valides : nomhôte, nomhôte.domaine.com.

#### **Définition du serveur de provisionnement en utilisant la console USC**

1. Lorsque vous y êtes invité, appuyez sur **<F10> Services système** dans les 5 secondes pendant le démarrage du système.

La page **Unified Server Configurator Lifecycle Controller Enabled** (Configurateur du serveur unifié Lifecycle Controller activé) s'affiche.

- 2. Naviguez vers **Configuration du matériel→ Assistant Configuration→ iDRAC6**.
- 3. Utilisez le bouton **Suivant** pour naviguer vers l'**écran** de **Configuration utilisateur du LAN**.
- 4. Naviguez vers l'écran **Provisioning Server Addresses** (Adresses du serveur de provisionnement).
- 5. Entrez la chaîne IP/nomhôte de l'hôte du serveur de provisionnement.
- 6. Cliquez sur **Suivant, puis cliquez sur Appliquer**.
- 7. Cliquez sur **Terminer**.
- 8. Cliquez sur **Quitter et redémarrer**. Confirmez la sortie.

### **Définition du serveur de provisionnement à l'aide de l'utilitaire de configuration d'iDRAC6**

1. Lorsque cela vous est demandé, appuyez sur **<Ctrl+e>** dans les 5 secondes pendant le démarrage du système.

La fenêtre **Utilitaire de configuration iDRAC6** s'affiche.

- 2. Naviguez vers la page **LAN User Configuration** (Configuration utilisateur du réseau local) et sélectionnez le **Provisioning Server** (Serveur de provisionnement).
- 3. Saisissez la chaîne IP/nomhôte de l'hôte du serveur de provisionnement puis cliquez sur **Entrée**.
- 4. Enregistrez et quittez l'utilitaire de configuration d'iDRAC6.

### **Réinitialisation de la détection automatique à distance dans de nouveaux environnements.**

Cette fonctionnalité vous permet de réinitialiser la détection automatique via WS-Management, même si la détection a été activée précédemment. Utilisez<br>cette fonction pour déplacer un serveur d'un centre de données à un au coordonnées utilisées pour la détection.

Lorsque le serveur est mis sous tension au sein du nouveau centre de données, la détection automatique s'exécute conformément aux paramètres et télécharge les nouvelles coordonnées utilisateur pour le nouveau centre de données.

**REMARQUE : la détection automatique utilise WS-Management, donc l'administrateur iDRAC ou l'utilisateur iDRAC avec le privilège Execute Server** Command (Commande d'exécution du serveur) est requis.

L'interface WS-Management prise en charge pour réinitialiser la détection automatique comprend les options suivantes :

- l Le choix entre l'exécution immédiate de la détection automatique ou lors du cycle d'alimentation suivant. Ceci est une entrée requise.
- 1 Adresse IP/nom d'hôte du serveur de provisionnement. Ceci est facultatif.

Quelles que soient les options spécifiées, les opérations suivantes sont effectuées en tant que partie de l'initiation de la détection automatique :

- l Activation de la carte réseau (serveurs modulaires)
- l Activer IPv4
- l Activation de DHCP
- l Désactivation de tous les comptes administrateur
- l Désactivation d'Active Directory
- l Obtention de l'adresse du serveur DNS auprès de DHCP
- l Obtention du nom de domaine DNS auprès de DHCP

Les interfaces décrites sont spécifiées dans le profil de Dell Lifecycle Controller Management (Gestion du contrôleur de cycle de vie Dell) à l'adresse **delitechcenter.com/page/DCIM+Extensions+Library**. Les fichiers MOF?(Managed Object Format -- Format d'objet géré) pour les définitions de classes et de<br>méthodes apparentées sont également disponibles dans l'espace de la b

**ReinitiateDHS (ProvisioningServer, ResetToFactoryDefaults et PerformAutoDiscovery)**

- l **ProvisioningServer** : paramètre facultatif permettant d'indiquer les informations du serveur de provisionnement. Il peut s'agir d'une adresse IP ou d'un nom d'hôte.
- l **ResetToFactoryDefaults** : paramètre obligatoire (**VRAI** ou **FAUX**) pour indiquer si les données actuelles de configuration doivent être supprimées avant le cycle de détection automatique suivant. Seule la valeur **VRAI** est acceptée ; la spécification de la valeur FAUX provoque l'apparition d'un<br>message d'erreur indiquant que la valeur du paramètre n'est pas prise en détection automatique est configurée sur l'iDRAC. L'iDRAC n'est disponible que lorsque le processus d'approvisionnement de la détection automatique<br>est terminé et que l'iDRAC a reçu les nouvelles coordonnées.
- PerformAutoDiscovery : paramètre requis pour indiquer quand le cycle de détection automatique doit être exécuté : immédiatement ou au prochain démarrage. Sélectionnez **Now** (Maintenant) pour exécuter immédiatement le cycle de détection automatique ; sélectionnez **Suivant** pour exécuter le cycle au prochain démarrage de votre système.

**SetAttribute (ProvisioningServer)**

- l **ProvisioningServer :** ce paramètre indique l'adresse IP ou le nom d'hôte du serveur de provisionnement.
- l **ClearProvisioningServer() :** méthode utilisée pour effacer la propriété du serveur de provisionnement. Aucun paramètre d'entrée n'est requis.

# <span id="page-24-0"></span>**Gestion des certificats**

### **Utilisation des certificats personnalisés**

Vous pouvez désormais transférer des certificats personnalisés vers l'IDRAC et créer un certificat unique basé sur le numéro de service de votre système pour plus de sécurité. Vous pouvez également demander à l'usine de prédéfinir le système avec le certificat de votre choix à l'aide du processus CFI (Custom<br>Factory Install -- Installation personnalisée en usine) disponible aup

### **Création de certificats racine de confiance de clients personnalisés pour les serveurs de provisionnement**

La méthode DownloadClientCerts() de la classe DCIM\_LCService peut être appelée pour générer un certificat de client personnalisé et signé de détection automatique. La méthode utilise comme entrée un certificat de clé généré par une autorité de certification et des paramètres de hachage et de mot de passe<br>apparentés. Le certificat de clé fourni est utilisé pour signer un *Controller*.

#### **Fourniture de certificats de serveur personnalisés à l'aide de WS-Management**

La méthode **DownloadServerPublicKey()** de la classe DCIM\_LCService peut être appelée pour transférer un certificat de clé publique du serveur de<br>provisionnement. La clé publique du serveur de provisionnement peut être difi paramètres de hachage et de type de hachage apparentés. La méthode renvoie l'ID de la tâche qui peut être utilisée pour vérifier si le traitement et l'installation de la clé publique du serveur de provisionnement ont réussi. Pour des exemples d'appels de ligne de commande qui utilisent WS-Management et<br>WSMANCLI, voir le *Guide de l'interface des services Web de Lifecyc* (**delltechcenter.com/page/DCIM.Library**).

#### **Suppression des certificats personnalisés en utilisant WS-Management**

Vous pouvez supprimer le certificat personnalisé qui fait partie du serveur géré fourni par l'usine. Avec cette fonction, vous pouvez effacer tous les certificats personnalisés signés du serveur, lorsque cela est nécessaire.

**REMARQUE :** cette fonction ne supprime aucun certificat usine.

#### **Suppression de clé publique de serveur personnalisé en utilisant WS-Management**

Utilisez la méthode **DeleteAutoDiscoveryServerPublicKey()** de la classe DCIM\_LCService pour supprimer le certificat CA qui sert à valider ou authentifier les certificats de serveur.

Suppression de certificat de client personnalisé en utilisant WS-Management

Utilisez la méthode **DeleteAutoDiscoveryClientCerts()** de la classe DCIM\_LCService pour supprimer un certificat de client et une clé privée.

### **Modification du certificat de cryptage et de la clé privée Web Server/WS- Management de PKCS #12**

- 1. Générez un CSR et une clé privée. Le CSR doit être signé par un CA.
- 2. Combinez le certificat avec la clé privée puis cryptez-le dans un fichier PKCS#12.
- 3. BASE64 crypte le fichier PKCS#12 pour le convertir de binaire en texte afin de vous permettre de le passer comme paramètre WS-Management.
- 4. Copiez le contenu du certificat actif dans un fichier XML.

## <span id="page-25-0"></span>**Déploiement du système d'exploitation**

Les fonctions de déploiement du système d'exploitation à distance permettent de déployer un système d'exploitation à distance à l'aide des protocoles de<br>services Web WS-Management et des protocoles de partage de fichiers r

### **Fonctions de déploiement du système d'exploitation**

Voici les principales fonctionnalités de déploiement du système d'exploitation à distance :

- l Activation à distance de l'exposition locale des pilotes intégrés en tant que périphérique USB.
- l Acquisition à distance des pilotes intégrés par système d'exploitation sélectionné.
- l Démarrage à partir d'une image ISO située sur un partage réseau.
- 1 Téléchargement d'ISO sur carte SD vFlash et amorçage à partir de la carte.
- l Connexion d'un ISO réseau partagé.
- l Liaison d'un ISO réseau connecté en tant que périphérique USB virtuel.
- l Démarrage à partir du périphérique USB virtuel.

Pour en savoir plus sur le profil de déploiement du système d'exploitation, voir [Profil de déploiement du système d'exploitation](file:///E:/Software/smusc/smlc/lc_1_5/remoteservices/ge/ug/profiles.htm#wp1093044).

### **Interface de déploiement du système d'exploitation à distance**

L'interface de services Web de déploiement du système d'exploitation Dell offre une fonction de prise en charge du déploiement de système d'exploitation à<br>l'aide des fonctions fournies par le processeur de services iDRAC. (.mof) se trouvents dans la zone du Lifecycle Controller du Dell Enterprise Technology Center à l'adresse delltechcenter.com. Par le biais des classes<br>d'extensions CIM et Dell qui utilisent les protocoles de services Web W fonctionnalités suivantes :

l Obtention de la version du progiciel de pilotes (un lot de tous les pilotes du système d'exploitation pris en charge pour tous les systèmes d'exploitation pris en charge de la plate-forme) :

consoles de gestion à distance, applications, version du pack de pilotes de demande de scripts et liste des systèmes d'exploitation pris en charge par<br>iDRAC via WS-Management.

La méthode **GetDriverPackInfo()** de la classe **DCIM\_OSDeploymentService** renvoie la version du pack de pilotes intégrée et la liste des systèmes d'exploitation pris en charge par le progiciel de pilotes.

- ⊥ Après avoir déterminé le système d'exploitation pris en charge par les pilotes, vous pouvez invoquer l'une des méthodes suivantes via WS-<br>Management pour décompresser les pilotes appropriés et les exposer localement ou
	- o La méthode UnpackAndAttach() de la classe DCIM\_OSDeploymentService extrait les pilotes du système d'exploitation demandé et les place<br>sur un périphérique USB interne libellé OEMDRV. Le périphérique OEMDRV apparaît en tan
	- ¡ La méthode **UnpackAndShare()** de la classe **DCIM\_OSDeploymentService** extrait les pilotes du système d'exploitation demandé et les copie sur un partage réseau. La méthode utilise le nom du système d'exploitation et la durée d'exposition comme paramètres d'entrée, et renvoie une<br>identification de la tâche qui peut être vérifiée ultérieurement en vue de l'obt informations sur le partage réseau incluent l'adresse IP du partage, le nom du partage, le partage, le nom d'utilisateur, le mot de passe<br>et les données du groupe de travail pour les partages sécurisés.

#### **Important**

- Les pilotes décompressés et connectés sont supprimés au terme du délai spécifié dans le paramètre ExposeDuration ou, si aucun délai n'est spécifié dans l'appel de la méthode, le périphérique USB OEMDRV est supprimé par défaut au bout de 18 heures.
- l Vérifiez que les images ISO de réseau connectées lors du processus sont déconnectées avant l'utilisation du service de système UEFI (Unified Extensible Firmware Interface).
- l Lors de l'installation de Red Hat Linux 5.3 via les commandes d'activation à distance, l'installation échoue si un lecteur OEM (pour la provenance des pilotes) est connecté. Pour éviter un échec, ne connectez pas le lecteur OEM?lors de l'utilisation des commandes d'activation à distance pour installer Red Hat Enterprise Linux 5.3.
- l Une fois le système d'exploitation déployé, le lecteur OEMDRV reste relié pendant 18 heures. Pour effectuer des opérations telles que des mise à jour, configuration ou exportation et importation après le déploiement du système, vous devez réinitialiser le Lifecycle controller ou annuler et activer les services système.
- l Les méthodes suivantes peuvent être utilisées pour démarrer le système à partir d'une image ISO sur un partage réseau ou pour lancer les mécanismes d'amorçage PXE :
	- o La méthode BootToNetworkISO() de la classe DCIM\_OSDeploymentService permet de démarrer le système à partir d'une image ISO<br>disponible sur un partage réseau CIFS ou NFS. La méthode utilise le nom de l'image ISO, les infor d'exposition comme paramètres d'entrée, et renvoie une identification de la tâche qui peut être vérifiée ultérieurement en vue de l'obtention de l'état de l'activité de décompression et de partage. Les informations sur le partage réseau incluent l'adresse IP du partage, le nom du partage, le<br>type de partage, le nom d'utilisateur, le mot de passe et les données du g ensuite être spécifiés en tant que paramètres d'entrée.
	- ¡ La méthode **BootToPXE()** de la classe **DCIM\_OSDeploymentService** lance un amorçage PXE (Pre-Boot Execution Environment Environnement d'exécution préalable au démarrage) du système. La méthode n'exige aucun paramètre d'entrée.
	- ¡ La méthode **ConnectNetworkISOImage()** établit une connexion au partage réseau et relie l'ISO indiqué dans la commande en tant que périphérique CD-ROM USB virtuel au serveur hôte.
- ⊥ La méthode GetNetworkI SOI mageConnectionInfo() fournit des informations de connexion d'image ISO sous forme de plusieurs paramètres de sortie<br>qui incluent des informations de partage réseau (à l'exclusion du mot de pas
- l La méthode **SkipISOImageBoot()** ne permet pas au système hôte de démarrer à partir de l'image ISO après un redémarrage du système. Après un redémarrage l'hôte continue à redémarrer à partir de l'image ISO.

#### **Important**

- l Les pilotes décompressés et connectés sont supprimés au terme du délai spécifié dans le paramètre ExposeDuration. Si aucun délai n'est spécifié dans l'appel de la méthode, le périphérique USB OEMDRV est supprimé par défaut au bout de 18 heures.
- l Assurez-vous que les images ISO de réseau connectées lors du processus sont déconnectées avant l'utilisation du service de système UEFI (Unified Extensible Firmware Interface).
- l Les méthodes suivantes sont utilisées pour déconnecter directement le périphérique OEMDRV local ou l'image ISO du réseau. Utilisez ces méthodes avant l'expiration du délai des durées d'exposition précédemmaent définies :
	- ¡ La méthode **DetachDrivers()** de la classe **DCIM\_OSDeploymentService** déconnecte et supprime le périphérique **OEMDRV** précédemment connecté par un appel de la méthode **UnpackAndAttach()**.
	- ¡ La méthode **DetachISOImage()** de la classe **DCIM\_OSDeploymentService** déconnecte et supprime l'image ISO basée sur le partage réseau précédemment connectée par un appel de la méthode **BootToNetworkISO()**.
	- ¡ La méthode **DisconnectNetworkISOImage()** détache le périphérique CD-ROM USB?du serveur hôte qui a été relié au cours de la méthode **ConnectNetworkISOImage()**.
- l Plusieurs méthodes décrites dans ce document renvoient des identifications de tâche en tant que paramètres de sortie. Les tâches permettent de faire le suivi d'une action demandée qui ne peut être exécutée immédiatement et, qui en raison de contraintes technologiques sous-jacentes, dépasse les<br>délais de réponse aux demandes du service Web standard. L'identifiant de tâc (Enumérer) ou Get (Obtenir) de WS-Management pour récupérer les instances d'objet de la tâche. Les instances d'objet de la tâche contiennent une<br>propriété de condition de la tâche qui peut être vérifiée afin de déterminer d'erreur qui fournit des informations détaillées sur la nature de l'échec. D'autres propriétés contiennent des informations d'identification de l'erreur<br>supplémentaires qui peuvent être utilisées pour localiser le message plus détaillées et des descriptions d'action de réponses recommandées.
- ⊥ La méthode GetHostMACInfo() de la classe DCIM\_OSDeploymentService renvoie une matrice des adresses MAC du port réseau physique<br>∴représentant tous les ports LOM (LAN on Motherboard Réseau local sur la carte mère) du sy
- Toutes les méthodes **DCIM\_OSDeploymentService** décrites dans ce document renvoient des codes d'erreur indiquant si la méthode s'est exécutée<br>avec succès, si une erreur s'est produite ou si une tâche a été créée. La créatio pas être exécutée immédiatement. En outre, si une erreur se produit, les méthodes renvoient également les paramètres de sortie qui incluent un<br>message d'erreur (en anglais) et les autres identificateurs d'erreurs pouvant ê autres identificateurs d'erreurs peuvent être utilisés en vue de l'indexage dans les fichiers XML du Registre de messages Dell et de leur traitement. Les<br>fichiers du Registre de messages Dell sont disponibles dans les six Registre de messages Dell, voir **delltechcenter.com/page/Lifecycle+Controller**.

### **Scénario type de déploiement d'un système d'exploitation**

Cette section contient un scénario type de déploiement d'un système d'exploitation à distance.

#### **Prérequis et dépendances**

Voici les pré requis et dépendances inhérents au déploiement du système d'exploitation à distance :

- l La disquette amorçable doit être disponible pour installer le système d'exploitation ou l'image ISO du système d'exploitation sur le partage réseau.
- l Afin de disposer des pilotes conçus pour les systèmes d'exploitation plus récents, nous vous recommandons d'installer le dernier progiciel de pilotes.
- l La console d'approvisionnement, l'application ou les scripts appropriés qui l'utilisent peuvent envoyer des demandes de services Web WS-Management et des appels de méthode.

### **Flux de travail**

Le flux de travail suivant est un flux de travail type en vue du déploiement du système d'exploitation à distance :

- l Créez l'image du pré-système d'exploitation/système d'exploitation personnalisée et partagez-la sur le réseau ou créez l'image ISO du support du système d'exploitation de votre choix.
- l Obtenez la liste des informations de version du système d'exploitation et du progiciel de pilotes pris en charge.
- l Activez les pilotes du système d'exploitation en les décompressant et connectant en vue du déploiement du système d'exploitation. Ces pilotes sont installés lors du déploiement du système d'exploitation.
- l Effectuez un démarrage à distance à partir de l'image du système pré-exploitation/système d'exploitation personnalisée pour lancer le processus de déploiement du système d'exploitation.
- l Exécutez les commandes Detach pour déconnecter le support ISO et le périphérique de pilote.

Pour en savoir plus sur la fonctionnalité de déploiement des systèmes d'exploitation à distance de Lifecycle Controller, y compris les instructions relatives à<br>l'interface de services Web de Lifecycle Controller, les docum **www.delltechcenter.com**.

## **Mise en attente et démarrage à partir de l'image du système d'exploitation sur le disque flash virtuel**

Cette fonctionnalité permet de télécharger une image ISO vers la carte SD vFlash du système cible et de démarrer le système à partir de cette image.

#### **Configuration requise**

Cette fonctionnalité est disponible uniquement si votre système est équipé d'un disque flash virtuel disposant d'une licence Dell.

#### **Méthodes WS-Management**

#### **Important**

Si la carte SD prise en charge est installée et non formatée, l'exécution de la commande ISO?de téléchargement formate d'abord la carte SD, puis la télécharge vers l'image ISO.

Les méthodes WS-Management sous le profil de déploiement du système d'exploitation pour vFlash sont les suivantes :

- l **DownloadISOToVFlash :** télécharge l'image sur le vFlash. La prise en charge est disponible pour CIFS, TFTP et NFS.
- l **BootToISOFromVFlash :** effectue un démarrage à partir de l'image ISO mise en attente sur le vFlash. Vous ne pouvez pas effectuer cette action si<br>vous utilisez les commandes GUI ou RACADM d'iDRAC pour communiquer avec le
- l **DetachISOFromVFlash :** déconnecte la partition afin que la console ne puisse plus y accéder.
- l **DeleteISOFromVFlash :** supprime l'image ISO de la partition du disque flash virtuel. **Cette commande s'exécute uniquement si l'ISO?est déconnectée.**

Vous devez effectuer les étapes suivantes pour terminer le processus :

- 1. Téléchargez l'image ISO sur le disque flash virtuel.
- 2. Obtenez la référence concrète de la tâche pour l'exécution de cette tâche.
- 3. Exécutez la **commande** BootToISOFromVFlash. Cette commande permet de connecter l'image comme CD ROM et de démarrer à partir de l'image connectée, à la suite de quoi vous pouvez poursuivre l'installation du système d'exploitation.
- 4. Obtenez la référence concrète de la tâche pour l'exécution de cette tâche.
- 5. Déconnectez la partition sur la carte SD vFlash.
- 6. Supprimez l'image ISO de la partition.

# **Démarrez à partir de la comparaison de méthodes ISO**

**Tableau 3-1. Démarrez à partir de méthodes ISO**

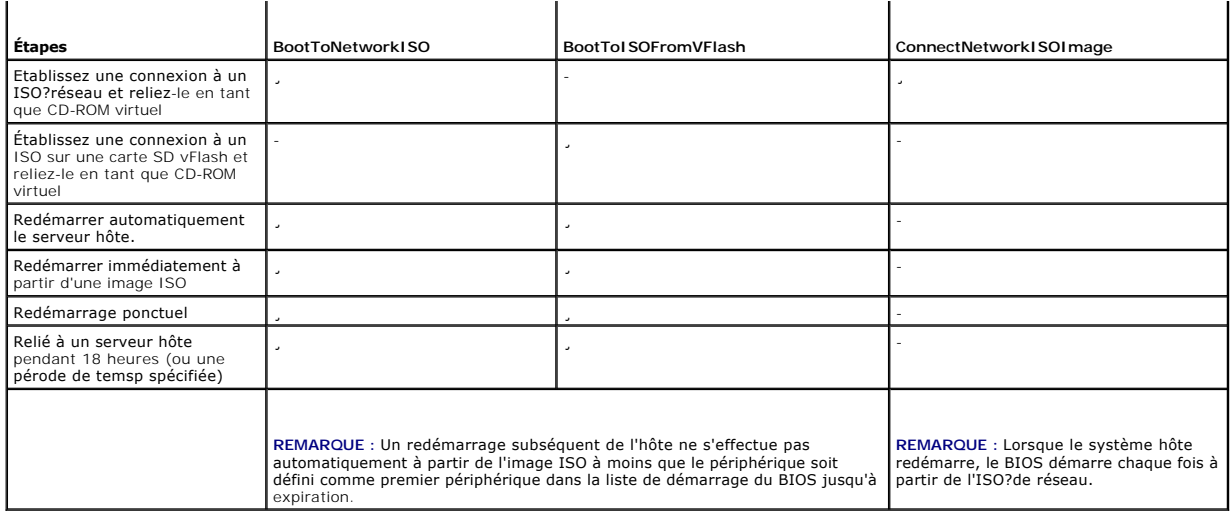

# <span id="page-28-0"></span>**Utilisation de la mise à jour à distance**

La mise à jour à distance, également appelée mise à jour hors bande ou mise à jour de plate-forme indépendante du système d'exploitation, permet de mettre à jour le système indépendamment de la condition du système d'exploitation. Vous pouvez démarrer la mise à jour du micrologiciel quel que soit l'état de l'alimentation (système sous ou hors tension).

### **Avantages de la mise à jour à distance**

La mise à jour de plate-forme indépendante du système d'exploitation n'exige pas qu'un système d'exploitation soit en cours d'exécution sur le système.<br>Plusieurs mises à jour peuvent être programmées versementes prour prom ces mises à jour jusqu'à ce qu'elles soient terminées.

Cette fonctionnalité prend en charge deux méthodes d'exécution des mises à jour :

- ⊥ **Installation à partir d'un repère uniforme de ressources (URI) :** cette méthode permet à une demande WS-Management d'installer ou de mettre à<br>jour des logiciels sur une plate-forme hôte à l'aide d'un URI. L'URI est com Lifecycle Controller, puis installée.
- l **Installation depuis l'identité du logiciel :** cette méthode permet la mise à jour ou la restauration vers une version déjà disponible sur le Lifecycle Controller.

Vous pouvez utiliser un utilitaire d'application, de script ou de ligne de commande capable de prendre en charge WS-Management pour effectuer une mise à<br>diour à distance. L'application ou le script exécute la demande de mé

#### **Important**

- l Lorsque vous effectuez une mise à jour à distance sur le progiciel de pilotes du système, celle-ci remplace le progiciel de pilotes actuel. Le progiciel de pilotes remplacé n'est plus disponible.
- l Seuls sont pris en charge les noms de chemin d'accès alphanumériques.

# **Périphériques pris en charge**

La mise à jour à distance est prise en charge pour les périphériques et composants suivants :

- l iDRAC6
- l RAID Séries 6 et 7
- l NIC, LOM et and CNA (Broadcom et Intel)
- l Blocs d'alimentation
- l BIOS
- l Progiciel de pilotes du SE
- $\frac{1}{1}$  USC

l Diagnostics

#### **Flux de travail pour la mise à jour à distance depuis l'URI**

- 1. Utilisez le client WS-Management approprié pour envoyer une demande d'appel de méthode à l'adresse IP d'iDRAC. La commande WS- Management<br>Comprend la méthode InstallFromURI () de la classe DCIM\_SoftwareInstallationServi progiciel de mise à jour de Dell (DUP). Les protocoles de téléchargement pris en charge sont : FTP, HTTP, CIFS, NFS et TFTP.
- 2. Lorsque la commande WS-Management est correctement appelée, l'ID de la tâche est renvoyé.
- 3. Les demandes supplémentaires d'appel de méthode **InstallFromURI()** peuvent être envoyées via WS-Management pour créer d'autres tâches de mises à jour.
- 4. Une tâche de redémarrage peut être créée en appelant la méthode **CreateRebootJob()** de la classe DCIM\_SoftwareInstallationService et en spécifiant le type de redémarrage voulu. Le type de redémarrage peut être normal, un cycle d'alimentation ou normal avec un cycle d'alimentation au bout de 10 minutes.
- 5. A l'aide des ID des tâches de mise à jour et de redémarrage, vous pouvez utiliser le profil Dell Job Control (Contrôle de tâches Dell) pour programmer<br>ces tâches afin qu'elles s'exécutent immédiatement ou à une date et l'état d'une tâche ou annuler une tâche.
- 6. Toutes les tâches sont marquées réussies ou échouées en cas d'erreur survenue au cours du téléchargement. Pour les tâches ayant échoué, un<br>message d'erreur et un ID de message d'erreur correspondant à l'échec sont disp

#### **Important**

- l Après avoir correctement téléchargé et extrait le DUP, l'utilisateur met à jour l'état de la tâche comme « Téléchargée » et la tâche peut être programmée. Si la signature n'est pas valide ou si le téléchargement ou l'extraction échoue, l'état de la tâche est alors défini sur « A échoué/Panne » et un code d'erreur approprié lui est attribué.
- l Le micrologiciel mis à jour peut être affiché en demandant un inventaire de micrologiciel une fois les tâches de mise à jour de micrologiciel terminées.

### **Programmation de la mise à jour à distance**

Les fonctionnalités de programmation de la mise à jour à distance permettent de programmer ou de mettre en attente les mises à jour de micrologiciel immédiatement ou ultérieurement. Les mises à jour des diagnostics et de l'USC peuvent être réalisées directement et ne nécessitent aucune mise en attente.<br>Ces mises à jour sont appliquées dès qu'elles sont téléchargées et

Il existe plusieurs options de programmation des mises à jour :

- l Exécuter les mises à jour sur les composants voulus au moment voulu.
- l Exécuter la commande de redémarrage pour obtenir un ID de tâche de redémarrage.
- l Vérifier la condition de n'importe quelle tâche en énumérant les instances DCIM\_SoftUpdateConcreteJob et en vérifiant la valeur de propriété JobStatus.
- l Programmer la tâche à l'aide de la méthode **SetupJobQueue**() de la classe DCIM\_JobService.

**REMARQUE :** pour les mises à jour à distance de Remote Services de version 1.3, vous ne pouvez utiliser que la méthode SetupJobQueue().

l Supprimer les tâches existantes à l'aide de la méthode **DeleteJobQueue()** de la classe DCIM\_JobService.

#### **Important**

Les mises à jour de l'USC, des diagnostics et du progiciel de pilotes ne peuvent pas être restaurées.

#### **Restauration des versions précédentes**

Utilisez la méthode **InstallFromSoftwareIdentity()** pour réinstaller les versions précédentes du micrologiciel d'un composant qui sont enregistrées dans<br>Lifecycle Controller. Plutôt que de télécharger le DUP, **InstallFromS** 

## **Types de programmation à distance**

#### **Mise à jour immédiate**

Pour mettre à jour le micrologiciel d'un composant immédiatement, programmez la mise à jour et redémarrez les tâches avec l'heure de début définie sur

**TIME\_NOW.** La programmation d'un redémarrage ou d'une mise à jour n'est pas requise pour les mises à jour des partitions de Lifecycle controller (USC, diagnostics). Pour ces composants, les mises à jour sont immédiates.

#### **Mise à jour programmée**

La spécification d'une heure de début programmée pour une ou plusieurs tâches à l'aide de la méthode **SetupJobQueue()** implique qu'il faut spécifier une<br>valeur date/heure pour le paramètre startTimeInterva1. Éventuellement

La spécification d'un paramètre untiltime définit une fenêtre de maintenance qui permet d'exécuter les mises à jour dans une plage déterminée. Si la fenêtre<br>du délai expire et que les mises à jour n'ont pas été effectuées, dont l'heure de début programmée a commencé échouent.

#### **Paramétrage de la programmation du comportement de redémarrage**

La méthode DCIM\_SoftwareInstallationService.CreateRebootJob() utilise l'un des types de redémarrage suivants comme paramètre d'entrée et un ID de tâche<br>de redémarrage est renvoyé comme paramètre de sortie. L'ID de la tâche

- l **Redémarrage 1 - cycle d'alimentation :** exécute le cycle d'alimentation du serveur géré qui met hors tension le système puis le remet sous tension. Il ne s'agit pas d'un redémarrage normal. Le système s'arrête sans envoyer de demande de mise hors tension à un système d'exploitation s'exécutant<br>sur le système. Seul le redémarrage de type 1 met le système sous tension si l présente.
- l **Redémarrage 2 - redémarrage normal sans arrêt forcé :** exécute la commande Graceful Shutdown (Arrêt normal) du serveur géré et si le système est mis hors tension dans le délai d'attente du cycle d'alimentation, il remet le système sous tension et marque la tâche de redémarrage comme Reboot<br>Completed (Redémarrage terminé). Si le système n'est pas mis hors tension da tâche de redémarrage est marquée comme ayant échoué.
- l **Redémarrage 3 - redémarrage normal avec arrêt forcé** : exécute la commande Graceful Shutdown (Arrêt normal) du serveur géré et si le système est mis hors tension dans le délai d'attente du cycle d'alimentation, il remet le système sous tension et marque la tâche de redémarrage comme Reboot<br>Completed (Redémarrage terminé). Si le système n'est pas mis hors tension da système est mis en cycle d'alimentation.

# <span id="page-30-0"></span>**Gestion du remplacement de pièce**

La fonction Part Replacement (Remplacement de pièces) fournit une mise à jour automatique du micrologiciel, ou de la configuration, ou des deux d'un composant récemment remplacé, tel que le contrôleur RAID PowerEdge, la carte réseau ou le bloc d'alimentation, pour qu'ils correspondent à la pièce d'origine.<br>Cette fonctionnalité est désactivée par défaut et peut être act SD vFlash Dell. Lorsqu'un composant est remplacé et que la fonctionnalité de remplacement de pièce est activée, les actions effectuées par Lifecycle Controller sont affichées localement sur le moniteur système.

La présence de la carte SD vFlash?et la configuration des propriétés liées au remplacement de pièce peuvent être contrôlées depuis l'interface des services Web via le protocole WS-Management. Pour des exemples d'appels de ligne de commande qui utilisent WS-management et WSMANCLI, voir le *Guide de*<br>*l'interface des services Web de Lifecycle Controller-versions Windows et Linu* disponibles dans le wiki Dell TechCenter dans l'espace de la bibliothèque des extensions DCIM (**delltechcenter.com**).

### **Important**

- l Pour une carte SAS, seule la mise à jour du micrologiciel est prise en charge. La mise à jour de la configuration n'est pas prise en charge car les attributs ne sont pas configurables sur une carte SAS.
- l Le remplacement de pièce est pris en charge sur les systèmes modulaires avec les périphériques Broadcom et Intel suivants :
	- l Carte mezzanine Ethernet à quatre ports Broadcom NetXExtreme II 5709 série M
	- l Carte mezzanine Ethernet 10 Gb à deux ports Broadcom NetXtreme II 57711 avec moteur TOE et déchargement iSCSI série M
	- 1 Carte Ethernet 10 Gb Broadcom 57710
	- l Carte Mezz KX4-KR Ethernet à deux ports Intel X520 de 10 GBE

Pour en savoir plus sur les cartes prises en charge, voir *Dell Lifecycle Controller USC/USC-LCE 1.4 User's Guide*. (Manuel d'utilisation de USC/USC-LCE de<br>DEII Lifecycle Controller)

#### **Validation de la présence de la carte vFlash via WS-Management**

Pour vous assurer que le système est équipé d'une carte vFlash disposant d'une licence Dell, effectuez les étapes suivantes :

- 1. A l'aide d'une application, d'un script ou de l'environnement de ligne de commande qui peut traiter les demandes de services Web s'articulant autour de<br>WS-Management, envoyez une demande d'instance Get (Obtenir) pour l' « DCIM\_LCEnumeration:CCR1 ».
- 2. Si la carte vFlash est présente, la sortie a les valeurs d'attributs suivants :
	- l AttributeName = Licensed (Sous licence)
	- l CurrentValue = Yes (Oui)
- <span id="page-31-2"></span>3. Si la carte vFlash est absente sur le système, ou si elle ne dispose pas d'une licence Dell, la sortie a les valeur d'attributs suivantes :
	- l AttributeName = Licensed (Sous licence)
	- l CurrentValue = No (Non)

### **Utilisation de WS-Management pour obtenir/définir des attributs de mise à jour du micrologiciel et de la configuration de pièces**

Pour obtenir les valeurs des propriétés **Mise à jour de micrologiciel de pièce** et **Collecter l'inventaire système au redémarrage** via WS-Management, une<br>demande de commande d'énumération peut être envoyée pour obtenir les chaque attribut est renvoyé par attribut où la propriété de la chaîne de caractères AttributeName sur l'objet contient le nom de la propriété liée au<br>remplacement de pièce, tel que **Mise à jour de micrologiciel de pièce**. spécifications du profil de gestion de Dell Lifecycle Controller pour connaître les noms et valeurs d'attributs spécifiques. Certains d'entre eux sont :

- l AttributeName (Nom d'attribut) = Mise à jour de la configuration de pièces
- l PossibleValues (Valeurs possibles) = Désactiver, Toujours appliquer, N'appliquer que si les micrologiciels correspondent
- l AttributeName (Nom d'attribut) = Mise à jour du micrologiciel de pièces
- l PossibleValues (Valeurs possibles) = Désactiver, Autoriser seulement la mise à niveau de version, Faire correspondre le micrologiciel de la pièce remplacée

Pour configurer une valeur de propriété liée au remplacement de pièce, il vous faut définir des actions et les appliquer via le protocole des services Web WS-Management.

L'attribut Définir l'action est exécuté en appelant la méthode **SetAttribute()** de la classe DCIM\_LCService. La méthode **SetAttribute()** choisit comme paramètres d'entrée les noms et valeurs de propriétés. [Tableau 3](#page-31-1)-2 répertorie les valeurs de la mise à jour du micrologiciel et de la configuration :

#### <span id="page-31-1"></span>**Tableau 3-2. Mises à jour du micrologiciel et de la configuration des pièces**

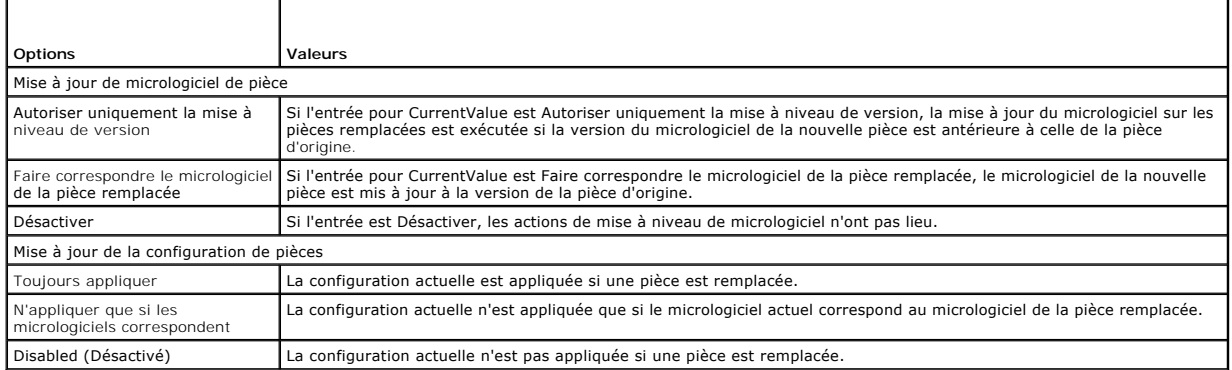

L'attribut Appliquer l'action est exécuté en appelant la méthode **CreateConfigJob()** de la classe DCIM\_LCService. La méthode **CreateConfigJob()** choisit comme paramètres l'heure de début programmée (qui peut être TIME\_NOW) et un redémarrage si l'indicateur est requis. Une référence de tâche est renvoyée comme paramètre et peut être utilisée pour vérifier l'état de l'achèvement de la tâche.

# <span id="page-31-0"></span>**Utilisation de l'inventaire du micrologiciel à distance**

L'inventaire de micrologiciel à distance permet à un client WS-Management d'utiliser l'interface des services Web fournie par l'iDRAC pour récupérer instantanément l'inventaire du micrologiciel et des logiciels intégrés du système.

La fonctionnalité d'inventaire de micrologiciel renvoie un inventaire du micrologiciel installé sur les périphériques du système et l'inventaire du BIOS/micrologiciel disponible sur la carte Express de l'iDRAC6 du Lifecycle Controller. Cette fonctionnalité renvoie également l'inventaire de la version du<br>BIOS/micrologiciel actuellement installée sur la carte Express de installées à l'aide de l'interface des services Web de mise à jour à distance.

### **Inventaire de micrologiciel instantané**

L'inventaire de micrologiciel instantané permet d'exécuter un inventaire que le système soit sous tension ou non. Traditionnellement, l'inventaire de micrologiciel du système est exécuté en téléchargeant un collecteur d'inventaire sur le système d'exploitation, en l'exécutant localement et en consolidant les<br>résultats. L'inventaire de micrologiciel instantané permet de l'hôte n'exécute pas un système d'exploitation. Les coordonnées utilisateur d'iDRAC utilisées pour l'authentification de la demande WS-Management exigent<br>des privilèges d'exécution des commandes du serveur afin de pouvoir aux administrateurs. Vous pouvez obtenir la liste des micrologiciels des périphériques installés, ainsi que le micrologiciel disponible pour la restauration et la réinstallation.

## **Périphériques pris en charge**

L'inventaire de micrologiciel instantané à distance est pris en charge par les périphériques et composants suivants :

- l iDRAC6
- l Contrôleurs de stockage (RAID séries 6 et 7)
- l Cartes réseau et contrôleurs LOM Broadcom
- l Blocs d'alimentation
- l BIOS
- l Progiciel de pilotes du SE
- l USC
- l Diagnostics
- La classe d'inventaire de micrologiciel instantané fournit des informations sur l'inventaire des micrologiciels comme suit :
	- 1 Le micrologiciel installé sur les périphériques pris en charge
	- l Les versions de micrologiciel disponibles pour l'installation sur chaque périphérique

### **Inventaire du micrologiciel à l'aide de WS-Management**

Le profil Dell Software Inventory (Inventaire de logiciel Dell) définit les extensions de modèles de données CIM Dell qui représentent les versions de<br>micrologiciel et de logiciels intégrés sur le serveur installées et dis

#### **Pour demander un inventaire du micrologiciel à l'aide de Windows WS-Management :**

- 1. Demandez l'inventaire du système en utilisant la commande d'énumération WinRM pour la classe DCIM\_SoftwareIdentity.
- 2. Les utilisateurs qui possèdent des privilèges d'administrateur ou d'exécution des commandes du serveur peuvent récupérer l'inventaire de micrologiciel et de logiciels intégrés du système.
- 3. Les instances d'inventaire sont extraites du système, que celui-ci soit hors tension ou sous tension.
- 4. La demande d'énumération génère une erreur WS-Management si les services système UEFI sont définis sur **Désactivé**.
- 5. Les inventaires demandés sont collectés comme instances CIM « Installées » et « Disponibles ».
- 6. Le logiciel actuellement installé sur le composant est répertorié comme l'« instance logicielle installée ». La valeur de propriété de la clé de cette instance (InstanceID) est représentée comme DCIM : INSTALLE :< TYPE DE COMPOSANT> :< ID DE COMPOSANT> :< Version> et la valeur de la condition<br>de cette instance est représentée comme « <code>Installée ».</sup></code>
- Le logiciel disponible dans le stockage permanent est répertorié comme instance logicielle disponible. La valeur de propriété de la clé de cette instance<br>(InstanceID) est représentée comme DCIM : INSTALLÉ :< TYPE DE COMPOS instance est représentée comme « Installée ». Les instances logicielles installées actuelles sont également représentées comme instances logicielles disponibles.
- les instances d'inventaire fournissent les valeurs d'entrée pour les opérations de mise à jour et de restauration. Pour effectuer une mise à jour,<br>- choisissez la valeur Instance Installée : DCIM : INSTALLÉ :< typecomp> : modifier les valeurs InstanceID.

**REMARQUE :** si la valeur de propriété « chaîne de version » de l'« instance logicielle disponible » est égale à l'« instance logicielle installée », la valeur InstanceID de cette instance logicielle disponible ne doit pas être utilisée pour l'opération de restauration.

### **Important**

- l Si le configurateur du serveur unifié (USC) est exécuté sur le système pendant l'opération d'inventaire, seules les « instances installées » sont renvoyées.
- l Il peut exister des instances DCIM\_SoftwareIdentity pour le matériel préalablement installé, puis retiré alors qu'il était toujours répertorié dans l'inventaire comme « disponible ».

# <span id="page-32-0"></span>**Récupération de l'inventaire du matériel**

La configuration et l'inventaire du matériel à distance permettent au client WS-Management d'utiliser l'interface de services Web fournie par iDRAC pour récupérer instantanément l'inventaire du matériel du système. La fonction d'inventaire fournit un inventaire des périphériques matériels installés sur le<br>système. L'inventaire et la configuration incluent les attributs BIO

De plus, vous pouvez effectuer certaines tâches d'inventaire du matériel. Les informations concernant le matériel sont placées dans le cache du stockage<br>persistent du Lifecycle Controller et sont disponibles pour les appli

Énumérez les classes de vue de différents composants matériels du système comme les ventilateurs, blocs d'alimentation, iDRAC, contrôleurs vidéo, UC,

barrettes DIMM et cartes PCI/PCIe pour afficher leurs propriétés.

Pour en savoir plus sur les différents profils de matériel, voir [Profils d'inventaire du matériel](file:///E:/Software/smusc/smlc/lc_1_5/remoteservices/ge/ug/profiles.htm#wp1094015).

Pour en savoir plus sur les noms de composants matériels faciles à utiliser, voir [Tableau B](file:///E:/Software/smusc/smlc/lc_1_5/remoteservices/ge/ug/easytous.htm#wp1194424)-1.

### **Exportation de l'inventaire de matériel actuel**

- l Pour exporter l'inventaire du matériel dans un fichier XML, appelez la méthode **ExportHWInventory()** de la classe DCIM\_LCService.
- l Pour stocker une copie des valeurs d'usine par défaut d'un nud géré, appelez la méthode **ExportFactoryConfiguration()** de la classe DCIM\_LCService. Pour plus d'informations concernant le schéma, voir [Schéma du journal Lifecycle](file:///E:/Software/smusc/smlc/lc_1_5/remoteservices/ge/ug/schema.htm#wp1190008).

**REMARQUE :** stockez le fichier XML sur un périphérique USB ou sur un partage réseau, ou bien sur les deux.

### **Visualisation et exportation de l'inventaire du matériel après la réinitialisation du contrôleur Lifecycle Controller**

Les données incorrectes de l'inventaire sont affichées ou exportées (sur un fichier XML) après avoir effectué l'opération Supprimer la configuration et<br>réinitialiser les valeurs d'origine. Pour visualiser ou exporter les b

**REMARQUE :** après avoir effectué l'opération **Supprimer la configuration et réinitialiser les valeurs d'origine**, éteignez le système manuellement.

- 1. Mettez le système sous tension et patientez quelques minutes que l'iDRAC se mette en marche.
- 2. CSIOR n'étant pas activé à la réinitialisation, appuyez sur <F10> pour lancer USC afin que l'inventaire du système soit collecté. Après le lancement de l'USC, quittez l'Assistant et attendez que le système redémarre.
- 3. Déconnectez le câble d'alimentation et patientez 30 secondes. Reconnectez le câble d'alimentation et redémarrez le système, puis appelez la méthode **ExportHWInventory()** de la classe DCIM\_LCService.

## <span id="page-33-0"></span>**Journal Lifecycle (Cycle de vie)**

Le journal Lifecycle affiche les informations suivantes :

- l Historique de mise à jour du micrologiciel en fonction du périphérique, de la version, et de la date.
- l Modifications de la configuration du BIOS et de la carte réseau.
- l Modifications de la configuration du BIOS.
- l ID des messages d'erreur. Pour en savoir plus, voir le registre des messages d'erreur à l'adresse **support.dell.com/manuals**.
- l Évènements (mise à jour et configuration seulement) en fonction de la sévérité, la catégorie, et la date.

*REMARQUE : les détails des modifications à la configuration ne s'affichent pas.* 

l Commentaires des clients en fonction de la date.

**REMARQUE :** le journal Lifecycle est disponible même quand aucun SE n'est installé sur le système et est indépendant de la condition d'alimentation du système.

### **Exportation du journal Lifecycle**

Utilisez cette fonction pour exporter les informations du journal Lifecycle dans un fichier XML. Stockez le fichier XML sur un périphérique USB ou sur un partage réseau, ou bien sur les deux.

Pour exporter le journal lifecycle, appelez la méthode **ExportLifecycleLog()** de la classe DCIM\_LCService. Pour en savoir plus sur le schéma, voir [Schéma](file:///E:/Software/smusc/smlc/lc_1_5/remoteservices/ge/ug/schema.htm#wp1186814).

### **Suppression de la configuration et rétablissement des valeurs par défaut**

Utilisez cette fonction pour supprimer toutes les données sensibles et informations concernant la configuration lorsque vous devez mettre hors service un nud<br>géré, réutiliser un nud géré pour une application différente, ou

PRECAUTION : cette fonction rétablit les valeurs usine par défaut de l'iDRAC et supprime toutes les coordonnées utilisateur iDRAC et les<br>paramètres de configuration de l'adresse IP. Elle supprime également les journaux lif **fonction. Après avoir effectué l'opération, éteignez le système puis mettez-le sous tension manuellement.** 

<span id="page-34-2"></span>**REMARQUE :** créez une sauvegarde du journal lifecycle et des informations ExportedFactoryConfiguration avant de supprimer la configuration.

Pour supprimer la configuration et rétablir les valeurs usine par défaut du système, appelez la méthode **LCWipe()** de la classe DCIM\_LCService.

# <span id="page-34-0"></span>**Gestion des NIC/CNA**

Utilisez cette fonction pour obtenir la liste détaillée de toutes les cartes réseau/CNA intégrées au système et définir les différents attributs d'une carte réseau/CNA particulière.

Pour en savoir plus sur le profil **Simple NIC**, voir [Profil Simple NIC](file:///E:/Software/smusc/smlc/lc_1_5/remoteservices/ge/ug/profiles.htm#wp1096037).

## **Affichage de l'inventaire de la carte réseau**

- l Exécutez l'opération Enumerate (Énumérer) de la classe **DCIM\_NICView** pour afficher les propriétés d'instance de toutes les cartes réseau/CNA (Broadcom et Intel) incorporées au système.
- l Exécutez l'opération Get (Obtenir) de la classe qui utilise les ID d'instance corrects d'une carte réseau/CNA requise pour afficher les propriétés correspondantes.

### **Affichage de l'inventaire de la carte réseau/CNA**

- l Exécutez l'opération Enumerate (Énumérer) d'une des classes **DCIM\_NICAttribute** (**DCIM\_NICEnumeration**, **DCIM\_NICInteger**, et **DCIM\_NICString**) pour afficher tous les attributs disponibles et les valeurs possibles de toutes les cartes réseau/CNA intégrées dans le système.
- ⊥ Exécutez l'opération Get (Obtenir) d'une des classes DCIM\_NICAttribute pour afficher les attributs des cartes réseau/CNA. Pour des informations de sous-classe spécifiques, utilisez l'ID d'instance correct ainsi que le n

## **Affichage de l'inventaire de la carte réseau/CNA**

Pour définir les attributs :

- <span id="page-34-1"></span>1. Identifiez l'ID d'instance applicable et prenez note des informations d'instance.
- 2. Confirmez que le champ IsReadOnly est défini sur faux.
- 3. Utilisez les informations d'instance pour préparer les paramètres d'entrée.
- 4. Appelez la méthode **SetAttribute()** ou **SetAttributes()**.
- 5. Exécutez la commande Get (Obtenir) sur l'attribut pour afficher la valeur mise à jour du champ en attente.
- 6. Avant d'appeler la méthode **CreateTargetedConfigJob()**, construisez les paramètres d'entrée (par exemple, Target, RebootType, ScheduledStartTime, UntilTime, et ainsi de suite) et utilisez le bon FQDD (Fully Qualified Device Descriptor -- Descripteur de périphérique complet) de la carte réseau/CNA pour la cible.

**REMARQUE :** voir le document Profil Simple NIC à l'adresse **delltechcenter.com/page/DCIM.Library** pour consulter la liste de tous les paramètres d'entrée pris en charge.

7. Appelez la méthode CreateTargetedConfigJob() pour appliquer les valeurs en attente. Si la méthode s'exécute avec succès, le système doit renvoyer<br>un ID de travail pour la tâche de configuration que vous avez créée.

**REMARQUE :** le système doit être redémarré pour exécuter la tâche de définition de l'attribut ou des attributs.

- 8. Vous pouvez obtenir l'état de la sortie de l'ID de travail en utilisant les méthodes du profil Job control (Contrôle des travaux).
- 9. Répétez l'[étape 1](#page-34-1) pour confirmer l'exécution avec succès de la méthode.

## **Suppression des valeurs en attente**

Pour supprimer les valeurs en attente :

1. Avant d'appeler la méthode **DeletePendingConfiguration()** de la classe DCIM\_JobService, créez des paramètres d'entrée et utilisez le bon FQDD (Fully<br>Qualified Device Descriptor -- Descripteur de périphérique complet) de

<span id="page-35-3"></span>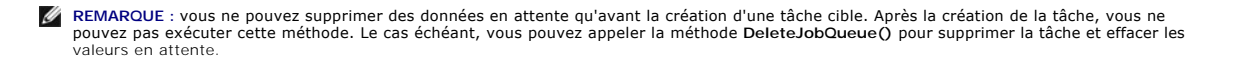

- 2. Appelez la méthode **DeletePendingConfiguration()**.
- 3. Vous pouvez confirmer la suppression en fonction de la valeur de code de retour de méthode renvoyée.

# **Activation ou désactivation de la partition sur le CNA**

**REMARQUE :** même si vous désactivez la propriété NicPartitioning ou PartitionState, la partition 1 ne peut pas être désactivée.

Pour activer ou désactiver une partition sur le CNA :

- <span id="page-35-2"></span>1. Énumérez la classe DCIM\_NICEnumeration et identifiez la valeur actuelle des instances de la classe avec AttributeName= PartitionState et leurs propriétés FQDD.
- 2. Dans le cas de la partition identifiée, utilisez la propriété FQDD et appelez la méthode **SetAttribute()** pour activer ou désactiver la partition.
- 3. Exécutez la commande Get (Obtenir) sur l'attribut pour afficher la valeur mise à jour du champ en attente.
- 4. Avant d'appeler la méthode **CreateTargetedConfigJob()**, créez des paramètres d'entrée (Target, RebootJobType, ScheduledStartTime, UntilTime, etc.).

Si vous modifiez la configuration de plusieurs partitions sur un port, ne spécifiez pas RebootJobType et ScheduledStartTime. Planifiez la tâche à l'aide des méthodes de profil de contrôle de tâche. Allez à [étape 6](#page-35-1) pour créer les tâches.

**REMARQUE :** voir le document Profil Simple NIC à l'adresse **delltechcenter.com/page/DCIM.Library** pour consulter la liste de tous les paramètres d'entrée pris en charge.

5. Appelez la méthode **CreateTargetedConfigJob()** pour appliquer les valeurs en attente. Si cette méthode réussit, le système renvoie un ID de tâche pour la tâche de configuration créée.

**REMARQUE :** redémarrez le système pour exécuter la tâche de définition des attributs.

<span id="page-35-1"></span>6. Créez une tâche de redémarrage à l'aide de **CreateRebootJob()** et planifiez toutes les tâches de partition et la tâche de redémarrage à l'aide de **SetupJobQueue()**.

**REMARQUE :** les modifications en attente sur les partitions sont perdues si les tâches de partition ne sont pas palnifiées de sorte à s'exécuter ensemble.

- 7. Vous pouvez obtenir l'état de la sortie de l'ID de tâche à l'aide des méthodes du profil Job control (Contrôle des tâches).
- 8. Répétez l'[étape 1](#page-35-2) pour confirmer l'exécution avec succès de la méthode.

### <span id="page-35-0"></span>**Gestion de la carte SD vFlash**

vFlash est la mémoire flash NVRAM (Non-volatile Random Access Memory -- Mémoire vive rémanente) qui se trouve sur une carte SD insérée dans le lecteur de<br>carte SD contrôlé par le processeur du service iDRAC. La carte sert

Pour plus d'informations concernant la **Carte SD vFlash**, voir [Profil Persistent Storage \(Stockage persistant\).](file:///E:/Software/smusc/smlc/lc_1_5/remoteservices/ge/ug/profiles.htm#wp1096515)

### **Affichage de l'inventaire de carte SD vFlash**

Exécutez l'opération Enumerate (Énumérer) de la classe DCIM\_VFlashView pour afficher toutes les propriétés de la carte SD vFlash ; telles que Available size (Taille disponible), Capacity (Capacité), Licensed (Sous licence), et Health (Santé), Enable/Disable state (Etat d'activation/désactivation), Initialized state (Etat<br>initialisé), et Write protected state (État protégé en é

### **Affichage des partitions sur la carte SD vFlash**

Exécutez l'opération Enumerate (Énumérer) de la classe DCIM\_OpaqueManagementData pour afficher toutes les partitions et leurs propriétés ; telles que l'ID de partition, sa taille et le format des données.

### <span id="page-36-2"></span>**Création et modification de partitions sur la carte SD vFlash**

- <span id="page-36-1"></span>1. Exécutez l'opération Enumerate (Énumérer) de la classe **DCIM\_OpaqueManagementData** pour obtenir la liste de partitions actuelles.
- 2. Avant d'appeler la méthode **CreatePartition()** de la classe DCIM\_PersistentStorageService, créez les paramètres d'entrée.
- 3. Appelez la méthode CreatePartition(). Par exemple, si une tâche est créée avec succès, le code 4096 est renvoyé.
- 4. Appelez la méthode **CreatePartition()** pour former une image amorçable. Ceci crée une partition amorçable à partir d'une image stockée sur des partages de serveurs comme NFS, CIFS, et FTP.
- 5. Vous pouvez obtenir l'état de la sortie de l'ID de tâche à l'aide des méthodes du profil Job control (Contrôle des tâches).
- 6. Répétez l'[étape 1](#page-36-1) pour confirmer l'exécution avec succès de la méthode.
- 7. Définissez la partition amorçable créée en tant qu'option sous le menu d'amorçage du BIOS et amorcez à partir de l'image stockée sur la partition.
- 8. Appelez la méthode **AttachPartition()** pour afficher et modifier le contenu des partitions.
- 9. Appelez les méthodes **Accesstype()** et **FormatType()** pour modifier le type d'accès et le type de format des partitions créées.

# <span id="page-36-0"></span>**Gestion de la configuration RAID**

Utilisez la fonction de configuration RAID pour obtenir les propriétés du contrôleur RAID, des disques physiques, et des boîtiers rattachés au système. Vous<br>pouvez configurer différents attributs des disques physiques et v

Pour en savoir plus sur le profil RAID, voir l'[Profil RAID.](file:///E:/Software/smusc/smlc/lc_1_5/remoteservices/ge/ug/profiles.htm#wp1088839)

### **Affichage des contrôleurs RAID**

- l Exécutez l'opération Enumerate (Énumérer) de la classe **DCIM\_ControllerView** pour afficher les propriétés d'instance de tous les contrôleurs RAID connectés au système.
- 1 Exécutez l'opération Get (Obtenir) de la classe DCIM ControllerView en utilisant les ID d'instance corrects des contrôleurs RAID requis pour afficher les propriétés correspondantes.

# **Création d'un disque virtuel**

Pour créer le disque virtuel :

- 1. Découvrez les configurations RAID du système en utilisant la méthode **GetRAIDLevels()** de la classe DCIM\_RAIDService.
- 2. Sélectionnez les disques physiques sur lesquels vous devez créer le disque virtuel en fonction des ID obtenus à l'aide de la méthode **GetAvailableDisks ()** de la classe DCIM\_RAIDService.
- 3. Vérifiez les tailles disponibles et les paramètres du disque virtuel par défaut pour le niveau de RAID requis et le disque physique en utilisant la méthode **CheckVDValues()** de la classe DCIM\_RAIDService.

**REMARQUE :** la méthode **CheckVDValues()** n'affiche pas correctement les détails Span (Étendue) pour RAID-10.

- 4. Créez les paramètres d'entrée avant d'appeler la méthode **CreateVirtualDisk()**.
- 5. Appelez la méthode **CreateVirtualDisk()**.
- 6. Vérifiez les paramètres de sortie (valeurs de code de retour) pour la méthode sélectionnée. L'InstanceID (ID d'instance) du disque virtuel en attente est un paramètre de sortie et la valeur de code de retour est renvoyée si la méthode a réussi. Par exemple, si la méthode s'est bien complétée, le code 0<br>est renvoyé.
- 7. Avant d'appeler la méthode **CreateTargetedConfigJob()**, créez les paramètres d'entrée et utilisez le FQDD (Fully Qualified Device Descriptor -- Descripteur de périphérique complet) pour le contrôleur.
- 8. Appelez la méthode **CreateTargetedConfigJob()** pour appliquer les valeurs en attente.
- 9. Vous pouvez obtenir l'état de la sortie de l'ID de tâche à l'aide des méthodes du profil Job control (Contrôle des tâches).

Le système est réamorcé en fonction du temps spécifié.

<span id="page-37-4"></span>10. Énumérez la classe **DCIM\_VirtualDiskView** pour afficher le disque virtuel créé plus tôt.

# <span id="page-37-0"></span>**Gestion de la configuration du BIOS et de l'amorçage**

Utilisez la fonction de configuration du BIOS et de l'amorçage pour configurer les propriétés du BIOS et effectuer des opérations comme la modification de la<br>source d'amorçage et de l'ordre d'amorçage. Pour en savoir plus,

### **Affichage de l'inventaire des attributs du BIOS**

Exécutez l'opération Énumérer de la classe DCIM\_BIOSEnumeration pour afficher toutes les instances disponibles des attributs du BIOS d'un système.

## **Définition des attributs du BIOS**

Pour définir les attributs :

- <span id="page-37-1"></span>1. Identifiez l'ID d'instance pertinent.
- 2. Confirmez que le champ IsReadOnly est défini sur faux.
- 3. Avant d'appeler la méthode **SetAttribute()** ou **SetAttributes()**, notez les informations d'instance que vous avez obtenues à l'[étape 1](#page-37-1) et préparez les paramètres d'entrée.
- 4. Appelez la méthode **SetAttribute()** ou **SetAttributes()**.
- 5. Examinez les paramètres de sortie.
- 6. Avant d'appeler la méthode **CreateTargetedConfigJob()**, préparez les paramètres d'entrée (par exemple, RebootJobType, ScheduledStartTime, UntilTime, Job, et ainsi de suite) et utilisez le bon FQDD du BIOS.
- 7. Appelez la méthode **CreateTargetedConfigJob()**.

**REMARQUE :** le système doit être redémarré pour exécuter la tâche de définition de l'attribut ou des attributs.

- 8. Vous pouvez obtenir l'état de la sortie de l'ID de tâche à l'aide des méthodes du profil Job control (Contrôle des tâches).
- 9. Répétez l'[étape 1](#page-37-1) pour confirmer l'exécution avec succès de la méthode.

### **Amorçage ponctuel**

Utilisez les méthodes de gestion d'amorçage pour effectuer un amorçage ponctuel sur un périphérique d'amorçage BIOS. Si vous tentez d'amorcer ponctuellement sur une partition vFlash qui n'est pas connectée, Remote Services la connecte automatiquement et renvoie un ID de tâche. Vous pouvez rechercher la tâche à l'aide de cet ID.

Pour définir un amorçage ponctuel :

- <span id="page-37-2"></span>1. Exécutez l'opération Enumerate (Énumérer) de la classe DCIM\_BootConfigSetting et identifiez le champ ElementName (Nom d'élément) qui contient la BootSeq (Séquence d'amorçage) et correspond à l'InstanceID (ID d'instance).
- <span id="page-37-3"></span>2. Exécutez l'opération Enumerate (Énumérer) de la classe DCIM\_BootSourceSetting et identifiez l'InstanceID de la source d'amorçage. L'attribut CurrentEnabledStatus de chaque instance indique s'il est activé ou désactivé
- 3. Avant d'appeler la méthode **ChangeBootOrderByInstanceID()** ou SetAttributes(), notez les informations d'instance que vous avez obtenues à l'[étape 1](#page-37-2) et [étape 2](#page-37-3) et préparez les paramètres d'entrée.
- 4. Appelez la méthode **ChangeBootOrderByInstanceID()**.
- 5. Examinez les paramètres de sortie.
- 6. Avant d'appeler la méthode **CreateTargetedConfigJob()**, préparez les paramètres d'entrée (par exemple, RebootJobType, ScheduledStartTime, UntilTime, Job, et ainsi de suite) et utilisez le bon FQDD du BIOS.
- 7. Appelez la méthode **CreateTargetedConfigJob()**.

**REMARQUE :** le système doit être redémarré pour exécuter la tâche de définition de l'attribut ou des attributs.

- 8. Vous pouvez obtenir l'état de la sortie de l'ID de tâche à l'aide des méthodes du profil Job control (Contrôle des tâches).
- 9. Répétez l'[étape 2](#page-37-3) pour confirmer l'exécution avec succès de la méthode.

# <span id="page-38-0"></span>**Utilisation de Job Control (Contrôle des tâches)**

Utilisez cette fonction pour effectuer les tâches suivantes :

- l Rapport de toutes les travaux : énumérez la classe **DCIM\_ConcreteJob** pour rapporter toutes les tâches.
- l Rapport des tâches planifiées : énumérez la classe **DCIM\_ConcreteJob** avec un filtre de sélection de JobStatus=Scheduled pour générer un rapport de toutes les tâches planifiées.
- i Planification de tâches et de files d'attente de tâches : vous pouvez exécuter plusieurs tâches au cours du même réamorçage du système en utilisant la<br>méthode Set**upJobQueue() d**e la classe DCIM\_JobService. Si vous cré méthode **CreateTargetedConfigJob()**, elle ne peut pas être incluse avec d'autres tâches, et la tâche est configurée de sorte à être exécutée à l'heure indiquée.
- l Suppression de tâches : supprimez une tâche existante spécifiée en utilisant la méthode **DeleteJobQueue()** de la classe DCIM\_JobService.

Pour en savoir plus sur le contrôle des tâches, voir « [Profil Job Control \(Contrôle des tâches\)](file:///E:/Software/smusc/smlc/lc_1_5/remoteservices/ge/ug/profiles.htm#wp1094012) ».

## **Planification de tâches séparées pour plusieurs actions**

Pour planifier des tâches distinctes pour plusieurs actions (dans l'exemple suivant, mise à jour du BIOS et de la carte réseau et configuration NIC) :

1. Appelez la méthode **InstallFromURI()** pour les progiciels de mise à jour du BIOS et de la carte réseau.

La méthode télécharge les mises à jour du BIOS et de la carte réseau et crée un ID de tâche pour chaque tâche de mise à jour de périphérique.

- 2. Définissez les attributs de carte réseau (par exemple, Carte réseau 1 intégrée) et créez une tâche ciblée pour cet ensemble. La méthode renvoie un ID de tâche.
- 3. Notez ces ID de tâche et utilisez la méthode SetupJobQueue() pour planifier ces tâches pour qu'elles soient exécutées dans l'ordre spécifié à l'heure de début spécifiée.
	- **REMARQUE :** pour que l'iDRAC réamorce automatiquement le système à l'heure planifiée, créez une tâche de réamorçage (en spécifiant le type de réamorçage, normal ou cycle d'alimentation) et incluez l'ID de travail de réamorçage dans la liste de tâches spécifiées dans l'appel de méthode<br>**SetupJobQueue()**. Si une tâche de réamorçage n'est pas incluse dans la file d l'heure de début planifiée, mais comptez sur un facteur externe pour redémarrer le système et lancer l'exécution de la tâche.

## **Exécution de plusieurs tâches cibles**

Pour exécuter plusieurs tâches cibles (par exemple, définir les attributs de carte réseau sur plusieurs cartes réseau) en même temps :

- 1. Configuration de carte réseau intégré 1 :
	- a. Définissez les attributs de carte réseau de la carte réseau intégrée 1.
	- b. Créez une tâche de configuration ciblé pour la carte réseau intégrée 1 avec une heure de début planifiée pour TIME\_NOW (Heure\_maintenant), mais assurez-vous de ne pas planifier de réamorçage.
- 2. Configuration de la carte réseau intégrée 2 :
	- a. Définissez les attributs de carte réseau de la carte réseau intégrée 2.
	- b. Créez une tâche de configuration ciblée pour la carte réseau intégrée 2 avec une heure de début planifiée pour TIME\_NOW (Heure\_maintenant), mais assurez-vous de ne pas planifier de réamorçage.
- 3. Définissez les attributs de carte réseau pour la carte réseau intégrée 3, créez un travail ciblé pour la carte réseau intégrée 3 avec une heure de départ planifiée pour TIME\_NOW et spécifiez aussi un type de réamorçage.

L'iDRAC redémarre le système en fonction de la méthode définie par le type de réamorçage, et toutes les tâches sont exécutées en même temps.

## **Spécification de Start time (Heure de début) et Until time (Jusqu'à)**

Les méthodes CreateTargetedConfigJob() et SetupJobQueue() acceptent des heures de début schedu1edStartTime (Heure de début planifiée) et<br><sub>StartTimeInterva1</sub> (Intervalle d'heure de début) et un paramètre de fin. Le type de (Heure de début) est nul, l'action ne démarre pas. Le type de données date-heure est défini au format suivant :

#### AAAAMMJJhhmmss

Où :

- l AAAA correspond à l'année
- l MM correspond au mois
- l JJ correspond au jour
- l hh correspond à l'heure
- l mm correspond aux minutes
- l ss correspond aux secondes

Par exemple, 20090930112030 — Vous devez saisir la date et l'heure sous ce format pour toutes les mises à jour du Lifecycle Controller, définissez les<br>attributs et méthodes CreateTargetedConfigJob() sur des classes de serv

[Retour à la page Contenu](file:///E:/Software/smusc/smlc/lc_1_5/remoteservices/ge/ug/index.htm)

### <span id="page-40-0"></span>[Retour à la page Contenu](file:///E:/Software/smusc/smlc/lc_1_5/remoteservices/ge/ug/index.htm)

# **Use Case Scenarios**

**Dell Lifecycle Remote Controller Remotes Services Version 1.5 Guide d'utilisation** 

- **Prérequis communs**
- [Exportation du profil de serveur vers la carte vFlash iDRAC ou le partage](#page-40-2)  réseau
- [Importation du profil du serveur à partir d'une carte vFlash iDRAC ou d'un](#page-42-1)  partage réseau
- **[Configuration RAID](#page-44-1)**
- [Modification de la personnalité et de la bande passante d'une partition pour](#page-47-1)  CNA
- [Définition des attributs d'adresse virtuelle](#page-49-2)
- [Configuration de la cible d'amorçage–](#page-49-1)ISCSI et FCoE
- [Obtention et définition des attributs iDRAC](#page-50-1)
- [Obtention et définition des utilisateurs et rôles iDRAC](#page-52-1)
- [Rapport de modification de l'adresse IP d'iDRAC](#page-53-1)
- **O** Définition, modification et suppression du mot de passe<br>du BIOS
- du BIOS Récupération de l'état Remote Service

### <span id="page-40-1"></span>**Prérequis communs**

Pour que les opérations à distance que vous effectuez sur le serveur réussissent, assurez-vous que les conditions suivantes sont remplies :

- l USC-LCE version 1.5 est installé.
- l Le micrologiel iDRAC version 3.2 (systèmes lame) ou 1.7 (systèmes rack et tour) est installé.
- 1 La dernière version du BIOS est installée. Pour en savoir plus sur les versions du BIOS associées aux systèmes Dell, voir les dernières Notes de mise à *jour de Remote Services*.
- 1 Un utilitaire compatible WS-Management est disponible pour effectuer les tâches.
- l T**éléchargez le dernier** *Lifecycle Controller Web Services Interface Guide for Windows and Linux.* (Guide de l'interface des services Web de Lifecycle Controller pour Windows et Linux) Pour plus d'informations, voir le

# <span id="page-40-2"></span>**Exportation du profil de serveur vers la carte vFlash iDRAC ou le partage réseau**

Créez une sauvegarde du micrologiciel et de la configuration (serveur et micrologiciel) et exportez-la vers une carte vFlash iDRAC ou un partage réseau. Le fichier image de sauvegarde est protégé par une phrase de passe.

Utilisez la fonction d'exportation pour sauvegarder les éléments suivants :

- l Inventaire de matériel et micrologiciel tels que BIOS, LOM, cartes de réseau USC complémentaires prises en charge et contrôleurs de stockage (niveau de RAID, disque virtuel et attributs de contrôleur.)
- l Informations système telles que le numéro de service Tag, le type du système, etc.
- l images du micrologiciel de Lifecycle Controller, configuration du système et micrologiciel et configuration d'iDRAC.

## **Configuration requise**

Pour que les opérations à distance que vous effectuez sur le serveur réussissent, assurez-vous que les conditions suivantes sont remplies :

- l [Prérequis communs](#page-40-1).
- l Pour être valide, un numéro de service de serveur doit comporter 7 caractères.
- l La carte vFlash iDRAC :
	- ¡ est installée, activée et initialisée.
	- ¡ L'espace disponible est au minimum de 384 Mo.
- l Partage de réseau :
	- ¡ Les permissions et les paramètres de pare-feu sont définis de sorte à permettre à l'iDRAC de communiquer avec le système possédant le partage réseau.
	- ¡ Une carte vFlash iDRAC est installée en tant que licence.
	- ¡ L'espace disponible est au minimum de 384 Mo.

**REMARQUE :** l'appel de la méthode **BackupImage()** crée un fichir d'image de sauvegarde sur le partage réseau et la taille varie de 30 MO à 384 MO, selon la configuration du système.

l Privilèges d'administrateur sur iDRAC.

## **Important**

- <span id="page-41-2"></span>l Au cours de l'exportation, assurez-vous que des opérations telles que la mise à jour du micrologiciel, le déploiement du système d'exploitation et les configurations du matériel ne sont pas en cours d'exécution. Si vous déployez le système d'exploitation à l'aide de Lifecycle Controller, réinitialisez<br>l'iDRAC ou annulez System Services système avant d'effectuer une expor
- l Une fois le système d'exploitation déployé à l'aide de Lifecycle controller, l'OEMDRV reste ouvert pendant 18 heures car le Lifecycle Controller ne possède pas l'état de l'installation du système d'exploitation. Si vous devez effectuer des opérations telles qu'une mise à jour, une configuration ou une<br>restauration après le déploiement du système d'exploitation, suppri Services
- l Ne planifiez aucune autre tâche des services à distance, mise à jour du BIOS ou configuration des attributs de la carte de réseau.
- l Si vous n'utilisez pas le paramètre ScheduledStartTime, il renvoie une tâche, mais elle n'est pas planifiée. Pour planifier la tâche, appelez la méthode **SetupJobQueue()**.
- ⊥ A l'aide de la méthode **DeleteJobQueue(),** vous pouvez annuler une tâche d'exportation avant qu'elle démarre. Après le démarrage de la tâche,<br>utilisez Ctrl+E au cours du POST et sélectionnez cance1 system Services (Annu est alors amorcé et un état précédemment connu du système est rétabli. La restauration s'effectue en moins de 5 minutes. Pour vérifier si elle est complète, interrogez la tâche d'exportation à l'aide de commandes WS-Management, ou vérifiez les journaux iDRAC RAC ou Lifecycle.
- l Lors d'une exportation vers un partage réseau à l'aide de WS-Management, seuls sont autorisés 64 caractères dans le nom d'image.
- l Assurez-vous que le fichier d'image de sauvegarde n'est pas touché au cours de l'exportation ou après celle-ci.

### **Fonction ou comportement du système**

- l System Services n'est pas disponible au cours de l'exportation.
- l Les évènements suivants se produisent au cours de l'exportation :
	- Une partition libellée SRVCNF est automatiquement créée sur la carte vFlash iDRAC et le fichier d'image de sauvegarde est créé et sauvegardé<br>dans cette partition. Si une partition libellée SRVCNF existe déjà sur la cart
	- o Le fichier d'image de sauvegarde est créé et stocké dans un partage réseau.
- l L'exportation prend jusqu'à 45 minutes selon la configuration du serveur.
- ı L'exportation sauvegarde tous les composants pris en charge en une seule opération. Il est impossible de sauvegarder un seul composant (par<br>exemple, uniquement le micrologiel et la configuration LOM.)
- l L'exportation ne sauvegarde pas le progiciel de pilotes ni les informations des progiciels de diagnostic.
- l Pour optimiser la sécurité, verrouillez le fichier image de sauvegarde à l'aide d'une phrase de passe.
- l Si vous n'affectez pas une valeur à la variable ShareType, Remote Services lit la variable comme 0 et tente de sauvegarder l'image sur le partage NFS.
- 1 Au cours de l'exportation, seules les versions actuelles du micrologiciel d'USC-LCE prises en charge (BIOS, iDRAC, NIC et contrôleurs de stockage) sont<br>- sauvegardées. Les versions micrologicielles antérieures ne sont

**Exemple :** la version micrologicielle du BIOS actuellement installée est 2.1 et la version 2.0 est la version antérieure (2.0 était la version avant<br>l'installation de la vesion 2.1). Après l'exportation, c'est la version

### **Flux de travail**

- <span id="page-41-0"></span>1. Construisez les paramètres d'entrée selon l'emplacement de stockage du fichier image de sauvegardmage, la carte vFlash iDRAC ou le partage réseau (CIFS ou NFS).
- <span id="page-41-1"></span>2. Appelez la méthode **BackupImage()**. Un id de tâche (par exemple, JID\_001291194119) est renvoyé à l'écran.
- <span id="page-41-3"></span>3. Pour obtenir l'état de la tâche ou le pourcentage d'achèvement de la tâche, exécutez la commande WS-Management requise sur l'id de tâche.
	- REMARQUE : en plus d'une interrogation de l'id de tâche à l'aide de divers langages de script, effectuez une vérification des journaux iDRAC RAC<br>pour connaître l'état d'achèvement de la tâche. Une fois que l'état de la tâc DCIM\_LCService. Vous pouvez également afficher le journal dans l'interface graphique utilisateur compatible Unified Server Configurator–Lifecycle Controller.
	- REMARQUE : si l'exportation échoue, l'état de la tâche est indiqué comme « failed » (a échoué/échec) et un message expliquant le motif de l'échec<br>s'affiche. Pour en savoir plus sur les ID de message d'erreur et les actions **support.dell.com/manuals**.

# **Références**

**REMARQUE :** les sections référencées dans ce tableau ne contiennent que des exemples génériques.

#### **Tableau 5-1. Numéro et emplacement de l'étape**

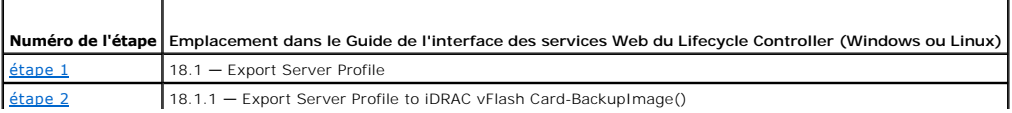

<span id="page-42-0"></span>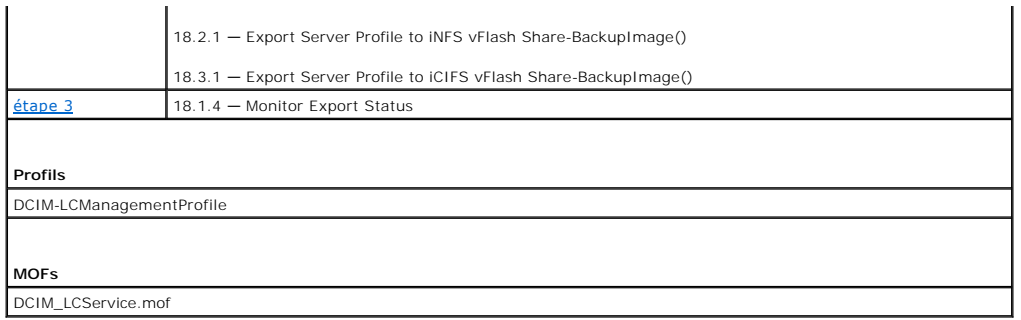

# <span id="page-42-1"></span>**Importation du profil du serveur à partir d'une carte vFlash iDRAC ou d'un partage réseau**

Importez la sauvegarde du micrologiciel et de la configuration (serveur et micrologiciel) et restaurez-la sur le système dont elle a été tirée.

**REMARQUE :** si vous remplacez la carte mère, assurez-vous de ré-installer le matériel au même emplacment. Par exemple, installez la carte PCI NIC dans le logement PCI utilisé au cours de la sauvegarde.

Vous avez l'option de supprimer la configuration actuelle de disque virtuel et de la restaurer à partir du fichier image de sauvegarde.

### **Configuration requise**

Pour que les opérations à distance que vous effectuez sur le serveur réussissent, assurez-vous que les conditions suivantes sont remplies :

- l Prérequis comm
- l Le numéro de service du serveur est vierge ou identique au numéro de service présent lors de sauvegarde.
- l La carte vFlash iDRAC :
	- o est installée et activée et comporte la partition SRVCNF.
	- ¡ L'espace disponible est au minimum de 384 Mo.
- l Si l'importation s'effectue à partir d'une carte vFlash iDRAC, assurez-vous que la carte est installée et que l'image de sauvegarde se trouve dans la partition SRVCNF de la carte. Cette image provient de la plate-forme en cours d'importation.
- l Si l'importation s'effectue à partir d'un partage réseau, assurez-vous que le partage réseau qui se trouve à l'emplacement de stockage du fichier image de sauvegarde est encore accessible.
- l Si vous remplacez la carte mère avant l'importation, assurez-vous que les derniers iDRAC et BIOS sont installés sur cette carte.

### **Important**

- Les données utilisateur ne sont pas incluses dans le fichier image de sauvegarde. La suppression de la configuration entraîne la suppression des données utilisateur.
- ⊥ Au cours de l'exportation, assurez-vous que des opérations telles que la mise à jour du micrologiciel, le déploiement du système d'exploitation et les<br>configurations du matériel ne sont pas en cours d'exécution. Si le s réinitialiser iDRAC ou annuler le service système avant toute importation.
- l L'OEMDRV reste ouvert pendant 18 heures après le déploiement du système d'exploitation. Si vous devez effectuer des opérations telles qu'une mise à jour, une configuration ou une restauration après le déploiement du système d'exploitation, supprimez la partition OEMDRV. Pour ce faire, réinitialisez<br>iDRAC ou annulez System Services.
- ı ⊥Quant aux commandes WS-M**anagement d'importation, si vous n'utilisez pas le paramètre** schedu1edStartTime**, un id de tâche est renvoyé mais i**<br>I'importation n'est pas planifiée. Pour planifier la tâche, appelez la méth
- l À l'aide de la méthode **DeleteJobQueue()**, vous pouvez annuler une tâche d'exportation avant qu'elle démarre. Après le démarrage de la tâche, utilisez Ctrl+E au cours du POST et sélectionnez cance1 system Services (Annuler System Services) ou réinitialisez iDRAC. Le processus de restauration<br>est alors lancé et un bon fonctionnement connu du système est rétabli. vérifier si la restauration est complète, interrogez la tâche d'exportation à l'aide de commandes WS-Management, ou vérifiez les journaux iDRAC RAC ou Lifecycle.
- ⊥ Si vous remplacez la carte mère, avant de lnacer l'importation, vous devez aller à Ctrl-E au cours du POST et définir une adresse IP sur le réseau afin de<br>pouvoir appeler la méthode **Restorel mage()** method. Après l'app .<br>sauvegarde

# **Comportement du système ou fonction**

- l System Services n'est pas disponible au cours de l'exportation.
- l L'importation restaure tout ce qui avait été sauvegardé.
- <span id="page-43-3"></span>l L'importation peut prendre jusqu'à 60 minutes selon la configuration du serveur.
- l L'importation ne restaure pas les informations de diagnostic ou de progiciel de pilotes.
- l Par défaut, l'importation conserve la configuration de disque virtuel actuelle.

**REMARQUE :** Si vous souhaitez supprimer la configuration de disque virtuel actuelle et restaurer la configuration à partir du fichier image de sauvegarde, utilisez le paramètre PreserveVDConfig avec la valeur 0. Ceci ne restaure pas le contenu qui figurait sur le disque vituel au cour de la sauvegarde (par exemple, le système d'exploitation), mais ne fait que créer un disque virtuel vide et définir les attributs.

- ⊥ Des redémarrages supplémentaires se produisent au cours de l'exécution de la tâche car le système tente de définir la configuration pour un<br>périphérique qui tente d'exécuter la tâche de nouveau. Vérifiez les journaux po
- l Pour appeler la méthode **RestoreImage()**, l'utilisateur iDRAC doit avoir des privilèges d'administrateur.
- l Pour obtenir l'état de Remote Service, s'il s'affiche constamment comme Non prêt, appelez la méthode **DeleteJobQueue()** avec JID\_CLEARALL comme id de tâche. Ceci efface le référentiel de tâches mais redémarre également Remote Service.
- ı⊥ Le contrôleur permet la création de disques de secours globaux même s'il n'existe aucun disque virtuel, et les supprime une fois le système redémarré.<br>Si un disque de secours est créé sans un disque virtuel, une tentat rapportée si la restauration est impossible. L'opération de restauration sur le contrôleur SAS peut échouer si des niveaux de RAID ne sont pas pris en charge.
- l Une fois le profil de serveur importé, la version du micrologiel actuellement installée est la version antérieure.

**Exemple 1 :** la version micrologicielle du BIOS actuellement installée est 2.2 et la version 2.1 a été installée au cours de l'exportation. Après l'importation, la version 2.1 est la version installée et la version 2.2 est la version antérieure.

**Example 2 :** la version micrologicielle du BIOS actuellement installée est 2.1 et la version 2.1 a été installée au cours de l'exportation. Après<br>l'importation, la version 2.1 est la version installée et la version 2.1 es

### **Flux de travail**

- <span id="page-43-0"></span>1. Construisez les paramètres d'entrée selon l'emplacement de stockage du fichier image de sauvegarde, la carte vFlash iDRAC ou le partage réseau (CIFS ou NFS).
- <span id="page-43-1"></span>2. Appelez la méthode **RestoreImage()**. Un id de tâche (par exemple, JID\_001291194119) est renvoyé à l'écran.
- <span id="page-43-2"></span>3. Pour connaître l'état d'achèvement de la tâche en pourcentage, exécutez la commande requise sur l'ID de tâche.
	- REMARQUE : en plus d'une interrogation de l'id de tâche à l'aide de WS-Management, vous pouvez effectuer une vérification des journaux iDRAC<br>Lifecycle, toutes les entrées liées à la sauvegarde. Pour afficher le journal, ex Controller.

REMARQUE : si l'importation échoue, l'état de la tâche est « a échoué/échec » et un message expliquant le motif de l'échec s'affiche. Pour en<br>savoir plus sur les ID de message d'erreur et les actions recommandées, voir *De Troubleshooting List* (Liste des messages d'erreur et dépannage de Remote Services du Lifecycle Controller Dell) à l'adresse support.dell.com/manuals.

## **Références**

**REMARQUE :** les sections référencées dans ce tableau ne contiennent que des exemples génériques.

#### **Tableau 5-2. Numéro et emplacement de l'étape**

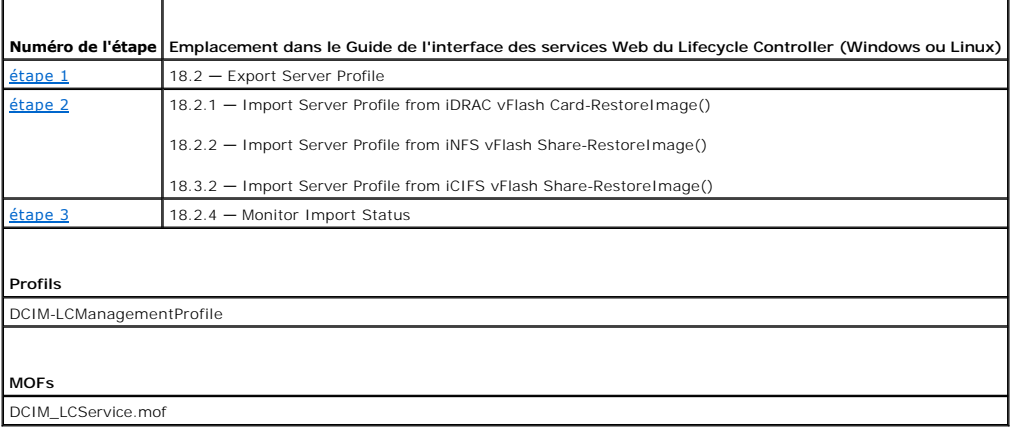

## <span id="page-44-0"></span>**Scénario après restauration**

- l Les opérations suivantes sont exécutées :
	- a. Le système se met hors tension s'il est sous tension. Si le système d'exploitation est en cours de fonctionnement, il tente d'effectuer un arrêt normal, sinon il effectue un arrêt forcé au bout de 15 minutes.
	- b. Le système restaure tout le contenu de Lifecycle Controller.
	- c. Le système se met sous tension et System Services démarre pour exécuter des tâches de restauration des périphérqiues pris en charge (BIOS, contrôleurs de stockage et cartes de réseau complémentaires).
	- d. Le système redémarre et entre dans System Services pour exécuter des tâches de validation du mirologiel, de restauration de la configuration<br>Ges périphériques pris en charge (BIOS, contrôleurs de stockage et cartes d les tâches exécutées.
	- e. Le système se met hors tension et effectue la configuration d'iDRAC et la restauration du micrologiciel. Une fois ces procédures terminées, iDRAC<br>prend jusqu'à 10 minutes pour se réinitialiser avant la remise sous tensi
	- f. Le système se met sous tension et le processus de restauration est terminé. Vérifiez dans les journaux RAC iDRAC ou Lifecycle la totalité des entrées de restauration.
- l Après l'importation, vérifiez les journaux Lifecycle à partir de l'interface utilisateur USC-LCE ou, à l'aide de WS-Management, exportez les journaux LC<br>dans un partage réseau. Les journaux contiennent des entrées de con des LOM et des cartes NIC complémentaires, s'ils sont pris en charge. S'il existe plusieurs entrées pour chacun de ces périphériques, le nombre d'entrées est égal au nombre de tentatives de restauration effectuées par Remote Services.

# <span id="page-44-1"></span>**Configuration RAID**

Installez et configurez RAID à l'aide des ressources matérielles suivantes :

- l Contrôleur de stockage : PERC
- l Disques physiques (SED) : 4
- l Taille de chaque disque physique : 1 TO

### **Installation RAID**

- l Taille de chaque disque virtuel : 10 GO (10240 MO)
- l Nombre de disques virtuels : 10
- l Niveau de RAID : 5
- l Disque de secours dédié : 1
- l Verrouillez le contrôleur avec une clé locale

# **Configuration requise**

Pour que les opérations à distance que vous effectuez sur le serveur réussissent, assurez-vous que les conditions suivantes sont remplies :

- l [Prérequis communs](#page-40-1)
- l Contrôleur PERC et FW qui prend en charge la gestion des clés locales
- l Disques durs SED

## **Flux de travail**

### **Création du disque virtuel**

1. Obtenez la liste des contrôleurs de stockage connectés au système et de leurs propriétés.

Vérifiez l'état des paramètres suivants de contrôleur ou prenez note de ces paramètres pour une utilisation ultérieure :

- l FQDD (Fully Qualified Device Descriptor) du contrôleur
- l État de sécurité
- l Mode de cryptage
- <span id="page-44-2"></span>l ID de clé
- <span id="page-45-1"></span>2. Obtenez les FQDD et valeurs des disques physiques connectés au contrôleur requis.
- <span id="page-45-2"></span>3. Exécutez la méthode **CreateVirtualDisk()** après avoir défini les valeurs correctes indiquées dans [Tableau 5](#page-45-0)-3:

### <span id="page-45-0"></span>**Tableau 5-3. Valeurs à utiliser pour configure RAID**

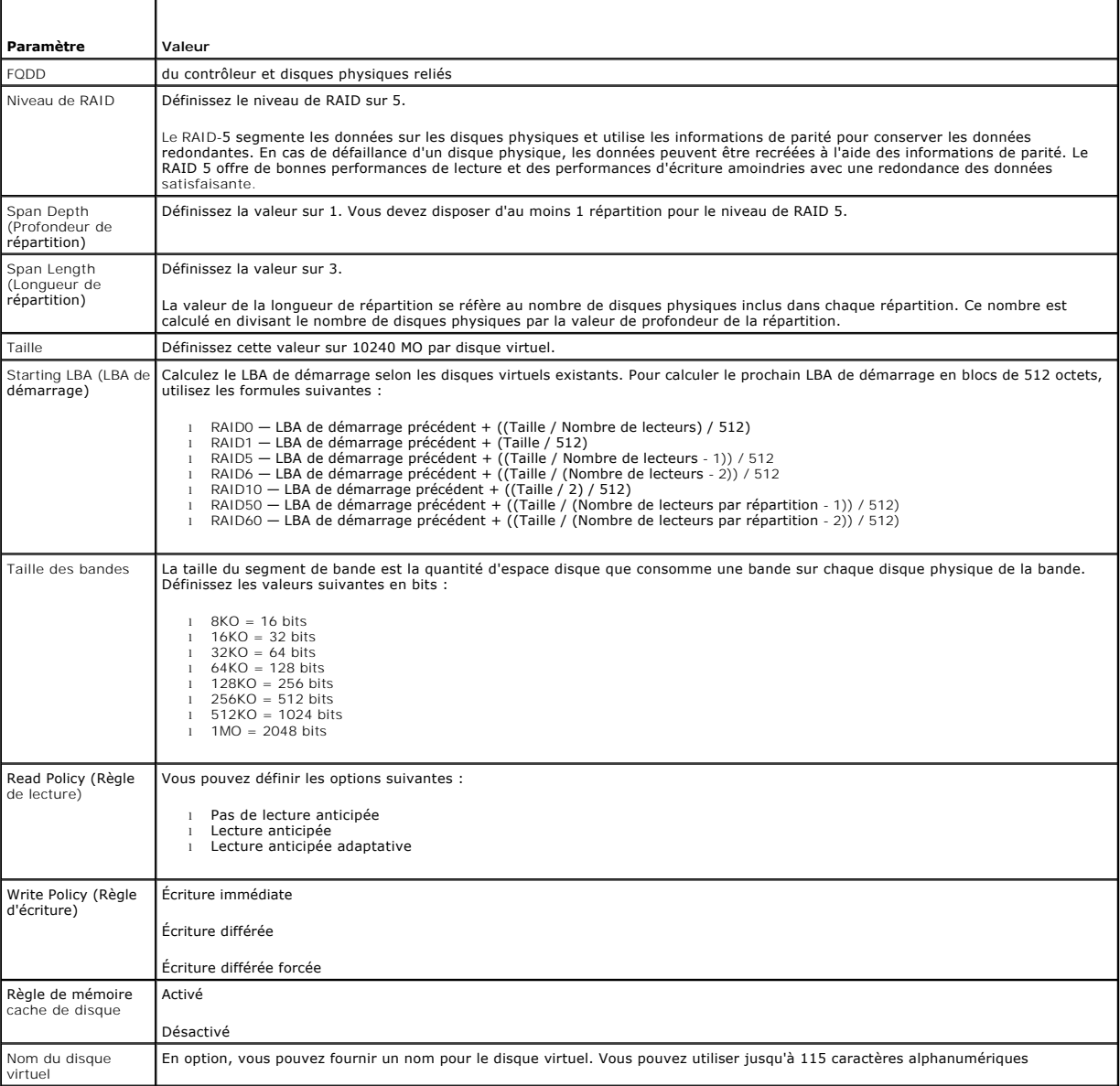

<span id="page-45-3"></span>4. Comme vous devez créer 10 disques virtuels pour chaque disque physique, exécutez les méthodes 9 fois de plus, en utilisant les valeurs répertoriée dans le [Tableau 5](#page-45-0)-3.

<span id="page-45-4"></span>5. Assurez-vous que les disques virtuels ont bien été créés.

## **Verrouillage du contrôleur à l'aide de la clé locale**

- <span id="page-45-5"></span>6. Définissez les valeurs suivantes et appelez la méthode **EnableControllerEncryption()** :
	- l Fully Qualified Device Descriptor (FQDD) du contrôleur.
	- l Mode de cryptage Cryptage par clé locale.
	- l ID de clé

<span id="page-46-5"></span>l phrase de passe — une phrase de passe valide contient de 8 à 32 caractères. Elle doit inclure une combinaison de lettres majuscules et pin ase de passe en expirance de passe vande contenir de c a se en minuscules, nombres et symboles, et ne doit pas contenir d'espaces.

### **Affectation du disque de secours**

<span id="page-46-0"></span>7. Utilisez le FQDD du disque physique et le disque virtuel associé utilisé comme disque de secours et appelez la méthode **AssignSpare()** method.

#### **Création de la tâche**

<span id="page-46-1"></span>8. Construisez les paramètres d'entrée (par exemple, Target, RebootType, ScheduledStartTime, etc.) et utilisez le FQDD (Fully Qualified Device Descriptor)<br>correct du contrôleur pour Target (Cible).

**REMARQUE : voir le document Profil Simple NIC à l'adresse delltechcenter.com/page/DCIM.Library** pour consulter la liste de tous les paramètres d'entrée pris en charge.

<span id="page-46-2"></span>9. Appelez la méthode **CreateTargetedConfigJob()** pour appliquer les valeurs en attente. Si la méthode s'exécute avec succès, le système doit renvoyer un ID de travail pour la tâche de configuration que vous avez créée.

**REMARQUE :** le système doit être redémarré pour exécuter la tâche de définition de l'attribut ou des attributs.

### **Confiuration RAID–Après configuration Scenario**

<span id="page-46-3"></span>10. Obtenez l'état de la tâche à l'aide de l'ID de tâche généré plus tôt.

**REMARQUE :** selon le réseau, exécutez plusieurs fois la commande get job status jusqu'à ce que l'état de la bonne tâche s'affiche. Cette procédure peut généralement prendre jusqu'à 30 secondes.

- 11. Pour vérifier si la configuration RAID et l'application de la clé locale sur le contrôleur ont réussi, vous devez vérifier si le système démarre automatiquement dans USC-LCE et si le nombre correct de tâches SSIB sont exécutées sans aucun problème.
- <span id="page-46-4"></span>12. obtenez l'état de la tâche à l'aide de l'ID de tâche généré plus tôt pour leauel ce messae d'état est renvoyé Job completed successfully (Tâche terminée avec succès).
- 13. Répétez l'[étape 1](#page-41-0) et l'[étape 2](#page-44-2) et vérifiez si les modifications sont entrées en vigueur.

## **Références**

**ZAIREMARQUE : les sections référencées dans ce tableau ne contiennent que des exemples génériques.** 

**Tableau 5-4. Numéro et emplacement de l'étape**

т

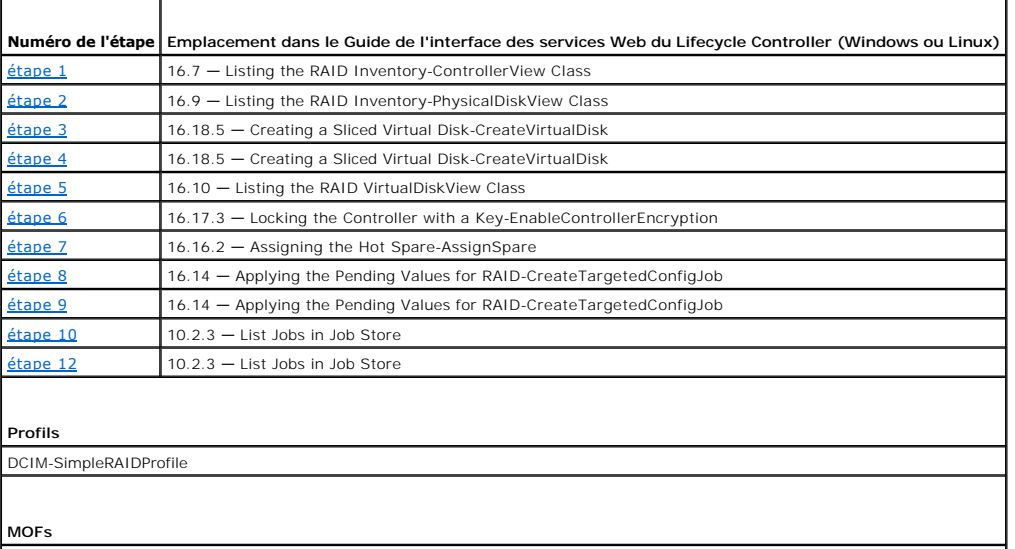

<span id="page-47-0"></span>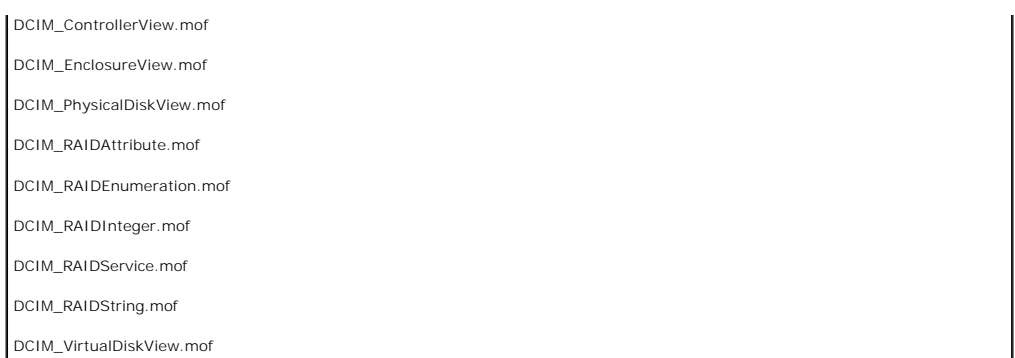

# <span id="page-47-1"></span>**Modification de la personnalité et de la bande passante d'une partition pour CNA**

Partitionnez un port et affectez-y la personnalité et la bande passante sur une carte CNA (Converged Network Adapter) avec un lien ethernet 10Gb avec support de multiples personalités.

# **Configuration de la personnalité et de la bande passante**

**Tableau 5-5. Personnalité et bande passante**

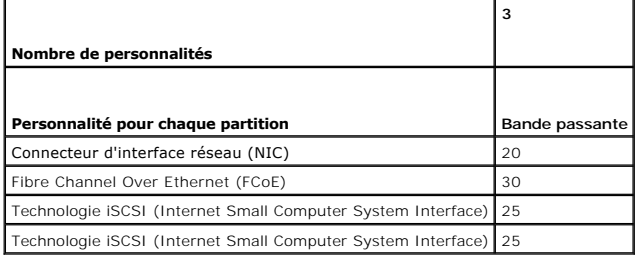

### **Configuration requise**

Pour que les opérations à distance que vous effectuez sur le serveur réussissent, assurez-vous que les conditions suivantes sont remplies :

1 [Prérequis communs](#page-40-1)

### **Flux de travail**

### **Modification de la personnalité**

- <span id="page-47-3"></span>1. Énumérez la classe DCIM\_NICEnumeration et identifiez la valeur actuelle des instances de la classe avec AttributeName= NicMode/FCoEOffloadMode/iScsiOffloadMode et leurs propriétés FQDD properties.
- <span id="page-47-4"></span>2. Dans le cas de la partition identifiée, utilisez la propriété FQDD et appelez la méthode **SetAttribute()** pour activer une personnalité particulière et désactiver les autres.
	- **REMARQUE** : sur une partition, étant donné que plusieurs personnalités sont prises en charge, vous pouvez activer ou désactiver plsieurs<br>personnalités à la fois. Pour connaître les limitations de configuration des personn
- 3. Allez à [étape 6](#page-48-0) pour terminer les étapes restantes.

## **Modification de la bande passante**

<span id="page-47-2"></span>4. Énumérez la classe DCIM\_NICInteger et identifiez la valeur actuelle des instances de la classe avec AttributeName=MaxBandwidth ou MinBandwidth et

<span id="page-48-1"></span>leurs propriétés FQDD. Voir [Tableau 5](#page-48-2)-6 pour les valeurs de bande passante maximales et minimales.

**REMARQUE : pour connaître les limitations de configuration des personnalités sur différentes cartes CNA, voir les** *Notes de mise à jour* **ou le<br>document Simple NIC Profile sur <b>delitechcenter.com/page/DCIM.Library**.

#### <span id="page-48-2"></span>**Tableau 5-6. Bande passante**

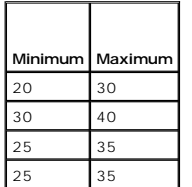

- <span id="page-48-4"></span>5. Dans le cas de la partition identifiée, utilisez le FQDD et appelez la méthode **SetAttribute()** pour modifier la bande passante.
- <span id="page-48-0"></span>6. Vérifiez la valeur mise à jour dans le champ en attente de l'attribut.
- <span id="page-48-5"></span>7. Avant d'appeler la méthode **CreateTargetedConfigJob()**, construisez les paramètres de saisie (Target, RebootJobType, ScheduledStartTime, UntilTime, etc).

Si une modification de configuration affecte plus d'une partition sur un port, ne spécifiez pas les valeurs RebootJobType et ScheduledStartTime. Planifiez la tâche à l'aide des méthodes de profil de contrôle de tâche. Allez à [étape 9](#page-48-3) pour créer les tâches.

**REMARQUE :** voir le document Profil Simple NIC à l'adresse **delltechcenter.com/page/DCIM.Library** pour consulter la liste de tous les paramètres d'entrée pris en charge.

<span id="page-48-6"></span>8. Appelez la méthode **CreateTargetedConfigJob()** pour appliquer les valeurs en attente. Si la méthode s'exécute avec succès, le système doit renvoyer un ID de travail pour la tâche de configuration que vous avez créée.

*L* REMARQUE : le système doit être redémarré pour exécuter la tâche de définition de l'attribut ou des attributs.

- <span id="page-48-3"></span>9. Créez une tâche de redémarrage à l'aide de CreateRebootJob() et planifiez toutes les tâches de partition et la tâche de redémarrage à l'aide de<br>SetupJobQueue(). Les modifications en atente sur les partitions sont perdue
- <span id="page-48-7"></span>10. Vous pouvez obtenir l'état de la sortie de l'ID de travail en utilisant les méthodes du profil Job control (Contrôle des tâches).
- 11. Répétez l'[étape 4](#page-47-2) pour confirmer l'exécution avec succès de la méthode.

# **Références**

**REMARQUE :** les sections référencées dans ce tableau ne contiennent que des exemples génériques.

**Tableau 5-7. Numéro et emplacement de l'étape**

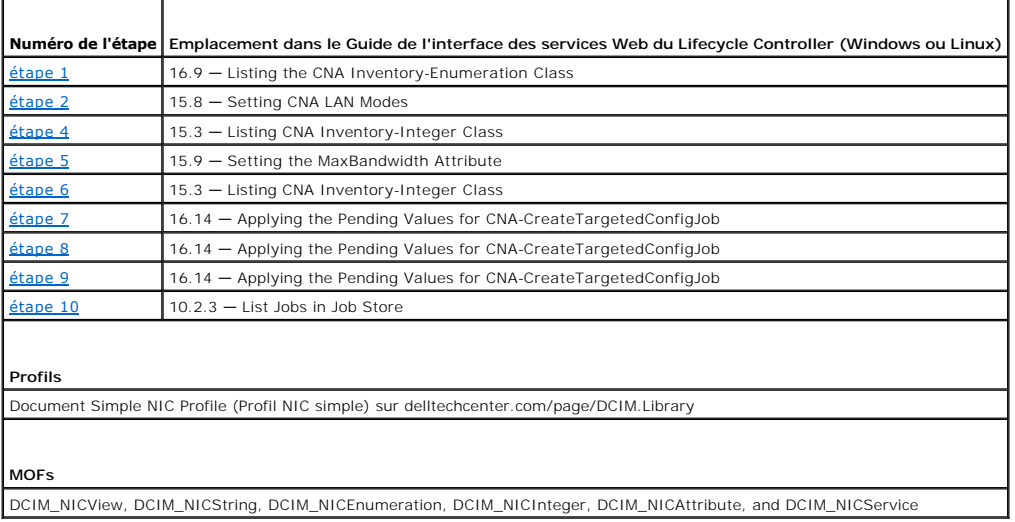

# <span id="page-49-2"></span><span id="page-49-0"></span>**Définition des attributs d'adresse virtuelle**

Modifiez l'attribut d'adresse virtuelle sur une carte CNA.

**REMARQUE :** toutes les valeurs par défaut des attributs d'adresse virtuelle sont rétablies si le système est déconnecté de la source d'alimentation secteur.

## **Configuration requise**

Pour que les opérations à distance que vous effectuez sur le serveur réussissent, assurez-vous que les conditions suivantes sont remplies :

l [Prérequis communs](#page-40-1)

# **Flux de travail**

Définissez les valeurs appropriées de chacun des attributs d'adresse virtuelle suivants :

- l VirtMacAddr
- l VirtIscsiMacAddr
- l VirtFIPMacAddr
- l VirtWWN
- l VirtWWPN

## **Références**

**REMARQUE :** les sections référencées dans ce tableau ne contiennent que des exemples génériques.

### **Tableau 5-8. Numéro et emplacement de l'étape**

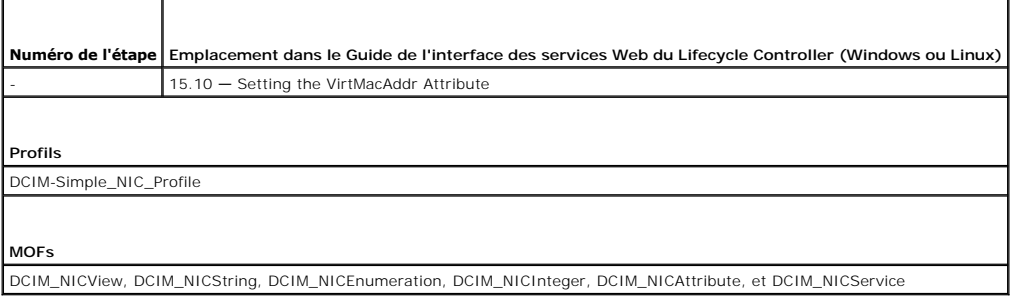

# <span id="page-49-1"></span>**Configuration de la cible d'amorçage–ISCSI et FCoE**

Modifiez les attributs iSCSI et FCoE sur une carte CNA.

# **Configuration requise**

Pour que les opérations à distance que vous effectuez sur le serveur réussissent, assurez-vous que les conditions suivantes sont remplies :

l [Prérequis communs](#page-40-1)

## **Flux de travail**

- l Pour définir les attributs de l'initiateur iSCSCI, définissez les valeurs appropriées de chacun des éléments suivants :
	- ¡ ConnectFirstTgt
	- ¡ FirstTgtIpAddress
- <span id="page-50-0"></span>¡ FirstTgtTcpPort
- ¡ FirstTgtBootLun
- ¡ FirstTgtIscsiName
- ¡ FirstTgtChapId
- ¡ FirstTgtChapPwd
- l Pour configurer la première cible iSCSI, définissez les valeurs appropriées des paramètres suivants :
	- ¡ IscsiInitiatorIpAddr
	- ¡ IscsiInitiatorSubnet
	- o IscsiInitiatorSubnetPrefix
	- o IscsiInitiatorGateway
	- ¡ IscsiInitiatorPrimDns
	- ¡ IscsiInitiatorSecDns
	- ¡ iscsiInitiatorName
	- ¡ IscsiInitiatorChapId
	- ¡ IscsiInitiatorChapPwd
- l Pour configurer la cible de démarrage FCoE, définissez les valeurs appropriées des paramètres suivants :
	- ¡ MTUParams
	- ¡ ConnectFirstFCoETarget
	- ¡ FirstFCoEWWPNTarget
	- ¡ FirstFCoEBootTargetLUN
	- ¡ FirstFCoEFCFVLANID

# <span id="page-50-1"></span>**Obtention et définition des attributs iDRAC**

À l'aide de Remote Services, vous pouvez définir les attribut iDRAC répertoriés dans les tableaux suivants :

**Tableau 5-9. Attributs LAN**

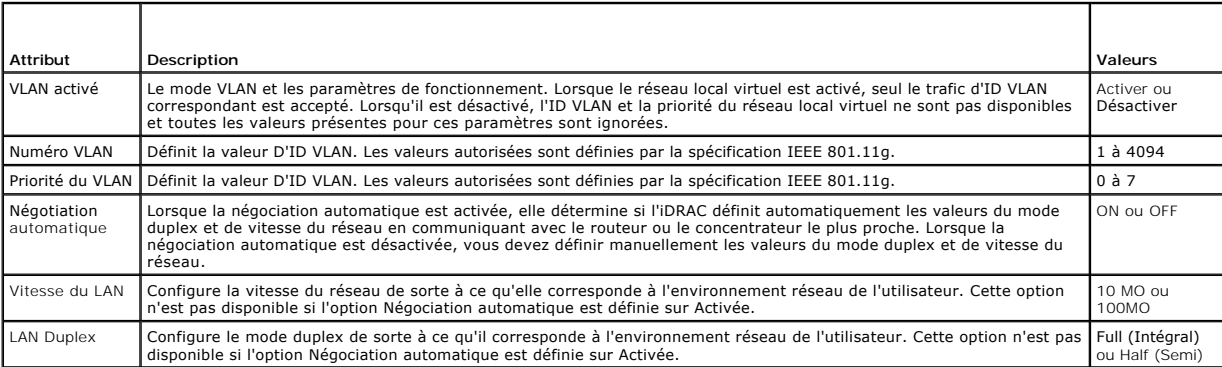

**Tableau 5-10. Configuration de l'utilisateur du LAN**

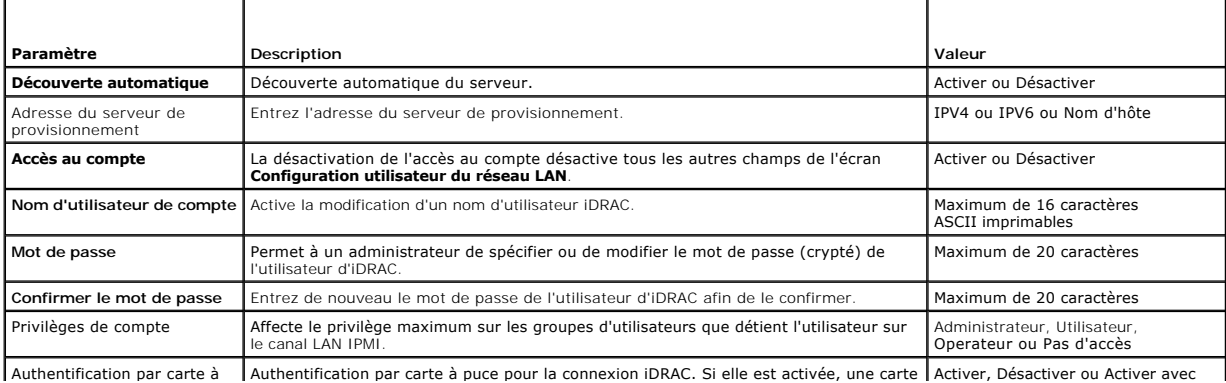

<span id="page-51-1"></span>puce  $\begin{bmatrix} \end{bmatrix}$  à puce doit être installée pour permettre l'accès à l'iDRAC.  $\begin{bmatrix} \end{bmatrix}$  RACADM

 $\overline{\phantom{a}}$ 

### **Tableau 5-11. Mode de connexion aux médias virtuels**

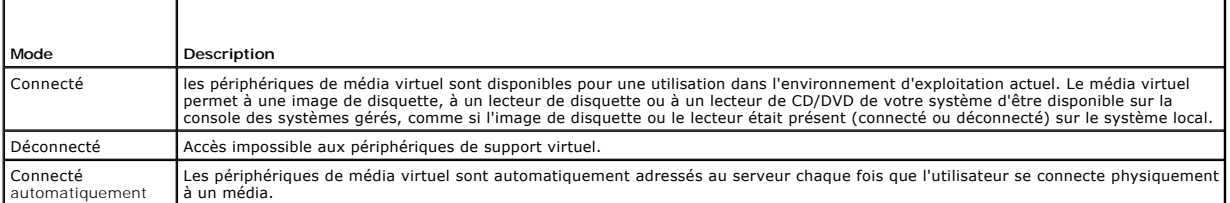

## **Tableau 5-12. Configuration IPv4**

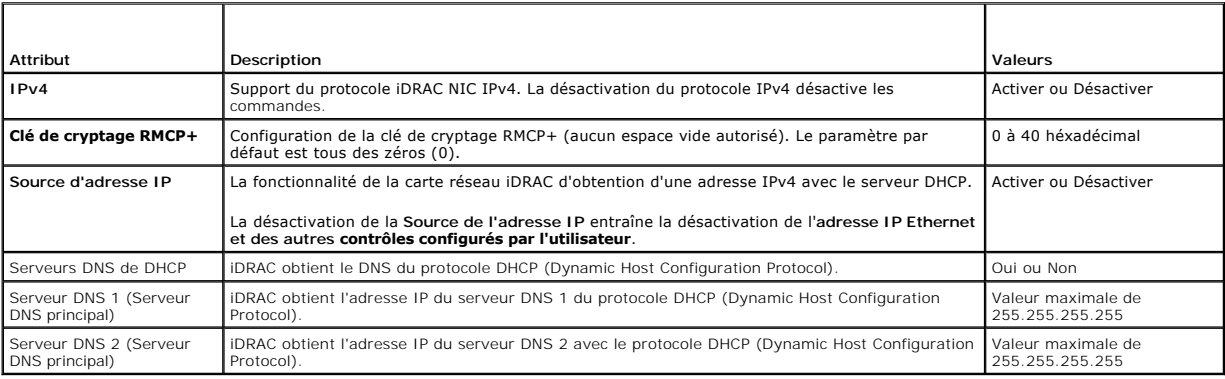

### **Tableau 5-13. Attributs de configuration IP**

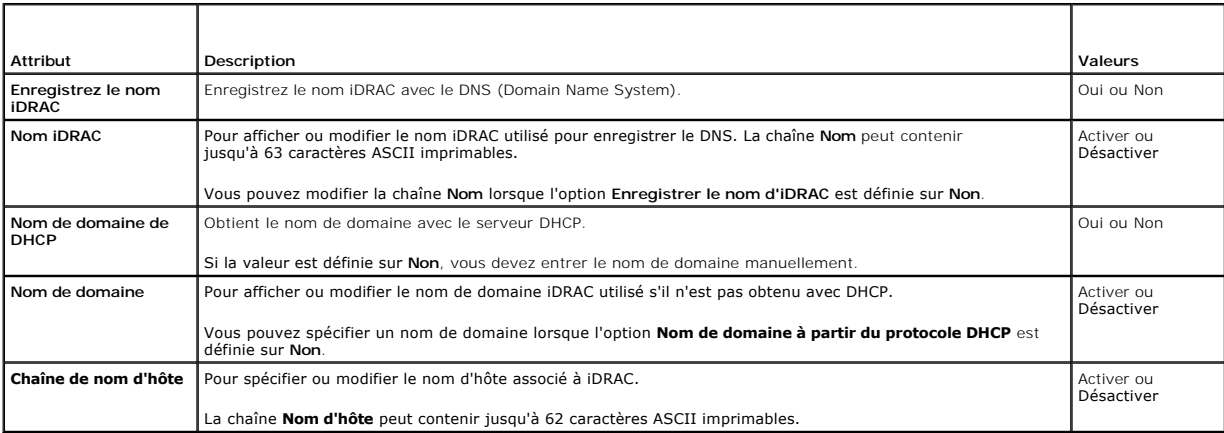

# **Configuration requise**

Pour que les opérations à distance que vous effectuez sur le serveur réussissent, assurez-vous que les conditions suivantes sont remplies :

l [Prérequis communs](#page-40-1)

# **Fonction ou comportement du système**

- l Est disponible par défaut.
- l Il n'est pas obligatoire de redémarrer après la configuration d'iDRAC.

# <span id="page-51-0"></span>**Flux de travail**

- <span id="page-52-0"></span>1. Enumérez la classe DCIM\_iDRACCardAttribute pour identifier toutes les instances actuelles de cette classe (tous les attributs de configuration iDRAC).
- <span id="page-52-2"></span>2. Pour obtenir les attributs requis, utilisez la propriété et le nom de classe InstanceID afin de récupérer l'instance en question.
- <span id="page-52-3"></span>3. Appelez la méthode **ApplyAttributes()** sur la classe DCIM\_iDRACCardService pour définir les attributs à l'aide de la propriété FQDD, de AttributeName et de AttributeValue.
- 4. Une id de tâche (par exemple, JID\_001291194119) est renvoyée à l'écran.
- <span id="page-52-4"></span>5. Pour connaître l'état d'achèvement de la tâche en pourcentage, exécutez la commande requise sur l'ID de tâche.
- <span id="page-52-5"></span>6. Pour vérifier les modifications, utilisez la propriété InstanceID de l'attribut afin d'obtenir l'instance et de vérifier que la valeur de l'attribut a été définie.

# **Références**

**A REMARQUE** : les sections référencées dans ce tableau ne contiennent que des exemples génériques.

**Tableau 5-14. Numéro et emplacement de l'étape**

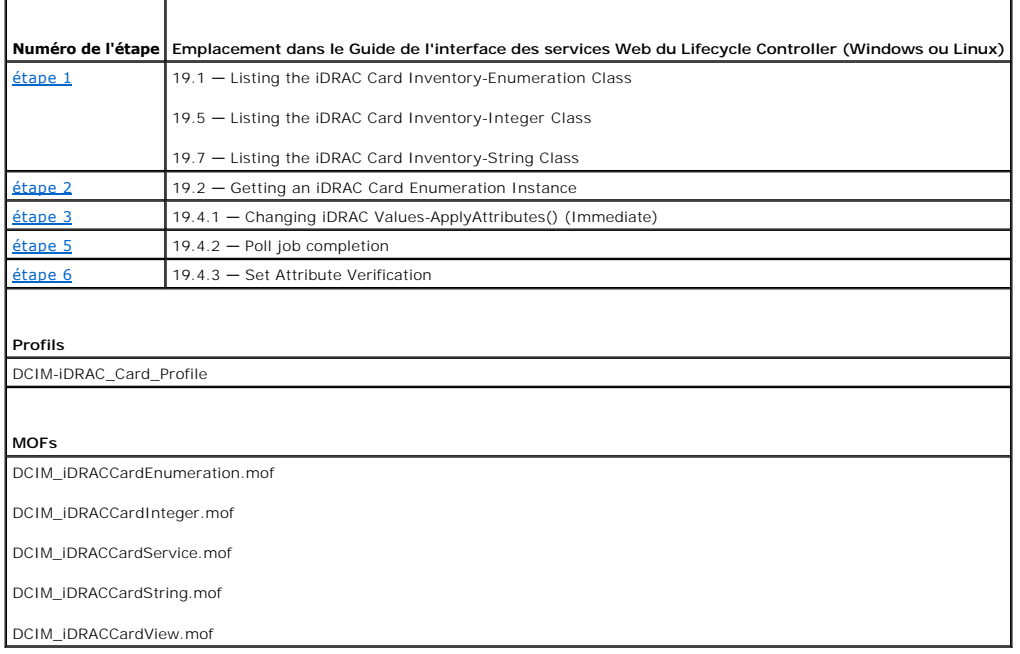

# <span id="page-52-1"></span>**Obtention et définition des utilisateurs et rôles iDRAC**

Définition des noms d'utilisateur et des mots de passe iDRAC et affectation de rôles aux utilisateurs.

## **Configuration requise**

Pour que les opérations à distance que vous effectuez sur le serveur réussissent, assurez-vous que les conditions suivantes sont remplies :

- 1 [Prérequis communs](#page-40-1)
- l [Obtention et définition des attributs iDRAC](#page-50-1)

# **Flux de travail**

- <span id="page-52-6"></span>1. Obtenez la liste des attributs suivants de chaîne de type
	- l CurrentValue
- <span id="page-53-0"></span>l ID du groupe
- l InstanceID
- <span id="page-53-2"></span>2. Appelez la méthode **ApplyAttributes()** sur la classe DCIM\_iDRACCardService pour définir les attributs à l'aide de la propriété FQDD, de AttributeName et de AttributeValue.

Une id de tâche (par exemple, JID\_001291194119) est renvoyée à l'écran.

<span id="page-53-3"></span>3. Vérifiez la nouvelle valeur du nom d'utilisateur administrateur (AttributeName = UserAdminUserName).

## **Références**

**A REMARQUE** : les sections référencées dans ce tableau ne contiennent que des exemples génériques.

**Tableau 5-15. Numéro et emplacement de l'étape**

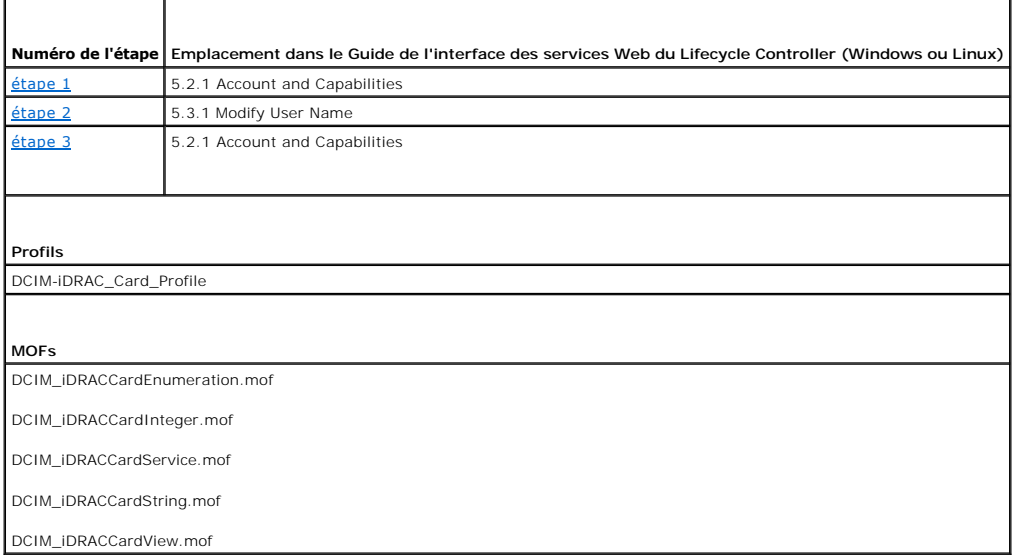

## <span id="page-53-1"></span>**Rapport de modification de l'adresse IP d'iDRAC**

Pour rapporter le numéro de service ou le changement d'adresse IP d'iDRAC à SCCM. Un message SOAP (Simple Object Access Protocol) est envoyé pour<br>indiquer le changement d'adresse IP d'iDRAC. La fonction notifie les serveur

## **Configuration requise**

Pour que les opérations à distance que vous effectuez sur le serveur réussissent, assurez-vous que les conditions suivantes sont remplies :

1 [Prérequis communs](#page-40-1)

### **Fonction ou comportement du système**

- ⊥ Si l'attribut iDRAC du serveur de provisionnement est défini, la valeur de l'attribut est utilisée, sinon le serveur de provisionnement est déterminé à<br>I'aide d'une de ces options : fournisseur DHCP, enregistrement SRV
- l Cette fonctionnalité est désactivée par défaut.
- l La fonction initialise un établissement de session bien que les fonctions Discovery (Découverte) et Handshake (Établissement de session) soient désactivées ou complètes.
- l Le serveur de provisionnement doit demander d'être notifié des modifications d'IP.
- 1 Besoin de prendre en charge la notification de plusieurs serveurs de provisionnement.

## <span id="page-54-0"></span>**Flux de travail**

L'utilisation du compte d'administrateur entraîne la définition de l'attribut PChangeNotification. Définissez éventuellement l'adresse du serveur de provisionnement

Si l'adresse IP d'iDRAC change en raison d'une intervention manuelle ou de l'expiration du bail DHCP :

l L'iDRAC notifie les serveurs de provisionnement avec le numéro de service du serveur et la nouvelle adresse IP de l'iDRAC. Le serveur de<br>provisionnement peut alors rechercher l'ancienne entrée correspondant au serveur ut

Sans cette notification, si l'adresse IP de l'iDRAC change, le serveur de provisionnement perd le contrôle du serveur.

## **Références**

**REMARQUE :** les sections référencées dans ce tableau ne contiennent que des exemples génériques.

**Tableau 5-16. Numéro et emplacement de l'étape**

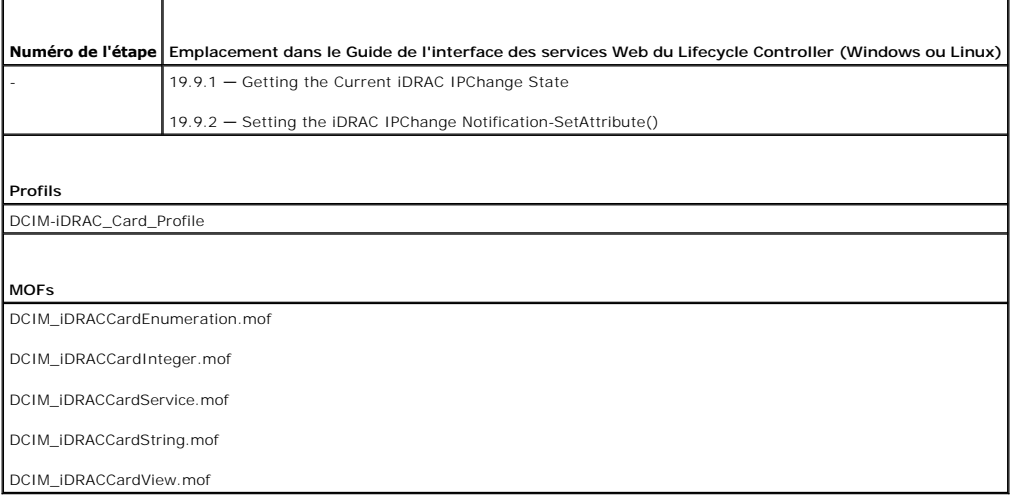

# <span id="page-54-1"></span>**Définition, modification et suppression du mot de passe du BIOS**

Définissez ou modifiez le mot de passe du BIOS.

### **Configuration requise**

Pour que les opérations à distance que vous effectuez sur le serveur réussissent, assurez-vous que les conditions suivantes sont remplies :

- l [Prérequis communs](#page-40-1).
- l Privilèges d'administrateur sur iDRAC.
- l État local du mot de passe du BIOS actuel.

# **Flux de travail**

- 1. Appelez la méthode **ChangePassword()** sur la classe DCIM\_BIOSService avec les paramètres pertinents pour les opérations suivantes :
	- ¡ Définition du mot de passe
	- o Modification du mot de passe

Pour modifier le mot de passe, vous devez utiliser l'ancien mot de passe correct en conjonction avec le nouveau mot de passe. Si vous utilisez le<br>mauvais mot de passe, la configuration et la création de la tâche cible fonc modifié.

<span id="page-54-2"></span>¡ Suppression du mot de passe

<span id="page-55-0"></span>2. Appelez la méthode CreateTargetedConfigJob() pour appliquer les valeurs en attente. Si la méthode s'exécute avec succès, le système doit renvoyer<br>un ID de travail pour la tâche de configuration que vous avez créée.

**REMARQUE :** le système doit être redémarré pour exécuter la tâche de définition de l'attribut ou des attributs.

- <span id="page-55-2"></span>3. Pour connaître l'état d'achèvement de la tâche en pourcentage, exécutez la commande requise sur l'ID de tâche.
- 4. Vérifiez que le mot de passe du BIOS est défini localement sur le système.

## **Références**

**REMARQUE** : les sections référencées dans ce tableau ne contiennent que des exemples génériques.

### **Tableau 5-17. Numéro et emplacement de l'étape**

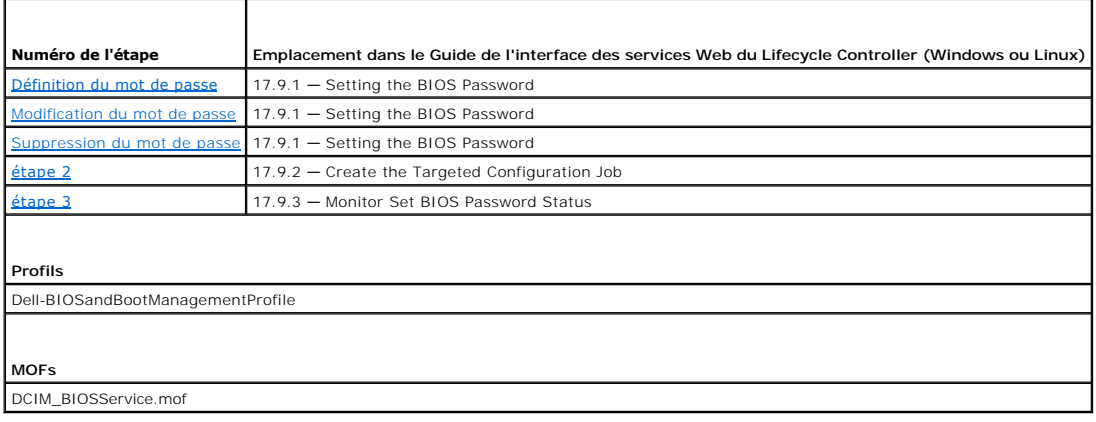

# <span id="page-55-1"></span>**Récupération de l'état Remote Service**

Avant d'effectuer toute opération Remote Services (par exemple, la gestion des NIC, la gestion de la configuration RAID, l'inventaire, etc.), assurez-vous que<br>Remote Services est en cours d'exécution, et à jour et peut env Service) pour :

- l Obtenir l'état actuel de Remote Services, par exemple Ready, Not Ready ou Reloading (Prêt, Non prêt ou Rechargment en cours)
- l Continuez l'interrogation pour déterminer si Remote Services est Prêt.

# **Configuration requise**

Pour que les opérations à distance que vous effectuez sur le serveur réussissent, assurez-vous que les conditions suivantes sont remplies :

l [Prérequis communs](#page-40-1)

## **Flux de travail**

- <span id="page-55-3"></span>1. Appelez la méthode **GetRSStatus()**.
- 2. Un état est renvoyé avec un Message, un MessageID et une ReturnValue (Valeur de renvoi).
- 3. Poursuivez l'exécution de la méthode avec un intervalle en attendant que Ready Status soit renvoyé.
- 4. Ready (Prêt) indique que Lifecycle Controller est prêt à effectuer des opérations.

## **Références**

**REMARQUE :** les sections référencées dans ce tableau ne contiennent que des exemples génériques.

# **Tableau 5-18. Numéro et emplacement de l'étape**

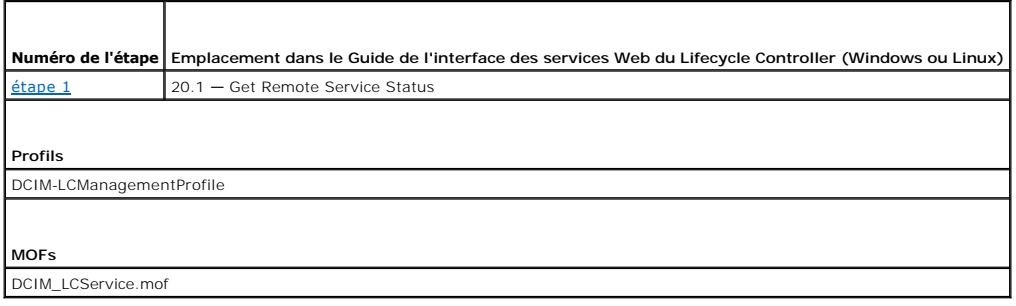

[Retour à la page Contenu](file:///E:/Software/smusc/smlc/lc_1_5/remoteservices/ge/ug/index.htm)